# *A***glet Modula-2 PPC**

Beta release (15.2.2012) compiler v3.2 (13.2.2012) Mar 4, 2012

[Overview](#page-1-0) Overview [Requirements](#page-8-0)<br>
Installation<br>
Installation<br>
Installation [Installation](#page-10-0)

Modula-2 Language M2 Language

Command Line Tutorial [CLI\\_Tutorial](#page-31-0)<br>Aglet Implementation Aglet Implementation Example Programs

M2IDE [M2\\_IDE](#page-115-0)

Tom Breeden tmb@virginia.edu

.

[Aglet\\_Implementation](#page-37-0)<br>M2 Examples

**IDE Tutorial IDE** Tutorial

Release History **Version** History

Modula-2 Syntax [ISO Modula-2 Syntax](#page-142-0)

**AmigaGuide(R)**

Next section: [Requirements](#page-8-0)

# **Aglet Modula-2 PPC Overview**

<span id="page-1-0"></span>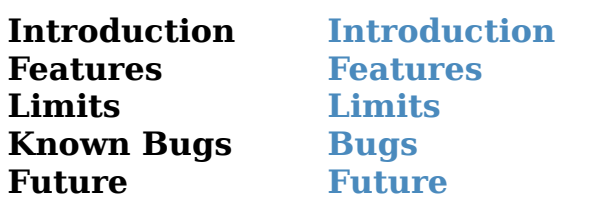

This is a Beta release of a native PPC Modula-2 compiler for Amiga OS4. *Aglet M2 PPC* v3.2 Beta (15.2.2012) implements much of the ISO Modula-2 base standard.

## **I make no representations about the suitability of this software for any purpose. It is provided "as is" without express or implied warranty.**

This is copyrighted freeware being distributed "as-is". I hope it can be useful for anyone interested in developing new generation Amiga software with a Wirthian language.

Even though this is a beta release, I believe the package is in a usable condition. I have successfully built a number of non-trivial programs with it:

- > *Mod2* compiles itself.
- > *Mod2Lnk* , the pre-Linker used for building programs
- > The included *M2IDE* development environment
- > *IDLTm2* , an IDLTool analogue for producing Interface DEFINITION modules
- > A test generator program, *tgM2* , for Modula-2

> A TestManager program for the above to handle the creation, compiling, linking, and analysis of results for lists of tgM2 test modules.

- > The *GuideMaker* program on OS4Depot
- > The *LoggerWindow* program on OS4Depot
- > The *Capture* Programmer's Challenge Game.

The compiler is, of course, not competitive with GCC for PPC code optimization, but it does a good job of creating correct machine code for a correct Modula-2 program.

Modula-2 is certainly a relatively "obscure" (at least in the U.S) language, but far from a dead one. A number of compilers are available without cost for different platforms. There is an ISO standard and most newer compilers, including *Aglet M2 PPC* , cleave closely enough to the standard to achieve good portability.

M2 does offer some things you don't get with C:

A better approach to building modular software - You don't have to spend 50% of

your development time figuring out why your "make" file does not work. :)

A cleaner, simpler language than C, offering a better type system, more rational array handling, much better design for modular programming supporting Abstract Data Types and much greater opportunity to change module implementations without propagating complexity and uncertainty.

Included Amiga-oriented support modules designed to get you effectively using Intuition, Reaction, etc, without having to become an expert in all the details - Direct calls to almost all Amiga Libraries are available, but intermediate modules from Aglet like "SimpleGUI", "SimpleRequesters", "SimpleImageHander", "SimpleRexx", and "AmigaTimer" expose a straightforward interface to common needs.

 Section head: [Overview](#page-1-0) Next subsection: [Features](#page-4-0)

## **Aglet Modula-2 PPC Introduction**

<span id="page-3-0"></span>*Aglet M2 PPC* is a complete rewrite of my previous M68K compiler. The compiler has been redesigned as a front-end/back-end compiler with intermediate code production in order to open the potential for increased optimization and portability. Code is generated compatible to the SYSV ABI for PPC.

It implements much of the *ISO 10514 Modula-2 Base Standard* , and (most of) the specified ISO standard libraries have been provided. The AOS4 SDK is represented by modules containing Amiga System Library definitions and interfaces.

PPC native code is written out as an assembler language file, which is processed by *as*, the GNU assembler delivered with the AOS4 SDK. A M2 pre-linker pulls together all the modules used by your program and implements inter-module version checking, then invokes *ld* to create the executable.

The compiler has bootstrapped itself, so most modules compile very quickly. It does not yet do much in the way of optimization, but I think it offers simpler way to get into producing sophisticated native Amiga OS4 programs than *gcc* .

It has roots in the *Benchmark Modula-2* compiler (which in turn has its roots in the ETH one-pass compiler for the M68000). Many thanks to Jim Olinger of Armadillo Computing, with whom I worked for a number of years on the AmigaOS library support for *Benchmark Modula-2* . Though Jim is no longer active in Amiga matters, he expresses his support for this new M2 project building on what he provided the Amiga community in *Benchmark Modula-2* .

 Section head: [Overview](#page-1-0) Next subsection: [Limits](#page-5-0)

# **Aglet Modula-2 Features**

<span id="page-4-0"></span>The most important goal for *Aglet M2 PPC* has been to provide a modern Amiga M2 compiler consistent with the ISO Modula-2 Standard. There is still a good deal to be done before it can be called ISO conforming, but much has been implemented.

For an overview of the Modula-2 language, see the section M2 Language. Notable language ISO additions which were not in Niklaus Wirth's *Programming in Modula-2* document include:

- > module termination (**FINALLY** section)
- > an exception handling facility (**EXCEPT** section)
- > the ISO standard library modules.

The compiler and pre-linker can be used from the CLI, but *Aglet M2 PPC* also comes with a basic IDE: *M2IDE* organizes compile order dependencies for you, presents a GUI for one button compiling and linking, integrates with a text editor, and has more features useful for larger projects.

*Aglet M2 PPC* comes with Definition modules for direct calls to Amiga Libraries in AOS4, with parameters just as described in the SDK's AutoDocs (though in many case with improved item typing).

The ISO standard library provides platform independent modules supporting IO, Strings and number/string conversions, Math, multiprocessing/threading, and reading the system clock.

I've also included, as part of *Aglet M2 PPC* , a fairly extensive set of Aglet support modules, both Amiga specific and of more generic interest. eg,

- A number of Amiga-specific modules supporting a higher level usage of things like the Timer Device, Font access, ARexx, Amiga CLI argument processing, separate Amiga process startup, etc.

- A mixed bag of generally useful programming support modules for things such as

- > Dynamic Strings
- > Binary Trees, Hash Tables
- > QuickSort, Binary Search
- > Regular Expressions
- > Matrix Operations, Simultaneous Equations
- > Huge Integers

- A module package, "SimpleGui", intended to simplify the use of Reaction without sacrificing capabilities.

- A module package, "SimpleGraphics", providing 2D drawing and graphing calls into Intuition windows and regions within windows.

 Section head: [Overview](#page-1-0) Next subsection: [Bugs](#page-6-0)

# **Limitations**

See also: [Bugs](#page-6-0) [LowLevel](#page-49-0) [ISO](#page-21-0)

# <span id="page-5-0"></span>**Compiler**

In general, limits are imposed only by the amount of memory available and the 32 bit size of the computer word used by the compiler. Some other details:

length of string literals -> One line of text number of dimensions of open arrays  $\rightarrow$  1 number of enumeration literals  $\rightarrow$  256<br>number of coroutines  $\rightarrow$  0 (0

ISO features not yet implemented: 64 bit INTEGER/CARDINAL tagged NEW/DISPOSE/TSIZE structured type constructors literal string append operations multidimensional open arrays dynamic modules type COMPLEX

- size of procedure/Module -> Current limiting factor is how many live vars a proc creates (1024).
	-
	-
	-
	- $\sim 0$  (Coroutines NYI)
- size of FOR loop -> 32K bytes (16 bit offset branches)

# Linker

No facilities yet to support Amiga Library creation. Linking of modules into object file archives not yet implemented.

# IDE

AOS File Notification not yet used for source change status.

 Section head: [Overview](#page-1-0) Next subsection: [Future](#page-7-0)

## **Known Problems**

#### <span id="page-6-0"></span>Open arrays of SYSTEM types

Parameters which are open arrays of SYSTEM types (e.g., ARRAY OF WORD, ARRAY OF LOC) are not yet correctly implemented, eg. HIGH() may not be correct on these.

#### Grim Reaper during compile

Illegal memory accesses with incorrect source code may still occur. In most cases these are benign and you can continue with the compile after the GR by simply choosing "Continue Program". If not, see the notes in [VerboseCompile.](#page-92-0)

#### Wrong source position reported for some errors

The error position reported for parameter syntax errors always points to the closing parenthesis, rather than to the parameter that caused the error.

#### Most Aglet support modules are not thread-safe

The Storage module is an exception, so threads (eg started from the ISO Processes module) can allocate and deallocate memory safely.

#### Section head: [Overview](#page-1-0)

#### **Plans**

## <span id="page-7-0"></span>AmiUpdate

After Release 3.2, I plan to provide more frequent, smaller fixes and updates via AmiUpdate (www.amiupdate.net).

#### Fix Known Bugs and Awkwardnesses [Bugs](#page-6-0)

#### Compiler Robustness

The compiler does a good job of parsing correct M2 source code, but unfortunately there are currently still some circumstances in which a syntax error will evoke a Grim Reaper. Most of these are innocuous NIL dereferences so that the compiler can be continued from the GR, but all need to be fixed.

## Code Generation

The compiler currently does only a little work attempting to improve the baseline correct (hopefully) intermediate and machine code. There is lots of work to be done improving this.

Modules as Amiga Libraries

To be done.

#### Modules as Static Libraries

This could decrease executable size from 0% to 20%, depending on the modules used.

#### ISO compatibility

Structured Constants SYSTEM type parameters ISO-compliant Dynamic Modules Tagged Allocate/Deallocate ISO-compliant CAST Multi-Dimensional Open Arrays

#### Overflow and Range Checking

Currently, the compiler does implement run-time overflow and range checking, but not consistently, ie, there remain many places where such checking could occur but, at this time, does not get inserted.

#### Object Oriented ISO Extensions

The ISO group also specified a standard for adding classes with inheritance to the base standard. I am quite interested in implementing this.

 Prev section: [Overview](#page-1-0) Next section: [Installation](#page-10-0)

# **Aglet M2 Requirements**

## <span id="page-8-0"></span>Machine Resources

- > 26MB disk space is required for the entire contents (7MB less if the module source archive is not selected.
- > My development has been done on an 800MHz AmigaOne XE and a 666MHz Sam440ep with 512MB memory.

## For Compiler and Linker

- > Amiga OS4.x up-to-date Installation. Development work is being done on AOS 4.1 update4 on a Sam440-flex and an AmigaOne.
- > Hyperion SDK Installed
	- SDK should be v53.8 or later. Development work is being done on SDK 53.20.
	- "as" and "ld" are called by the M2 compiler and linker, and must be accessible by the path "SDK:gcc/bin/" (as they will be after the usual SDK install).
	- Transcendental and sqrt functions are implemented via the C library SDK:clib2/lib/libm.a (or by the NewLib library SOBJS:libc.so).

The SDK is freely available at the Hyperion web site, http://www.hyperionentertainment.biz/, in the "Downloads" section.

- > A directory for the Aglet M2 package (~20MB)
	- e.g. "Work:AgletV3". I suggest that an Assign for this directory be created as "AGV3:".
- > multi ASSIGN of "M2Lv3:" for supplied library modules

> "T:" assigned to a nice location for temporary files.

> "PIPE:" device accessible.

The install will create an assign script you can insert or call from s:user-startup:

```
;---------------------------------------------------------------
; M2-Assigns.s Assigns for Aglet Modula-2
;
assign agv3: ; <directory in which you installed Aglet M2 PPC>
;
assign m2lv3: agv3:system agv3:amiga agv3:iso agv3:reaction
agv3:sysmod agv3:experimental
;
```
# **path agv3: ADD LOADWB NEWPATH ;** *<remove if the script is run in user-startup>*

**;---------------------------------------------------------------**

## For IDE

.

> Arexx up and running

> An Arexx capable Editor

A "plugin" is currently provided for these editors

*GoldEd* (tested on v7.23) *TurboText* (tested on v2.0) *CygnusEd* (tested on v4.20) *MicroGoldEd* (probably works, is untested) *Annotate* (tested on v2.7.5 and v2.7.7)

Others may be made available by implementing the ARexx commands in M2IDEEdtCmds.def following the patterns of the sources of the above plugins. Send me a message and I may be able to do it fairly quickly.

 Prev section: [Requirements](#page-8-0) Next section: [M2\\_Language](#page-12-0)

------------------------------------------------------------------------- **Aglet M2 Installation**

-------------------------------------------------------------------------

<span id="page-10-0"></span>To Install:

Unpack the AgletM2PPC.lha file into a temporary directory. This unpacks to three files, AgletM2PPCBin.lha, AgletM2PPCModSrc.lha, and an AmigaDOS script, DoInstallAgletM2PPC.s.

EXECUTE the script and it will allow you to choose a parent directory in which it will create a directory named "AgletV3" and distribute the LHA contents into a directory structure underneath.

It will also create a file, "m2-Assigns.s", which will do the required ASSIGN, "M2Lv3:" (see [Requirements\)](#page-8-0). This assign is used by the compiler to find the standard support modules' symbol and object files. You may want to add a call to this script from S:user-startup.

Other things you will have to do are:

> Put the directory where the compiler executables were placed into your shell path. e.g., Use the PATH ADD shell command. This directory was called "AGV3:" in

[Requirements](#page-8-0) so it would be, "PATH AGV3: ADD". You may want to add this command into S:shell-startup.

- > If you don't have GoldEd as your editor, rename one of the other supported editor "front" programs to "EdtFront". As of v0.3 (27.2.2010) you can instead explicitly give the name of your editor interface program. Use the CLI -EDITOR switch, eg. "-Editor PROGDIR:cedfront"
- > If you do have a the GoldEd (and the Cubic package), do visit OS4 Depot and download Frank Ruthe's materials for a very nice extended integration of M2 into GoldEd 8. Filed as "development/ide/agletm2cubic.lha" It includes a very detailed description of how to setup the various features of GoldEd for this purpose.

URL: http://os4depot.net/share/development/ide/agletm2cubic\_lha.readme

> Frank Ruthe has also designed some very nice icons for AgletM2 and given permission for me to include these with this distribution. You may want to set these as your system default icons for M2 source files and M2IDE project files. .

-------------------------------------------------- Notes --------------------------------------------------

The executables are **Mod2, Mod2Lnk, M2Err, IDLTm2** for the Compiler/Linker, and **M2IDE, WindowLogger, EdtFront** for the IDE.

The IDE communicates with your selected editor via an intermediate program, named "EdtFront" (unless the -EDITOR switch was used). One of the supplied executables (GedFront, AnnFront, CedFront, or TtxFront) should be copied as file "EdtFront". Sources for these programs are supplied in case you want to write one for a different editor.

The "Name List" file, "RegMods.nl", is used by *M2IDE* to exclude processing of the standard support modules from your project. This leaves only the modules you are working on for a specific project in the *M2IDE* modules window, and avoids touching the standard support modules.

A GoldEd syntax file for Modula-2 syntax coloring is also provided. It goes into GoldEd/add-ons/Modula2/Syntax/Dictionaries. A similar syntax file suitable for Annotate is also provided.

A few test and example program sources are unpacked into the "/Examples/" subdirectory.

 Prev section: [Installation](#page-10-0) Next section: [CLI\\_Tutorial](#page-31-0)

# **The Modula-2 Language**

<span id="page-12-0"></span>M2 Description [Modula-2](#page-13-0)<br>M2 Syntax M2 Synta Module Consistency Module Init and Term [InitTerm](#page-19-0)<br>Exceptions Exceptions Exceptions [Exceptions](#page-20-0)

ISO M2 Standard [ISO](#page-21-0) ISO Standard Libs [ISOMods](#page-22-0)<br>ISO Examples ISOExamples ISO Examples<br>
Obj Oriented M2<br>
OO Extensions Obj Oriented M2

[M2\\_Syntax](#page-14-0)<br>ModuleKeys

M2 Links M2 Links

## **Modula-2 Description**

<span id="page-13-0"></span>Modula-2 was designed and released in the '80s by Niklaus Wirth as the "serious" language for large application and system software to follow up on the "teaching" language, Pascal, that he had worked on in the '60s and '70s.

The major design idea is to foster reduction in complexity via "information hiding" while at the same time providing the programmer with all necessary tools for low level programming within the framework of a strongly typed language.

The public interface of a software module (which is the **DEFINITION MODULE**) is published separately from the code itself (which is the **IMPLEMENTATION MODULE**). If changes, or even major revisions of the code, are limited to the Implementation module, they need not propagate to other code that uses your module. Client code can see only what is in the Definition module.

Modula-2 thus provides an ideal platform for "Abstract Data Types": an ADT is a programmer-defined object type along with a collection of functions providing the complete set of allowable operations on the objects of that type. The ADT approach fosters programming with objects, though some important features of true Object Oriented Programming are missing: ADT objects themselves have no initialization and termination routines (though their Modules do), and there are no inheritance relationships.

In the 90's, an [ISO](#page-21-0) was developed and published (ISO/IEC 10154-1) which defined the language in detail, and added a few things without materially changing Modula-2's basic design and elegance. Notably, this included a module *termination* routine, a well defined mechanism for *exception* trapping and recovery, and a [ISOMods](#page-22-0) that all implementations are expected to provide.

In addition, two standard extensions defining how a language implementer should, if desired, provide an extended language in two areas: One defined language additions to provide true **Object Oriented Modula-2** (with *classes, inheritance,* and *garbage collection)* . The other was a **Generic Programming Extension**, to provide templatelike modules that still maintain type checking safety.

On the web, check out M2 Links.

.

Section head: [M2\\_Language](#page-12-0)

## **Modula-2 Syntax**

<span id="page-14-0"></span>The syntax of Modula-2 will be fairly familiar to anyone who knows a bit about Pascal. Like C and Pascal, M2 is a block structured declarative programming language. Unlike them, it was designed from the beginning to support modular programming and information hiding.

The best resource for learning to use Modula-2 is an on-line textbook, "Modula-2: Abstractions for Data and Programming Structures - Modula-2 shareware textbook" by Rick Sutcliffe. This can be found at http://www.csc.twu.ca/rsbook.

An explicit specification of the static syntax of M2 is included here: [ISO Modula-2](#page-142-0) [Syntax.](#page-142-0)

The ISO/IEC 10514-1 document explicitly defining the ISO standard semantics is available, for purchase, from ANSI in the United States, and other ISO organizations elsewhere.

The GNU language backend is currently receiving a mostly ISO compliant Modula-2 front end. Though some differences exist based on its integration with the GNU languages, documentation for this compiler is freely available. (http://www.nongnu.org/gm2/homepage.html)

On the web, check out M2 Links.

# **Module Consistency**

<span id="page-15-0"></span>Definition modules are the public interfaces of the units that are put together to form a M2 program, and Modula-2 will enforce that they be compiled in the order of dependency and modification:

All Definition modules that a Definition module **IMPORT**s (ie, that it depends upon) must be compiled before the Definition module itself. Thus, if a Definition module is changed and re-compiled, all compiled modules that depend on (ie, **IMPORT**) it need to be re-compiled.

Any change and re-compile of a Definition module results in a new unique key being stored in the symbol file (#?.SBM) created for this Definition module compilation. Its symbol file also contains the keys of each module that it imports, directly or indirectly.

So, the compiler can enforce this consistency in Definition modules when they are combined into a program or Implementation module by using the keys to check that all versions for each used Definition module in the #?.SBM files are the same.

## For Example

Given that Definition module **A** imports Definition modules **B** and **C**, and that Definition module **B** imports **C**. In the last compile of the following sequence the compiler will detect an consistency error:

Compile **C.def** Compile **B.def** Modify **C.def** Re-compile **C.def** Compile **A.def** <- error emitted

The compiler will give a "keys of imported symbol files do not match" error. As the public interface of **C** changed but **B** was compiled with the old version, you will need to recompile **B** before the compile of **A** succeeds.

## M2IDE

The included Integrated Development Environment for *Aglet M2 PPC* automatically determines the correct order of compilation of Definition modules within a project.

## Implementation Modules

Because the implementation of the module is hidden, in general the order of compilation of Program and Implementation modules does not matter so long as all the Definition modules they use have been compiled appropriately.

.

If not, however, similar consistency errors to that described above can be revealed during compilation of Implementation modules.

It is also possible that some may not be detectable at compile time, but only when two fairly independent modules are combined at link time.*Mod2Lnk* will report any of these [ModKeysLink.](#page-17-0)

One more potential problem that may show up at link-time stems from [ModKeysCircle](#page-18-0) between two implementation modules during module initialization.

**Link-time Inconsistency**

<span id="page-17-0"></span>For Implementation modules, some import version inconsistencies are not detectable by the compiler, but will be discoverable at link-time.

This may occur when the attempt is made to link together two independent Implementation modules which were compiled with different versions of a third Definition module.

The *Aglet M2 PPC* pre-linker, *Mod2Lnk* , will detect these and will output information to help you determine which Implementation modules were compiled with the wrong version.

For example, the following output from a development link of M2IDE, makes it clear that the M2IDE#? and LoggerDefs Implementation modules have not been recompiled with the up-to-date version of AmigaDOS2.def.

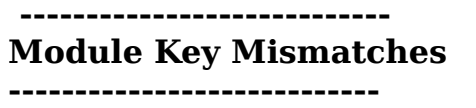

**AmigaDOS2**

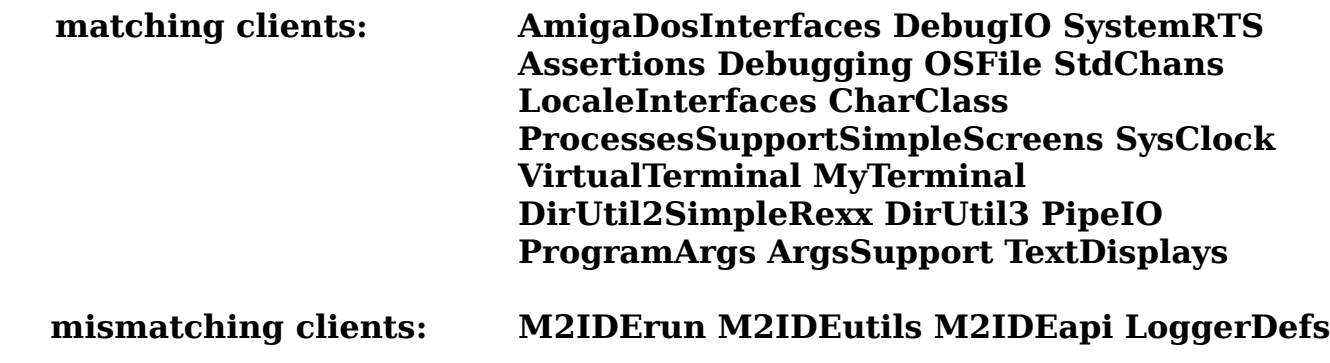

Prev section: [M2\\_Language](#page-12-0)

# **Circular Import Inconsistency**

<span id="page-18-0"></span>*Mod2Lnk* will attempt to arrange the order of initialization of a program's modules such that when a module's init code is called, it can assume that the init code for all modules that it **IMPORT**s will already have been called.

However, if two Implementation modules each import from the other's Definition module, this is not possible, and there may be a problem.

The problem occurs when something in the initialization code of Module A requires that the initialization code of Module B already be run, or vice versa, or both.

Usually, this requires a direct call from init code in one of the modules to a initialization-sensitive procedure in the other module, however, indirect circularity can exist and can be hard to spot just by perusing the code.

The compiler cannot detect this situation, but the *Mod2Lnk* can at least find all Implementation modules that mutually import each other and emit a warning that the error is possible (but makes no attempt to analyze module semantics to determine if it occurs!).

For example, *Mod2Lnk* could output:

## **Warning MutualImport: IOLink IOChan Warning MutualImport: SimpleGUIHidden SimpleGUI Warning MutualImport: SimpleGUISupport SimpleGUI**

Note that this is only a *warning* . The use of circular imports which *aren't* dependent on module initialization order are not a problem. Further, if the initialization dependency is only one-way between the two modules, the programmer can determine which one initializes first by importing it textually before the other one in the Program module.

If you get many of these warnings on a run of *Mod2Lnk* , it is probably a hint that the design of your partition of the program into modules may not be ideal.

> **NOTE:** Circular imports among Definition modules *are* a language *error* and will be detected as such by the compiler.

# **Module Initializations and Terminations**

<span id="page-19-0"></span>As specified in the ISO standard for Modula-2, any module can have a code section to be executed on program termination, in addition to the one for initialization.

The module body code can be divided into two sections, the first containing the initialization code and the second the termination code. A new language symbol, **FINALLY**, was introduced to mark the beginning of the termination code.

Termination code will be called at program exit no matter what the reason for ending the program: end of main module body, a HALT, or a trapped exception.

Modules' termination codes will be called in the opposite order from which their initialization codes were called.

A module's termination code is called only once. A **HALT** or exception within its termination code will end that one and continue with the next module's termination code.

If program exit occurs during initialization before the main module is reached, modules whose initialization code has not been entered will not be terminated. This implementation will always call termination code, if any, for modules that have no initialization code at all.

The standard system module TERMINATION is supported as a "built-in" standard module. Its has two procedures:

## **PROCEDURE IsTerminating():BOOLEAN; PROCEDURE HasHalted():BOOLEAN;**

# **Exceptions Support**

<span id="page-20-0"></span>The general exception model allows an **EXCEPT** section at the end of module init sections, module term sections, and procedure bodies.

Upon an exception, control transfers to the start of the last activated **EXCEPT** block. An exception block becomes activated when its associated code block is entered, and deactivated on the code block exit.

A **RETRY** statement within the exception block will clear the exception status and restart the procedure (or module init/term code) from the beginning.

A **RETURN** statement within the exception block will clear the exception status and exit from the procedure or module body.

If neither statement is executed within the exception block (ie. the processing "runs off the end"), the exception state remains raised and the previously active exception block is entered. If there is none, the program ends via the runtime system default exception handler.

Some exceptions are pre-defined since they are specified in one of the Standard ISO Modules. User written modules can also define their own exceptions via the standard module **EXCEPTIONS**. User defined exceptions are sent to the exception handler cascade by a call to the EXCEPTIONS.Raise() procedure.

In addition, there are a set of "language exceptions" raised by the operating system or by run-time checks inserted by the compiler. Standard module **M2EXCEPTION** defines an enumeration of these so that they can be handled, if desired, in your module's EXCEPT section:

### **(indexException, rangeException, caseSelectException, invalidLocation, functionException, wholeValueException, wholeDivException, realValueException, realDivException, complexValueException, complexDivException, protException, sysException, coException, exException)**

The compiler switches "-rngchk" and "-ovflchk" may determine, in many instances, where or whether most of the language exception situations will be detected at run time.

# **ISO Modula-2 Standard**

<span id="page-21-0"></span>The best resource for learning to use ISO Modula-2 is an on-line textbook, "Modula-2: Abstractions for Data and Programming Structures - Modula-2 shareware textbook" by Rick Sutcliffe. This can be found at http://www.csc.twu.ca/rsbook.

## [ISO Modula-2 Syntax](#page-142-0)

Implemented Features in *Aglet M2 PPC* 

- 
- 
- 
- 
- 
- **SYSTEM.ADDADR()**.
- 
- - [ISOMods](#page-22-0)
- - [InitTerm](#page-19-0) the **FINALLY** block
- - [Exceptions](#page-20-0)  **the EXCEPT** block
- **FOR** loop semantics index variable must be local & unthreatened
- **LENGTH** function for null delimited strings
- **CAST()** and **VAL()** differences Type transfer "functions" removed
- Storage module semantics ALLOCATE failure returns NIL, not an exception
- Not (yet) Implemented in *Aglet M2 PPC* 
	- Structured type constructors
	- Multidimensional open arrays
	- Dynamic modules
	- **COROUTINES** module
	- **COMPLEX** Type

Section head: [M2\\_Language](#page-12-0) Section head: Aglet Implementation

# **ISO Standard Libraries**

<span id="page-22-0"></span>The *Aglet M2 PPC* implementation of these ISO standard modules was based on a a set of sources provided (and programmed) by Richard Sutcliffe, Trinity Western University, BC Canada (Portions coded by G. Tischer). I am extremely grateful for his contribution.

Thanks to the WG13 and ISO/CS in Geneva, for making the text of all the definition modules in the standard available.

## **Built-In Language Modules**

**SYSTEM TERMINATION**  EXCEPTIONS M2EXCEPTION

## **StdIO Library - Logical Device (Channel) Access**

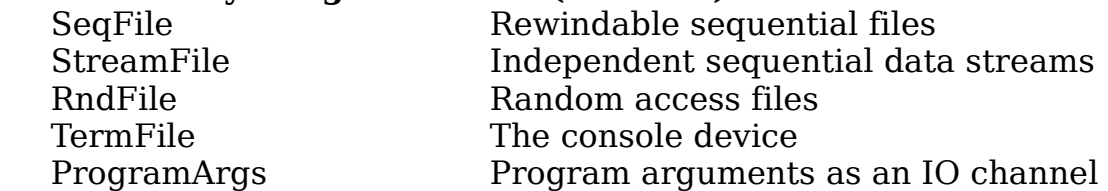

## **StdIO Library - Channel Input/Output**

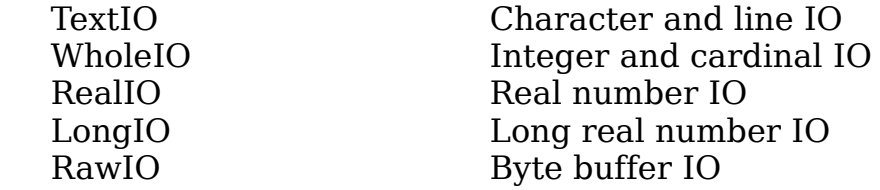

## **StdIO Library - Errors and Result Codes**

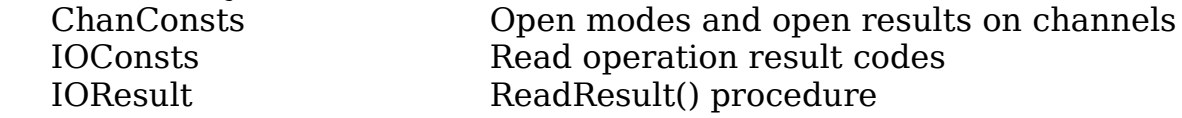

#### **StdIO Library - Standard Channel Input/Output**

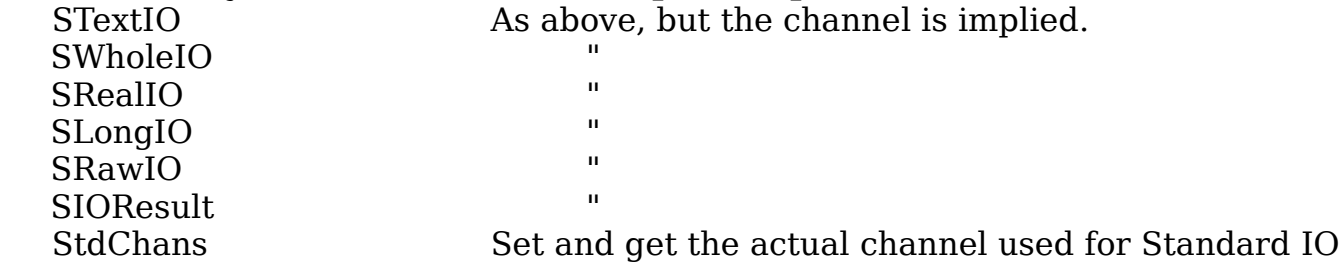

#### **StdIO Library - Device/Channel Association**

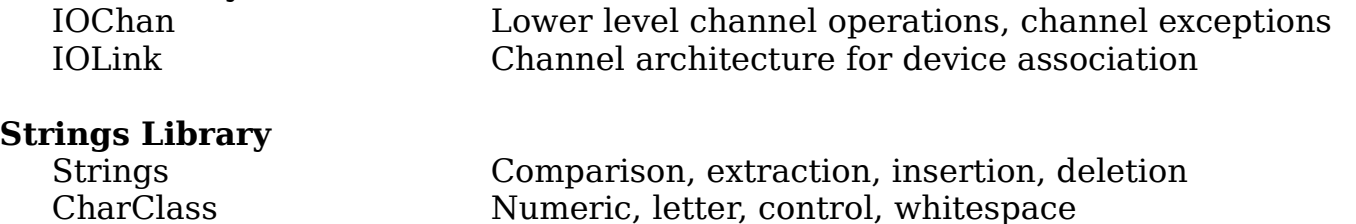

#### **High Level Conversions**

WholeStr Integer/Cardinal to and from string RealStr " for Real, with float, fixed, engineering formatting ConvTypes Conversion error codes

#### **Low Level Conversions**

RealConv " for Reals

WholeConv Useful for constructing conversion routines on Int/Card

LongConv " for Long Reals

## **Math Library**

RealMath Trig, log, square root, rounding functions LongMath " for LONGREAL LowReal Access to underlying properties of the REAL type LowLong " for LONGREAL

NOTE: Aglet's RealMath and LongMath use C libraries to implement their procedures. You must use either "-libname SDK:clib2/lib/libm.a", to use Clib2 or "-libname SOBJS:libc.so" to use C Newlib for Mod2Lnk to find the implementation.

#### **Multiprogramming/Threading**

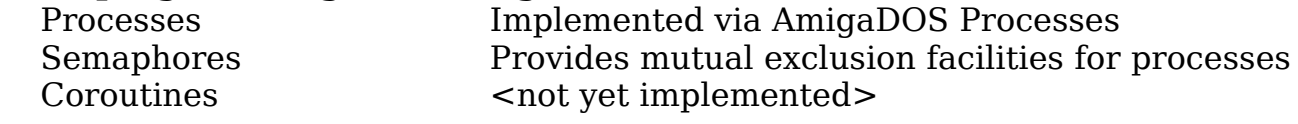

#### **Etc**

-

SysClock Access to current date and time

# **ISO Examples**

<span id="page-24-0"></span>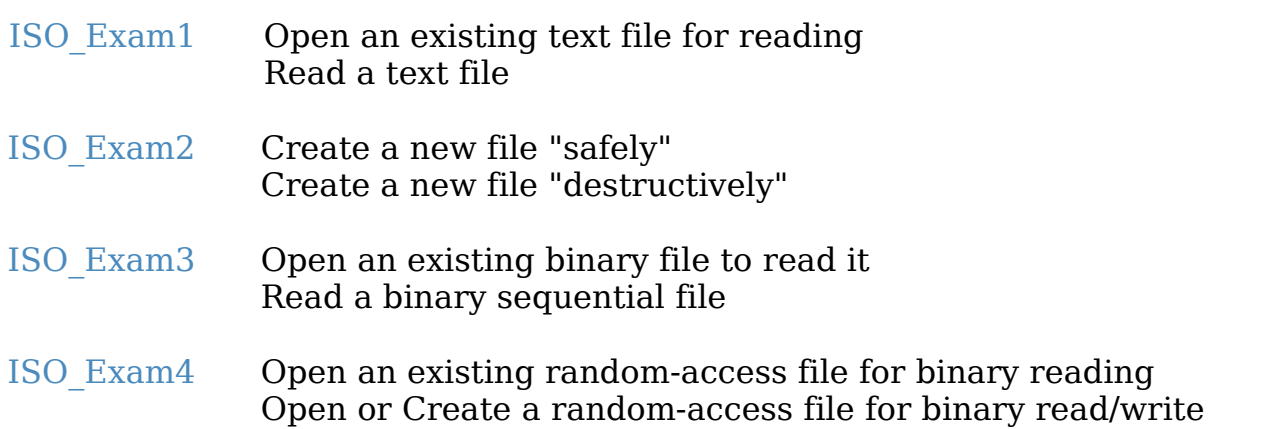

**ISO Examples-1**

<span id="page-25-0"></span>Open an existing text file to read it

```
| FROM IOChan IMPORT ChanId;
| FROM ChanConsts IMPORT ChanFlags, FlagSet, OpenResults;
| FROM SeqFile IMPORT OpenRead;
```
**\_\_\_\_\_\_\_\_\_\_\_\_\_\_\_\_\_\_\_\_\_\_\_\_\_\_\_\_\_\_\_\_\_\_\_\_\_\_\_\_\_\_\_\_\_\_\_\_\_\_\_\_\_\_\_\_\_\_\_\_\_\_\_\_\_\_\_\_\_\_\_\_\_**

**| VAR f :ChanId; | oRes :OpenResults;**

**| OpenRead(f, "MyDev:MyPath/MyFile.ext", FlagSet{}, oRes); | IF oRes <> opened THEN**

**\_\_\_\_\_\_\_\_\_\_\_\_\_\_\_\_\_\_\_\_\_\_\_\_\_\_\_\_\_\_\_\_\_\_\_\_\_\_\_\_\_\_\_\_\_\_\_\_\_\_\_\_\_\_\_\_\_\_\_\_\_\_\_\_\_\_\_\_\_\_\_\_\_**

**|** <error processing>

**|** ... **|\_\_\_\_\_\_\_\_\_\_\_\_\_\_\_\_\_\_\_\_\_\_\_\_\_\_\_\_\_\_\_\_\_\_\_\_\_\_\_\_\_\_\_\_\_\_\_\_\_\_\_\_\_\_\_\_\_\_\_\_\_\_\_\_\_\_\_\_\_\_\_\_**

**|** ...

**|**

Read a text file

See Aglet support module [TextIOHelper](#page-69-0) as well.

```
| FROM IOConsts IMPORT ReadResults;
| FROM IOResult IMPORT ReadResult;
| FROM TextIO IMPORT ReadString, SkipLine;
| 
| VAR OneLine :Str0.String132;
| rRes :ReadResults;
| ...
| ReadString(f, OneLine);
| rRes := ReadResult(f); 
| WHILE rRes # endOfInput DO 
  | IF rRes = endOfLine THEN
    | SkipLine(f);
  | ELSE
    | Assert(rRes = allRight, "Error encountered reading text file");
     | <process the OneLine>
    | ReadString(f, OneLine);
  | END;
  | rRes := ReadResult(f);
| END;
|________________________________________________________________________
```
## **ISO Examples-2**

<span id="page-26-0"></span>Create a text file, erroring if there is an existing file of that name

**\_\_\_\_\_\_\_\_\_\_\_\_\_\_\_\_\_\_\_\_\_\_\_\_\_\_\_\_\_\_\_\_\_\_\_\_\_\_\_\_\_\_\_\_\_\_\_\_\_\_\_\_\_\_\_\_\_\_\_\_\_\_\_\_\_\_\_\_\_\_\_\_\_ | FROM IOChan IMPORT ChanId; | FROM ChanConsts IMPORT ChanFlags, FlagSet, OpenResults; | FROM SeqFile IMPORT OpenRead;**

**| VAR f :ChanId; | oRes :OpenResults;**

**| OpenWrite(f, "MyDev:MyPath/MyFile.ext", FlagSet{}, oRes); | IF oRes <> opened THEN**

**|** <error processing>

**|** ... **|\_\_\_\_\_\_\_\_\_\_\_\_\_\_\_\_\_\_\_\_\_\_\_\_\_\_\_\_\_\_\_\_\_\_\_\_\_\_\_\_\_\_\_\_\_\_\_\_\_\_\_\_\_\_\_\_\_\_\_\_\_\_\_\_\_\_\_\_\_\_\_\_**

**|** ...

**|**

Create a text file, deleting any existing file of that name

**\_\_\_\_\_\_\_\_\_\_\_\_\_\_\_\_\_\_\_\_\_\_\_\_\_\_\_\_\_\_\_\_\_\_\_\_\_\_\_\_\_\_\_\_\_\_\_\_\_\_\_\_\_\_\_\_\_\_\_\_\_\_\_\_\_\_\_\_\_\_\_\_\_ | FROM IOChan IMPORT ChanId; | FROM ChanConsts IMPORT ChanFlags, FlagSet, OpenResults; | FROM SeqFile IMPORT OpenRead; | | VAR f :ChanId; | oRes :OpenResults; |** ... **| OpenWrite(f, "MyDev:MyPath/MyFile.ext", FlagSet{oldFlag}, oRes); | IF oRes <> opened THEN |** <error processing> **|** ... **|\_\_\_\_\_\_\_\_\_\_\_\_\_\_\_\_\_\_\_\_\_\_\_\_\_\_\_\_\_\_\_\_\_\_\_\_\_\_\_\_\_\_\_\_\_\_\_\_\_\_\_\_\_\_\_\_\_\_\_\_\_\_\_\_\_\_\_\_\_\_\_\_**

#### **ISO Examples-3**

<span id="page-27-0"></span>Open an existing binary sequential file to read it

**| FROM IOChan IMPORT ChanId; | FROM ChanConsts IMPORT ChanFlags, FlagSet, OpenResults; | FROM SeqFile IMPORT OpenRead;**

**\_\_\_\_\_\_\_\_\_\_\_\_\_\_\_\_\_\_\_\_\_\_\_\_\_\_\_\_\_\_\_\_\_\_\_\_\_\_\_\_\_\_\_\_\_\_\_\_\_\_\_\_\_\_\_\_\_\_\_\_\_\_\_\_\_\_\_\_\_\_\_\_\_**

**| VAR f :ChanId; | oRes :OpenResults;**

**| OpenRead(f, "MyDev:MyPath/MyFile.ext", FlagSet{rawFlag}, oRes); | IF oRes <> opened THEN**

**|** <error processing>

**|** ... **|\_\_\_\_\_\_\_\_\_\_\_\_\_\_\_\_\_\_\_\_\_\_\_\_\_\_\_\_\_\_\_\_\_\_\_\_\_\_\_\_\_\_\_\_\_\_\_\_\_\_\_\_\_\_\_\_\_\_\_\_\_\_\_\_\_\_\_\_\_\_\_\_**

**|**

**|** ...

**|**

Read a binary sequential file

```
_________________________________________________________________________
| FROM IOConsts IMPORT ReadResults;
| FROM IOResult IMPORT ReadResult;
| FROM RawIO IMPORT Read;
| TYPE MyRecords = RECORD Code, Month, Day, Year:CARDINAL END; 
| VAR OneRec :MyRecords;
| rRes :ReadResults;
| ...
| Read(f, OneRec);
| rRes := ReadResult(f); 
| WHILE rRes # endOfInput DO 
  | IF rRes # allRight THEN
    | <process the error>
  | ELSE
    | <process the OneRec>
    | Read(f, OneRec);
  | END;
  | rRes := ReadResult(f);
 | END;
|________________________________________________________________________
```
### **ISO Examples-4**

<span id="page-28-0"></span>Open an existing random-access file for binary reading

```
| FROM IOChan IMPORT ChanId;
| FROM ChanConsts IMPORT ChanFlags, FlagSet, OpenResults;
| FROM RndFile IMPORT OpenOld;
```
**\_\_\_\_\_\_\_\_\_\_\_\_\_\_\_\_\_\_\_\_\_\_\_\_\_\_\_\_\_\_\_\_\_\_\_\_\_\_\_\_\_\_\_\_\_\_\_\_\_\_\_\_\_\_\_\_\_\_\_\_\_\_\_\_\_\_\_\_\_\_\_\_\_**

**| VAR f :ChanId; | oRes :OpenResults;**

**| OpenOld(f, "MyDev:MyPath/MyFile.ext", FlagSet{}, oRes); | IF oRes <> opened THEN**

**|** <error processing>

**|** ... **|\_\_\_\_\_\_\_\_\_\_\_\_\_\_\_\_\_\_\_\_\_\_\_\_\_\_\_\_\_\_\_\_\_\_\_\_\_\_\_\_\_\_\_\_\_\_\_\_\_\_\_\_\_\_\_\_\_\_\_\_\_\_\_\_\_\_\_\_\_\_\_\_**

**|** ...

**|**

Open or Create a random-access file for binary read/write

```
_________________________________________________________________________
| FROM IOChan IMPORT ChanId;
| FROM ChanConsts IMPORT ChanFlags, FlagSet, OpenResults;
| FROM RndFile IMPORT OpenOld;
|
| VAR f :ChanId;
| oRes :OpenResults;
| ...
| OpenOld(f, "MyDev:MyPath/MyFile.ext", FlagSet{writeFlag+oldFlag},
oRes);
| IF oRes <> opened THEN
   | <error processing>
 | ...
|________________________________________________________________________
```
# **Object-Oriented Extensions**

<span id="page-29-0"></span>ISO also standardized an set of Object Oriented extensions for the base Modula-2 standard.

Hopefully, I will be able to implement these into the compiler classes in the foreseeable future.

In this distribution of *Aglet M2 PPC* , most of the class implementation mechanics are available via use of an accessory standard M2 module, [Module\\_Obj.](#page-83-0) It does implement true object-oriented classes (similar to BOOPSI). Unfortunately, the programmerrequired bookkeeping is a bit onerous, and I have used it only in one module, [SimpleGraphics.](#page-82-0)

# **Some Web Links for Modula-2 Info**

## <span id="page-30-0"></span>http://www.csc.twu.ca/rsbook/index.html Modula-2: Abstractions for Data and Programming Structures - Modula-2 shareware textbook by Rick Sutcliffe

http://www.modula2.org/ A good source for info and source code. Modula-2 Org

http://www.arjay.bc.ca/Modula-2/m2faq.html Modula-2 FAQ maintained by Rick Sutcliffe

http://freepages.modula2.org/ Modula-2 News Site

http://www.nongnu.org/gm2/homepage.html GNU Modula-2 Home Page

http://www.modula2.org/adwm2/ A very nice freeware Windows M2 compiler system.

http://sc22wg13.twi.tudelft.nl/

ISO/IEC JTC1/ SC22 / WG13 Modula-2

\* ISO/IEC 10514-1:1996 - Modula-2 (Base Language) ( published on 1996-06-01 )

\* ISO/IEC 10514-2:1998 - Modula-2 (OO extension) ( published on 1998-12-19 )

 \* ISO/IEC 10514-3:1998 - Modula-2 (Generic extension) ( published on 1998-12-19 ) The international standardization working group for the programming language Modula-2.

http://www.ohloh.net/p/m2r10

-

Home site for a "next generation" Modula-2 language project.

Also, for discussions with other Modula-2 users you can subscribe to the Google group, *comp.lang.modula2* .

Prev section: [M2\\_Language](#page-12-0) Next section: Aglet Implementation

<span id="page-31-0"></span>[Use M2IDE instead of the CLI for "real" projects.]

# **Command Line Tutorial**

The general procedure for building a program via the CLI interface is to iterate through the following process:

- > Design your program, using existing support Modules and/or constructing new Definition Modules for the major program components.
- > Write the main program Module.
- > Write the Implementation modules for the new Definition modules you have designed and written.
- > Compile these Definition modules.
- > Compile your main Program module and all your new Implementation modules.
- > Link the program, eg, "mod2lnk MyProgram"

**Note:** Definition modules must be compiled in the logical order: all Definition modules that a Definition module **IMPORT**s (ie, that it depends upon) must be compiled before the Definition module itself. (Using *M2IDE* instead of the CLI to build your package will insure that this requirement is met.)

Any change and re-compile of a Definition module results in a new unique key being assigned to the symbol file (#?.SBM) created during compilation.

By reading these files, the compiler will check the Definition module dependencies, direct and indirect, of your program and all its **IMPORT**ed modules. It will declare an error if it finds the dependency tree contains more than one version of the same Definition module (ie, Definition modules were not compiled in the correct order).

In general, the order of compilation of Program and Implementation modules does not matter, but see [ModuleKeys](#page-15-0) for details on exceptions to this.

Section Head: [CLI\\_Tutorial](#page-31-0)

[Use M2IDE instead of the CLI for "real" projects.]

# **A Simple CLI-Built Example**

Write your module source

Let's start with the time-honored example, but leave out a parenthesis in order to make the compile more interesting. [HelloWorld\\_err](#page-35-0)

Compile the module

|

|

|

|

|

Open a Shell window and invoke the compiler on your source program. You should get compilation messages that look similar to the below.

# | > **mod2 HelloWorld.mod**

| Aglet PPC Mod2 v3.1 Compiler Beta1 (13.2.2011) | Copyright (c) 2004 by Thomas Breeden

 $\|\cdot\|_{\mathcal{M}}\leq \|\cdot\|_{\mathcal{M}}$ 

 $\mathcal{L}_\text{max}$  and the contract of the contract of the contract of the contract of the contract of the contract of the contract of the contract of the contract of the contract of the contract of the contract of the contrac

| HelloWorld.mod | <- M2Lv3:STextIO.SBM

| >>Errors in Source File!

Run the M2Err program to see the error messages.

| > **m2err**

| M2Err Copyright © 2004 Tom Breeden | LIST OF ERRORS FOUND IN FILE: HelloWorld.mod | WriteString("Hello world!"; (\* missing parenthesis \*)

| WriteString("Hello world! $\sim$ line: 10 err: 015 ) right parenthesis expected

 $\|\cdot\|_{\mathcal{M}}\leq \|\cdot\|_{\mathcal{M}}$ 

[Simple\\_CLI2](#page-33-0) (Fix and re-Compile the module)

|

|

|

|

Section Head: CLI Tutorial

<span id="page-33-0"></span>[Use M2IDE instead of the CLI for "real" projects.]

**A Simple CLI-Built Example**, continued

Fix and re-Compile the module

Edit the parenthesis into the file at the appropriate point and try again. [HelloWorld](#page-36-0)

# | > **mod2 HelloWorld**

| Aglet PPC Mod2 v3.1 Compiler Beta1 (13.2.2011) | Copyright (c) 2004 by Thomas Breeden | HelloWorld.mod | <- M2Lv3:STextIO.SBM

| -> T:HelloWorld.asm

| Optimize Setting: DeadCode | SDK:gcc/bin/as -o HelloWorld.o T:HelloWorld.asm 0  $\|\cdot\|_{\mathcal{M}}\leq \|\cdot\|_{\mathcal{M}}$ 

This time the compiler successfully creates the PPC assembly language file and invokes the SDK program *as* to produce the Elf object file.

[Simple\\_CLI3](#page-34-0) (Link the Program Module)

|

|

<span id="page-34-0"></span>[Use M2IDE instead of the CLI for "real" projects.]

Section Head: CLI Tutorial

## **A Simple CLI-Built Example**, continued

Link the Program Module

## | > **mod2lnk HelloWorld**

| Mod2Lnk Amiga 0.4 (16.12.2009) OS 4.0 Beta2 | Copyright (c) 2004 Tom Breeden

 $\|\cdot\|_{\mathcal{M}}\leq \|\cdot\|_{\mathcal{M}}$ 

 $\|\cdot\|_{\mathcal{M}}\leq \|\cdot\|_{\mathcal{M}}$ 

| HelloWorld | SDK:gcc/bin/as -o HelloWorld\_start.o HelloWorld\_start.asm | SDK:gcc/bin/ld -o HelloWorld T:HelloWorld.lnk -q -nostdlib -x | Mod2Lnk done ErrStatus: 0000

The M2 pre-linker has inspected the HelloWorld.o file, which contains a summary of the program Module's imports, found the standard IO module STextIO and continued recursively to determine all the modules that must be linked for this program.

It created and assembled the startup object module for this program.

And finally it put together the a command file for the SDK linker and invoked *ld* to produce the executable, HelloWorld.

Run the Program

|

| > **HelloWorld** Hello world! Goodbye world <span id="page-35-0"></span> $(*# # # # # # # # # # # *")$  $(*# # # # # # # # # # *")$ 

MODULE HelloWorld; (\* \$VER: HelloWorld.mod 0.0 (13.3.2008) \*)

FROM STextIO IMPORT WriteLn, WriteString;

BEGIN

WriteString("Hello world!"; (\* missing parenthesis \*) WriteLn;

FINALLY

WriteString("Goodbye world"); WriteLn;

END HelloWorld.
$(*# # # # # # # # # # * )$ <br>MODULE HelloWorld;  $(*# # # # # # # # # # *")$ 

(\* \$VER: HelloWorld.mod 0.0 (13.3.2008) \*)

FROM STextIO IMPORT WriteLn, WriteString;

BEGIN

WriteLn;

WriteString("Hello world!"); (\* missing parenthesis fixed here \*)

FINALLY

WriteString("Goodbye world"); WriteLn;

END HelloWorld.

Prev section: CLI Tutorial Next section: [M2\\_Examples](#page-100-0)

# *A***glet Implementation**

<span id="page-37-0"></span>M2 Compiler [Compiler](#page-38-0) Obj File Linking [Linker](#page-53-0) Tools [Tools](#page-55-0)

Aglet [Support](#page-60-0) Modules Support

Amiga Specific Info [Amiga\\_Specific](#page-84-0) [Debugging](#page-88-0) Hints

.

[Tips](#page-86-0)<br>Debugging

# Section Head: Aglet Implementation

# **M2 Compiler**

<span id="page-38-0"></span>The compiler version documented here is: Aglet M2 PPC Compiler v3.2 Beta Compiler (13.2.2012) Copyright (c) 2004 by Tom Breeden

## [Compiler-Switches](#page-39-0)

All switches start with a dash.

## [Compiler-Pragmas](#page-40-0)

All Pragmas (embedded switches) are delimited by the "**<\***" and "**\*>**" characters, similar to a "special" comment.

# [ALIB](#page-42-0)

# [LibAutoOpen](#page-44-0)

After the startup code executes, a number of libraries will already be open: exec, dos, graphics, intuition, layers, utility.

For nearly all other Amiga libraries, modules that provide access to the procedures will automatically open that shared library, and its main Interface, in the module initialization code (and close it in the termination code), so you will rarely if ever need to call OpenLibrary in your code.

# [CLIB](#page-45-0)

## [CNewLib](#page-46-0)

## Other compiler info

- 1. A null char is placed at end of every literal string.
- 2. An embedded PPC assembler is provided, but it is very "bare-bones", and probably of little use except for very specialized requirements (eg, non-ABI calls).
- 3. On exit, the compiler provides a CLI ReturnCode of 20 for errors that prevent compilation, such as invalid arguments or inability to open a file. Runs that complete with compilation errors return 5, otherwise a 0 is returned for a successful compile.

## [SYSTEM.def](#page-47-0)

# [LowLevel](#page-49-0)

# Section Head: [Compiler](#page-38-0)

# **Compiler Switches**

<span id="page-39-0"></span>Runtime Checking Control

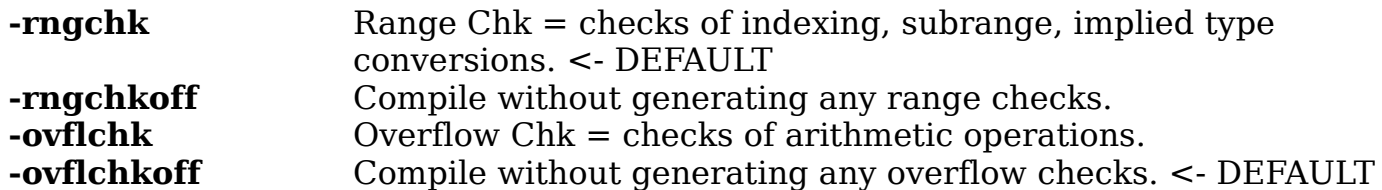

Code Generation Control

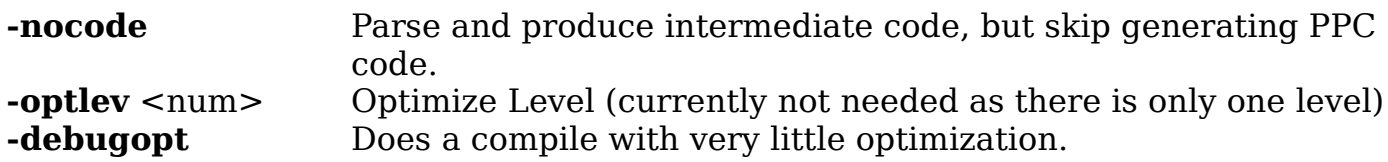

Debugging and Information

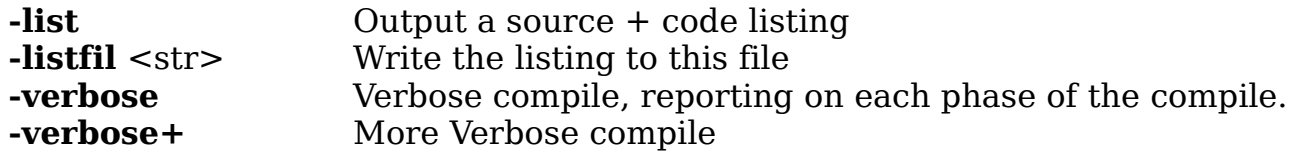

Import and Output Control

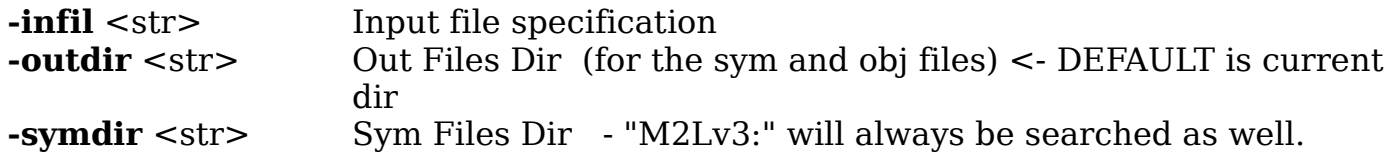

Settings of compiler resource sizes

**-instrubuf** <num> Instruction Buffer size. <- DEFAULT is 5000

The Amiga program template looks like this:

-infil,-symdir/K,-outdir/K,-nocode/S,-optlev/K/N,-rngchk/S,-rngchkoff/S, -ovflchk/S,-ovflchkoff/S,-stkchk/S,-instrubuf/K/N, -list/S,-listfil/K,-pragma/K,-verbose/S,-verbose+/S, -debugopt/S,-debug/S,-wdebug/S,-dbgverbose/S, -dbgverbose+/S,-todo/S,-clrkey/S,-version/S,-help/S

Section Head: [Compiler](#page-38-0)

<span id="page-40-0"></span>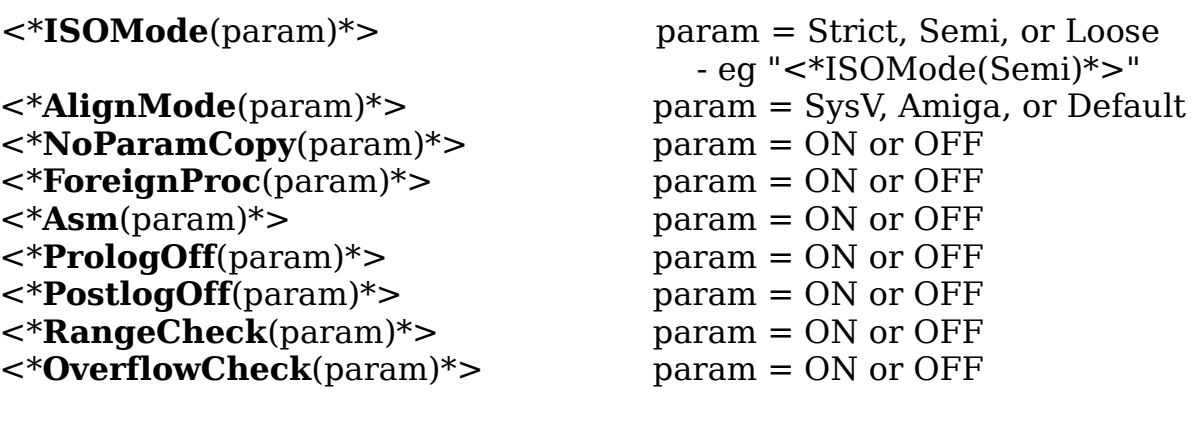

# **NOTES:**

- 1. ISOMode
	- Strict Any non-ISO compliant usage is flagged as an error.
	- Semi Allows ADR() on string literals
	- Loose Allows ADR() on a lev 0 procedures.
		- HIGH() on non-open arrays
		- VAL() on pointers, sets, opaques
		- CAST() on a numeric literal.
		- $-$  SIZE() on a non-entire variable, eq, Ar[b], Pt $\hat{ }$ , R.c
		- Interprets quoted n, b, r, t, f, v, xNN NNN
- 2. AlignMode

Needed for most existing AmigaLib structure definitions, which are mapped to memory differently from the PPC SysV alignment rules. New code, if it does not require M68K compatibility, should use the default of SysV alignment.

3. NoParamCopy

Forces off any copying of non-**VAR** dynamic arrays. The compiler only makes a copy of these pass-by-value parameters if the procedure actually changes or "threatens" the parameter. In programming for a C based API like Amiga's this usually is due to having to use the ADR() function on a non-VAR parameter in order to pass a string pointer. Documentation should be consulted to determine if the called routine actually changes the string.

Careful, do not use this unless you are sure the array is not changed.

# 4. Asm

Bracket embedded PPC assembly code with **<\*Asm(ON)\*>** / **<\*Asm(OFF)\*>**. Use only in simple situations; may give problems if used within conditional statements.

# 5. ForeignProc

Procedures declared in the Definition module while **<\*ForeignProc(ON)\*>** are not present in the Implementation module. e.g, the procs in libm.def, which are linked in from the SDK's C library "clib2/lib/libm.a".

# 6. PrologOff/PostlogOff

Special usage, perhaps with  $\langle *Asm(ON)*>$ .

# 7. RangeCheck

For turning code generation of range checking ON or OFF between statements.

# 8. OverflowCheck

For turning code generation of overflow checking ON or OFF between statements.

Section Head: [Compiler](#page-38-0)

# **Amiga Library Calls**

<span id="page-42-0"></span>Amiga library **Interfaces** are represented in *Aglet M2 PPC* as pointers to a record each field of which represents, and is named for, one of the functions defined in the interface's XML specification.

The first parameter, always the interface pointer itself, is not hidden. Varargs versions of the functions are not supported (and are represented in the Interface table structure simply by dummy **PROC** entries).

These records are defined in Definition modules distributed with *Aglet M2 PPC* , generally named by appending "Interfaces" to the name of the Amiga library. The Interface pointer, which is auto-opened in the module initialization code, is also declared in this Definition module, ready-to-use.

For example, to call the AmigaDos library Open routine, use:

f := IDOS^.Open(IDOS, "MyFile", ModeOldFile);

From the AmigaDosInterfaces.def file:

```
(*################################*)
DEFINITION MODULE AmigaDosInterfaces;
(*################################*)
FROM SYSTEM IMPORT ADDRESS, BYTE;
FROM Types IMPORT INTEGER64, STRPTR;
FROM Interfaces IMPORT InterfaceData, InterfacePtr;
FROM AmigaDOS IMPORT BPTR, BSTR, DateStampPtr, DateStampRecord,
                           FileHandle, FileInfoBlockPtr, <etc> ...
<*AlignMode(SysV)*>
TYPE DOSIFacePtr = POINTER TO DOSIFace;
CONST dosLibName = "dos.library";
VAR DOSBase :LibraryPtr;
      IDOS :DOSIFacePtr;
TYPE
DOSIFace = RECORD (* v1.0 *)
   Data :InterfaceData;
   Obtain :PROCEDURE(DOSIFacePtr):CARDINAL;
   Release :PROCEDURE(DOSIFacePtr):CARDINAL;
  Expunge :PROCEDURE (DOSIFacePtr) ;
   Clone :PROCEDURE(DOSIFacePtr):InterfacePtr;
   Open :PROCEDURE(DOSIFacePtr, (*name*)ARRAY OF CHAR,
                         (*accessMode*)INTEGER):FileHandle;
   Close :PROCEDURE(DOSIFacePtr, FileHandle):INTEGER;
  Read :PROCEDURE(DOSIFacePtr, FileHandle, (*buffer*)ADDRESS,
                          (*length*)INTEGER):INTEGER;
```
<etc> **...**

See the description of the tool [IDLTm2](#page-57-0) for more details on *Aglet M2 PPC* 's support for creating interface Definition module files from the AmigaLibrary's XML Interface specification.

 $\mathcal{L}_\text{max} = \mathcal{L}_\text{max} = \mathcal{$ 

Section head: [Compiler](#page-38-0)

# **Library Auto-Open**

<span id="page-44-0"></span>The initialization code of a library interface Implementation module opens the library and its Main Interface, which is used to make calls to the library. The module's termination code closes both as well.

For example, for DataTypes we have

# **DEFINITION MODULE** DataTypesInterfaces;

which exports these items:

**VAR** DataTypesBase :LibraryPtr; **TYPE** DataTypesIFacePtr = **POINTER TO** DataTypesIFace; **VAR** IDataTypes :DataTypesIFacePtr;

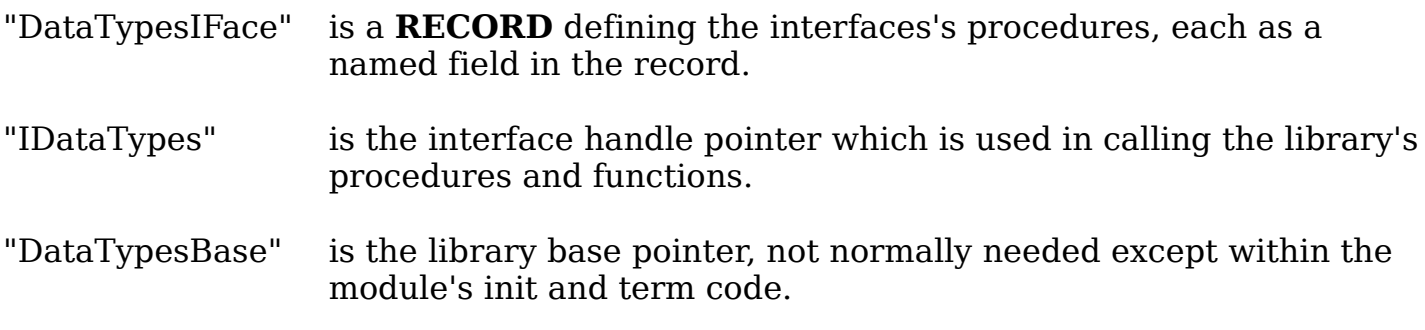

eg,

# NewDTObjectA :**PROCEDURE**(DataTypesIFacePtr, (\*name\*)**ARRAY OF CHAR**, **ARRAY OF** TagItem):Object;

which is called as:

obj **:=** IDataTypes^.NewDTObjectA(IDataTypes, 'Myfile.guide', TagItems);

Section head: [Compiler](#page-38-0)

**Static C Library Calls**

<span id="page-45-0"></span>The ELF object file format used by the compiler is compatible with that of gcc. You can use C procedures from a static library (that follows the SYSV ABI) as follows:

> Create a Definition module using the **<\*ForeignProc(ON)\*>** compiler pragma.

This defines the parameters and return value for M2 use and tells the compiler not to look for any implementation of these procedures in the corresponding Implementation module.

> Use the **-libname <path/file>** switch when using *Mod2Lnk* so that the linker can retrieve the object code for these C functions.

(It should also be possible to prepare a static library from a Modula-2 module that can be linked into a C program, but I have done no work with this.)

Actually, the only static C library I've used so far is SDK:clib2/lib/libm, which is currently used to implement most of the ISO Standard RealMath library modules.

 $eg,$ 

 $(*# # # # # # # # # # # # # # # *)$  $(*# # # # # # # # # # # # # # * *)$ 

**DEFINITION MODULE** libm; (\* \$VER: libm.def 0.0 (3.7.2007) \*)

(\* For calling functions in SDK:clib2/lib/libm.a You will need to use the "-libname" switch in Mod2Lnk as well. \*)

<\*ForeignProc(ON)\*>

**PROCEDURE** acos(x:**LONGREAL**):**LONGREAL**; **PROCEDURE** asin(x:**LONGREAL**):**LONGREAL**; **PROCEDURE** atan(x:**LONGREAL**):**LONGREAL**; **PROCEDURE** atan2(y, x:**LONGREAL**):**LONGREAL**; **PROCEDURE** ceil(x:**LONGREAL**):**LONGREAL**; **PROCEDURE** cos(x:**LONGREAL**):**LONGREAL**;

<etc> **...**

.

Section head: [Compiler](#page-38-0)

# **Dynamic ".so" C Library Calls**

<span id="page-46-0"></span>Unix style ".so" C libraries can be linked similarly to static C archive libraries.

*Mod2Lnk* is currently configured only for the C Newlib .so library. ie, if *Mod2Lnk* is started with the CLI switch "-libname SOBJS:libc.so", it will search Newlib for unresolved symbols.

This has only be used and tested for the procedures in libm.DEF, which implement the ISO RealMath and LongMath modules. In fact, those modules are only implemented via the <\*ForeignProc()\*> pragma.

ie, either "-libname SDK:clib2/lib/libm.a", to use the static CLib2, or "-libname SOBJS:libc.so", to use C Newlib, must be used if any of RealMath or LongMath procedures are called in your program.

(I am not aware of any advantage or disadvantage of one or the other).

## -------------------------------------------------

What Mod2Lnk actually does to use this library is:

- link system module CNewLib to open the newlib.library Amiga library at startup.
	- add libc.so to the \*.lnk control file for the *ld* linker.
	- invoke *ld* with a CLI parameter "--defsym INewlib=CNewLib\$ data"

Section head: [Compiler](#page-38-0)

<span id="page-47-0"></span>The pseudo-module SYSTEM is embedded in the compiler, but still must be IMPORTed if you use its low-level facilities:

```
(*#######################*)
DEFINITION MODULE SYSTEM;
(*#######################*)
   (* Gives access to system programming facilities that are probably non
portable. *)
   (* The constants and types define underlying properties of storage *)
CONST
 BITSPERLOC = 8;LOGPERWORD = 4;LOGPERBYTE = 1;LOGSPERHALFWORD = 2;
TYPE LOC; (* A system basic type. Values are the uninterpreted contents of the
smallest addressable unit of storage *)
      ADDRESS = POINTER TO LOC;
      WORD = ARRAY [0 . . LOCSPERWORD-1] OF LOC;
   (* BYTE and LOCSPERBYTE are provided if appropriate for machine *)
TYPE BYTE = ARRAY [0 .. LOCSPERBYTE-1] OF LOC;
TYPE HALFWORD = ARRAY [0 .. LOCSPERWORD-1] OF LOC;
TYPE WORDWORD = ARRAY [0 .. LOCSPERWORD-1] OF LOC;
PROCEDURE ADDADR(addr:ADDRESS; offset:CARDINAL):ADDRESS;
       (* Returns address given by (addr + offset), or may raise an exception if
         this address is not valid. *)
PROCEDURE SUBADR(addr:ADDRESS; offset:CARDINAL):ADDRESS;
       (* Returns address given by (addr - offset), or may raise an exception if
         this address is not valid. *)
PROCEDURE DIFADR(addr1, addr2:ADDRESS):INTEGER;
      (* Returns the difference between addresses (addr1 - addr2), or may raise
         an exception if the arguments are invalid or if the address space is
         non-contiguous. *)
PROCEDURE ADR (VAR v: <anytype>): ADDRESS;
       (* Returns the address of variable v. *)
PROCEDURE ROTATE (val: <a packedset type>; num: INTEGER): <type of first
                   parameter>;
       (* Returns a bit sequence obtained from val by rotating up or down (left or
         right) by the absolute value of num. The direction is down if the sign
         of num is negative, otherwise the direction is up. *)
```
.

PROCEDURE SHIFT (val: <a packedset type>; num: INTEGER): <type of first parameter>; (\* Returns a bit sequence obtained from val by shifting up or down (left or right) by the absolute value of num, introducing zeros as necessary. The direction is down if the sign of num is negative, otherwise the direction is up. \*) PROCEDURE CAST(<targettype>; val:<anytype>):<targettype>; (\* CAST is a type transfer function. Given the expression denoted by val, it returns a value of the type <targettype>. An invalid value for the target value or a physical address alignment problem may raise an exception. \*) PROCEDURE TSIZE(<type>; . . . >:CARDINAL; (\* Returns the number of LOCS used to store a value of the specified <type>. The extra parameters, if present, are used to distinguish variants in a variant record. \*) (\* ---------------------------------------------------------------------- \*) **PROCEDURE** REG(r:[0..31]):CARDINAL; **PROCEDURE** FREG(fr[0..31]):LONGREAL; **PROCEDURE** SREG([0..4]):CARDINAL; (\* 0=CR, 1=LR, 2=CTR, 3=XER, 4=FPSCR \*) (\* FPSCR NYI \*) **PROCEDURE** SETREG(r:[0..31]; val:CARDINAL); **PROCEDURE** SETFREG(r:[0..31]; val:CARDINAL); **PROCEDURE** SETSREG(r:[0..4]; val:CARDINAL); (\* FPSCR NYI \*) **END** SYSTEM.

Section head: [Compiler](#page-38-0)

# **Low Level Information**

## <span id="page-49-0"></span>Module SystemRTS

The Aglet system uses a "hidden" module, **SystemRTS**, to provide some common run-time code support for every program.

The compiler embeds calls to some of the SystemRTS routines in generated code in order to implement actions related to procedure prologue and epilogue, most of the EXCEPTION processing support, and other things. *Mod2Lnk* uses it for program startup and exit code.

SystemRTS is a normal module (residing in M2Lv3:system/), and must be accessible during every compile and link. You do not have to explicitly import it for the compiler's usage.

Currently, however, there are item(s) in its Definition module that you may want to access in your code (eg, a variable containing the CLIReturnCode). In which case, you must explicitly import SystemRTS.

## Module CNewLib

Another "hidden" module, **CNewLib**, will be included automatically by *Mod2Lnk* if it is given the switch "-libname SOBJS:libc.so".

## Module SymbolsRTS

The module **SymbolsRTS** can be used to include code to display the source name of procedures when an EXCEPTION occurs at runtime (or an Assert() fails).

SymbolsRTS is not hidden; the programmer must add "IMPORT SymbolsRTS;" to his program.

## Type Sizes

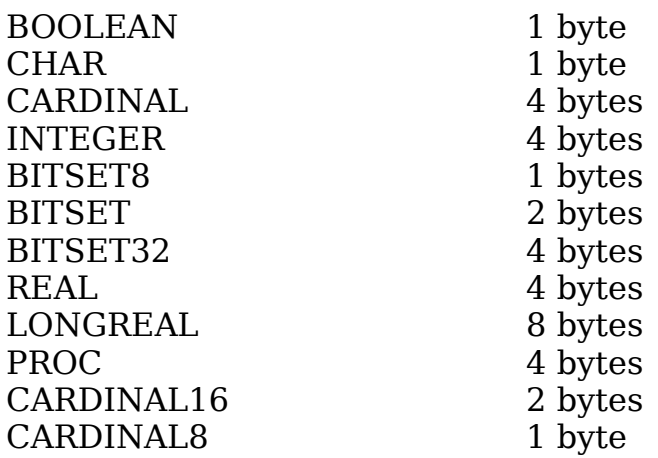

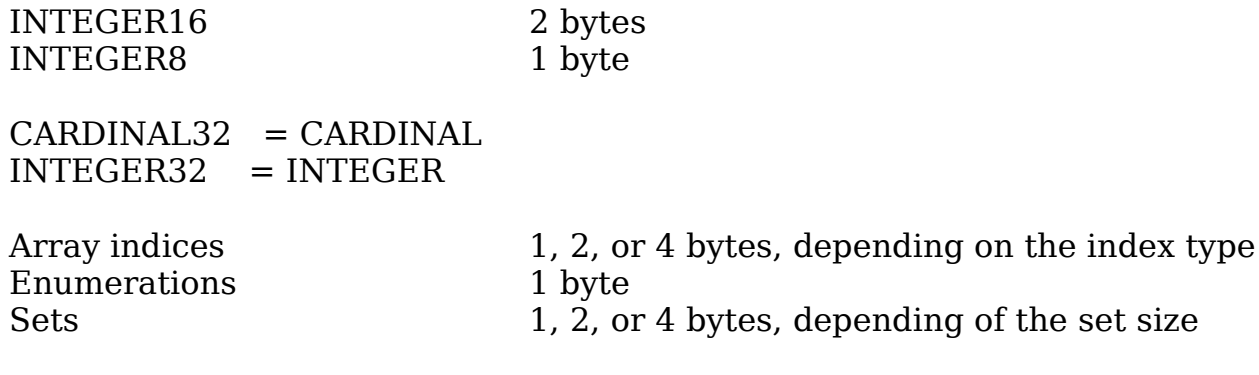

**[SYSV](#page-51-0)** 

.

Module Keys

The module version key is a 32 bit "Fletcher" type checksum. The extra bits are currently zeroed.

The checksum is only calculated on significant characters in the DEF file, ie it does not include spaces or tabs (unless in a literal) or comments, so a DEF file can be reformatted graphically and comments added/changed and it will still compile to the same key value.

Section head: [Compiler](#page-38-0)

# **SysV ABI**

<span id="page-51-0"></span>Calling protocol

PPC SysV ABI is used for parameters. HIGH() values are passed "hidden" from the ABI (available to Modula-2 programs only)

The Module's global data pointer is maintained in r13. The Procedure's mark (frame) data pointer is maintained in r14.

## PPC SysV ABI Summary

Register r1 is used as the stack pointer.

Most parameters are passed in registers; the first eight non-floating point parameters are assigned to r3..r10 in order left to right. The first eight FP parameters are assigned to f1..f8.

Floating point return values are placed in f1. Other return values into r3, and, if 64 bit, r4.

Only for registers r13..r31 and f14..f31 will the contents be preserved across procedure calls.

Any parameters after the eight GP registers (or seven FP registers) are passed in a special area of the caller's stack frame. Each of these parameters is stored extended to 32 bits in that area, except that all Floating Points parameters are converted to Double Precision (64 bits).

In general, scaler types are allocated at an address aligned to their size (eg, CHAR is aligned to 1 byte, INTEGER to 4 bytes, REAL to 4 bytes).

A RECORD is placed in memory at an alignment equal to the largest alignment value of any of its members. An ARRAY is always aligned to the alignment of its elements.

Details can be found in the document, *SystemV Application Binary Interface, PowerPC Processor Supplement* , Steve Zucker, Sunsoft and Kari Karhi, IBM available on-line.

**[StackFrame](#page-52-0)** 

.

# Section head: [Compiler](#page-38-0)

**Stack Frame**

<span id="page-52-0"></span>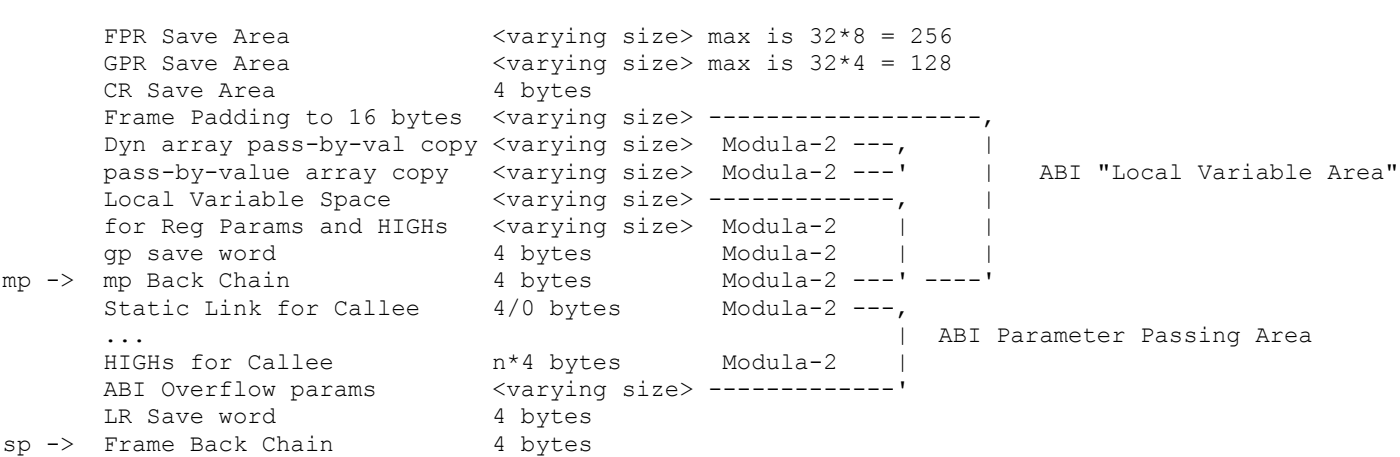

The stack frame has 16 byte(!) alignment.

# Section Head: Aglet Implementation Next subsection: [Tools](#page-55-0)

# **Amiga Object File Linking**

<span id="page-53-0"></span>*Mod2Lnk* performs some Modula-2 specific pre-processing and then invokes the *ld* linker from the Amiga OS4 SDK to produce a standard AOS4 Elf object file. I often refer to *Mod2Lnk* as the "pre-linker".

## What Mod2Lnk Does

Finds, using the current directory, any command line switches, and the "M2Lv3:" assign, the object files for all directly and indirectly imported modules used by your program.

Checks for module key [ModKeysLink.](#page-17-0)

Warns about [ModKeysCircle](#page-18-0) between modules, which may introduce problems due to initialization order.

Generates an "xxx\_start" object file which controls the proper order of module initialization and termination calls.

## Linker Switches

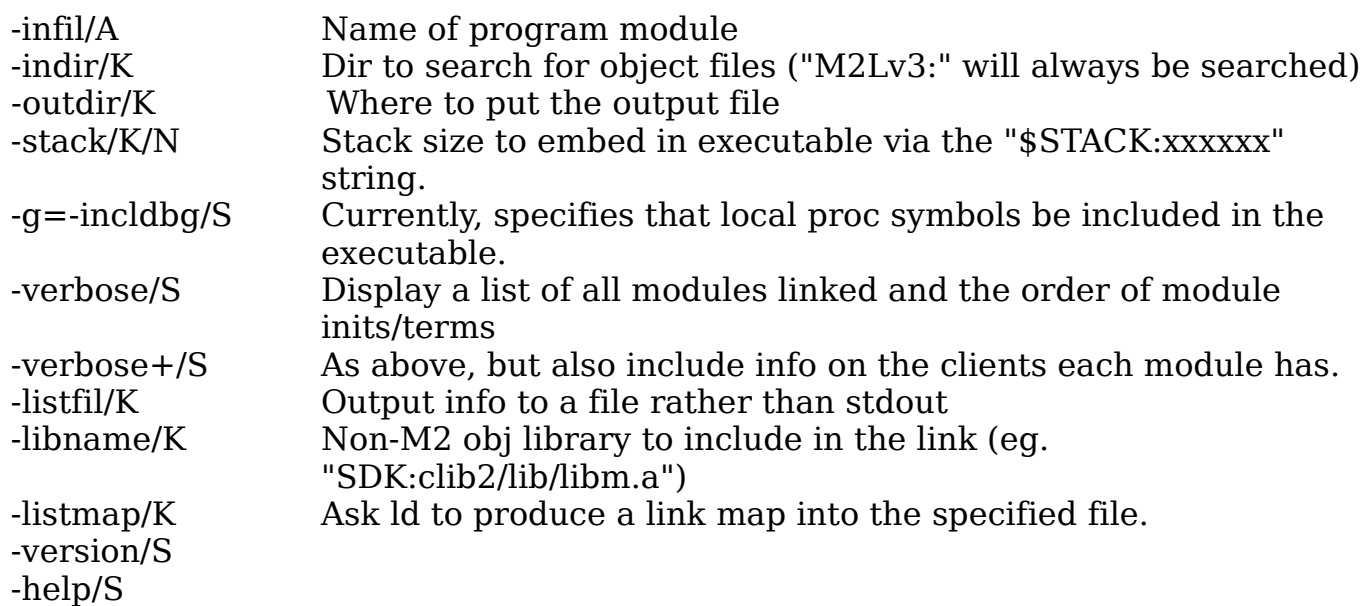

## Example

A link of the program *GuideMaker* :

#### **\_\_\_\_\_\_\_\_\_\_\_\_\_\_\_\_\_\_\_\_\_\_\_\_\_\_\_\_\_\_\_\_\_\_\_\_\_\_\_\_\_\_\_\_\_\_\_\_\_\_\_\_\_ mod2lnk GuideMaker -libname Work:SDK/clib2/lib/libm.a**

**Mod2Lnk Amiga 0.4 (11.7.2009) OS 4.0 Copyright (c) 2004 Tom Breeden**

## **GuideMaker Warning MutualImport: SimpleGUIHidden SimpleGUI Warning MutualImport: SimpleGUISupport SimpleGUI Warning MutualImport: GuideMakerNodeProcess GuideMakerGUI**

**SDK:gcc/bin/as -o GuideMaker\_start.o GuideMaker\_start.asm SDK:gcc/bin/ld -o GuideMaker T:GuideMaker.lnk -q -nostdlib -x Mod2Lnk done ErrStatus: 0000**

**\_\_\_\_\_\_\_\_\_\_\_\_\_\_\_\_\_\_\_\_\_\_\_\_\_\_\_\_\_\_\_\_\_\_\_\_\_\_\_\_\_\_\_\_\_\_\_\_\_\_\_\_\_**

# Section Head: Aglet Implementation Next subsection: [Support](#page-60-0)

**Tools**

<span id="page-55-0"></span>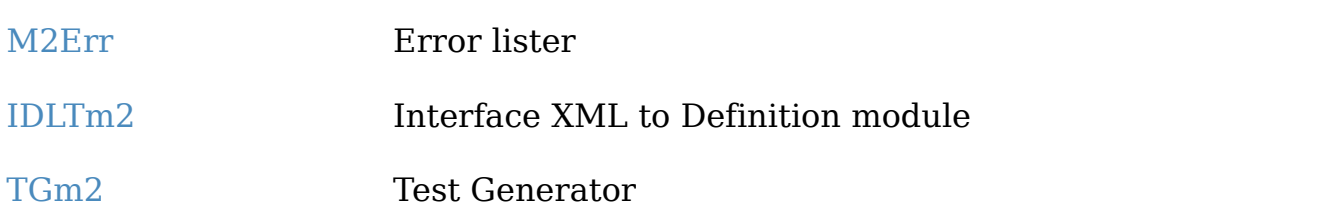

Section Head: [Tools](#page-55-0)

## **M2Err**

<span id="page-56-0"></span>The compiler writes out error information for each module compilation into the directory "T:" in binary format and named as  $\leq$  module $\geq$ ".err".

The small program "M2Err" will interpret and list the errors in the .err file. If the source file is accessible to M2Err, it will list the appropriate source line along with each error message.

M2Err template: -f,-w/S,-p/S

**-f** should be followed by the name of the error file.

**-p** causes M2Err to pause between the output of each error.

**-w** causes it to open a window and write the error results into it.

If no "-f" parameter is given, it will process the most recently written .err file in T:.

Note: If you use the integrated development environment, *M2IDE* , you will not need to run *M2Err* yourself.

Section Head: [Tools](#page-55-0)

# **IDLTm2**

<span id="page-57-0"></span>*IDLTm2* is a program to take the AOS4 library interface description XML file and produce a Modula-2 Definition module file that can (with some additional edits) be used to call the library directly from M2 programs and implementation modules. ie., something of a Modula-2 analog of the SDK program *IDLTool* .

## PgmTemplate

-infil/A,-impl=implement/S,-version/S,-help/S

-infil The XML file describing the Amiga library interface(s). -impl Produce a skeleton Implementation module as well as the Definition module.

The version with this release is v1.1 (11/23/2011).

The XML files for the standard Amiga Libraries are distributed with the SDK and named appropriately for their library, eg, for diskfont.library this is "diskfont.xml".

## Output

The output file will be will be a draft version of the DEFINITION MODULE for the interface(s), named by adding "Interfaces" to the library name, eg, "diskfontInterfaces.def", and, optionally, a draft version of the IMPLEMENTATION MODULE with autoopen code included.

These will require a little editing before use.

*IDLTm2* will automatically create the declarations for a constant containing the library name, and variables to hold the library base and the interface (pointer) itself. eg,

**CONST** diskfontLibName = "diskfont.library"; **VAR** DiskfontBase :LibraryPtr; **TYPE** DiskfontIFacePtr = **POINTER TO** DiskfontIFace; **VAR** IDiskfont :DiskfontIFacePtr;

And, of course, the RECORD containing the definitions of the interface's procedures. *IDLTm2* translates the parameters to each procedure and function into compatible, but often not ideal, M2 data types. A little knowledge of the SDK AutoDocs and the Aglet implementation will often allow you to edit the initially produced definition into something equivalent, but better suited to Modula-2. For example you can often avoid C's lack of arrays as parameters knowing that *Aglet M2 PPC* passes all arrays (and records) by reference, whether VAR or non-VAR. Thus, the original output of *IDLTm2* :

OpenOutlineFont :PROCEDURE(DiskfontIFacePtr, (\*name\*)ADDRESS, ListPtr, (\*flags\*)CARDINAL):OutlineFontPtr;

can be manually edited to a better declaration:

OpenOutlineFont :PROCEDURE(DiskfontIFacePtr, (\*name\*)ARRAY OF CHAR, ListPtr, (\*flags\*)BITSET32):OutlineFontPtr;

*IDLTm2* knows about a few of these optimizations (eg, it will always translate "const struct TagItem \*" as "ARRAY OF TagItem", but most you will need to do yourself (if you want the best DEFINITION file).

See [ALIB](#page-42-0) for more information.

In most cases, for Amiga libraries, I have kept the constants, types, and variables used by the library in separate DEFINITION module(s) from the interface's one. For the Reaction classes, however, I have added the class-associated types, consts, and variables to the *IDLTm2* produced DEFINITION file.

Section Head: [Tools](#page-55-0)

# **TGm2 Test Generator Program**

<span id="page-59-0"></span>*tgM2* is a program to aide in unit testing of Modula-2 software. It takes as input a user-prepared test script (\*.ts file) which specifies one or more tests of a procedure or code block to be executed and reported upon. *tgM2* writes out a Modula-2 program for this test suite. The output program itself writes its results to standard output.

*tgM2* owes its existence and most of its architecture to the Ada 95 test driver generator program *tg* for Ada written by Andre Spiegel, along with the version of *tg* for Modula-2 (still an Ada 95 program) adapted to generate Modula-2 scripts done by Ralf Reissing.

(See more documentation at "http://www.modula2.org/projects/tgM2.php")

A simple program, *TestManager* , has been written for automated testing that uses *tgM2* and its \*.ts files to generate, run, and report the results on large batches of test cases.

The beginnings of a compiler regression testing suite is located in the "Validate/" subdirectory of the *Aglet M2 PPC* distribution.

# Section Head: Aglet Implementation Next subsection: [Amiga\\_Specific](#page-84-0)

# **AgletM2 Support Modules**

# <span id="page-60-0"></span>**General Notes**

These [LibAutoOpen](#page-44-0) any Amiga libraries they use (in the module initialization code).

Only a few have some "thread safety" build into them. e.g, the modules Storage and SystemStorage, do wrap their internal critical sections in semaphores.

[AmigaMods](#page-61-0) [ReactionMods](#page-65-0) [ISOMods](#page-22-0) [SysMods](#page-67-0)

[ExperimentalMods](#page-70-0)

.

 Section Head: [Support](#page-60-0) Next subsection: [ReactionMods](#page-65-0)

# **Amiga Library Definition Modules**

<span id="page-61-0"></span>The SDK include files defining the types and constants used by the Amiga libraries are the model for the set of Modula-2 DEFINITION modules serving the same purpose. Most of the current definitions files were derived from SDK v53.20.

In many cases, multiple related \*.h files have been combined into one \*.def file. Also, in some cases the C definitions have been converted to utilize the more expressive type system of M2, often by introducing appropriate SET types where int or unsigned have been used in C. The IMPLEMENTATION module for these \*.h file conversions is usually empty.

The AOS4 library interfaces are represented by one or more RECORD type definitions representing the interface jump table. These have usually been placed into a Modula-2 DEFINITION module named after the Amiga library, eg, "DEFINITION MODULE IntuitionInterfaces".

The IMPLEMENTATION module for these interface definitions auto-opens the library and interface on module initialization, and closes them on module termination. See more details in [ALIB](#page-42-0) and [LibAutoOpen](#page-44-0)

[AmigaModsList](#page-62-0)

.

# Section Head: [AmigaMods](#page-61-0)

# **Amiga Library Modules List**

<span id="page-62-0"></span>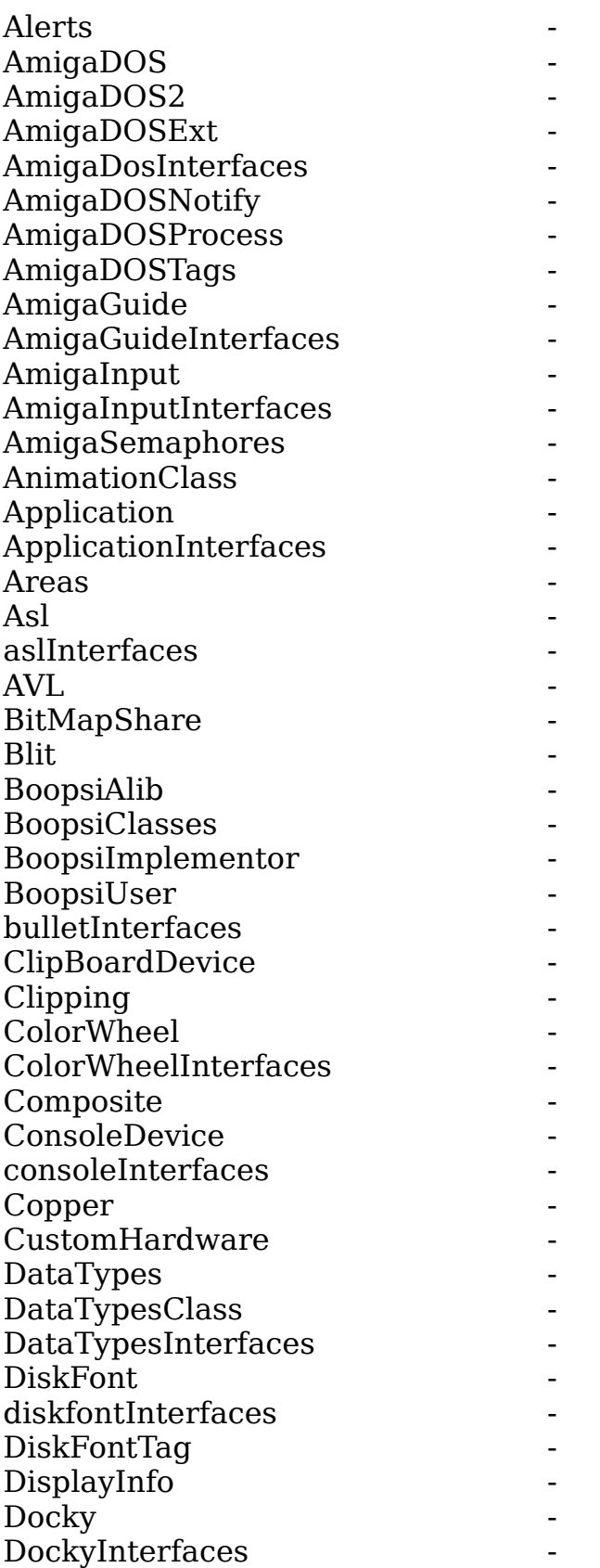

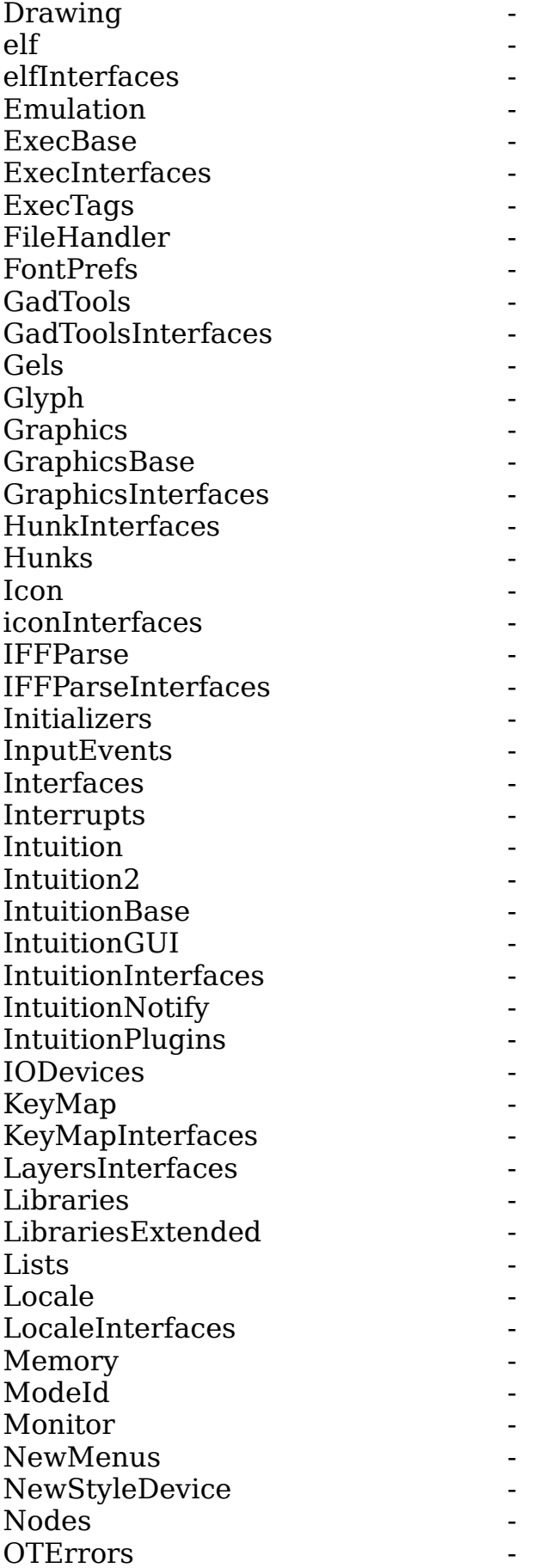

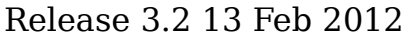

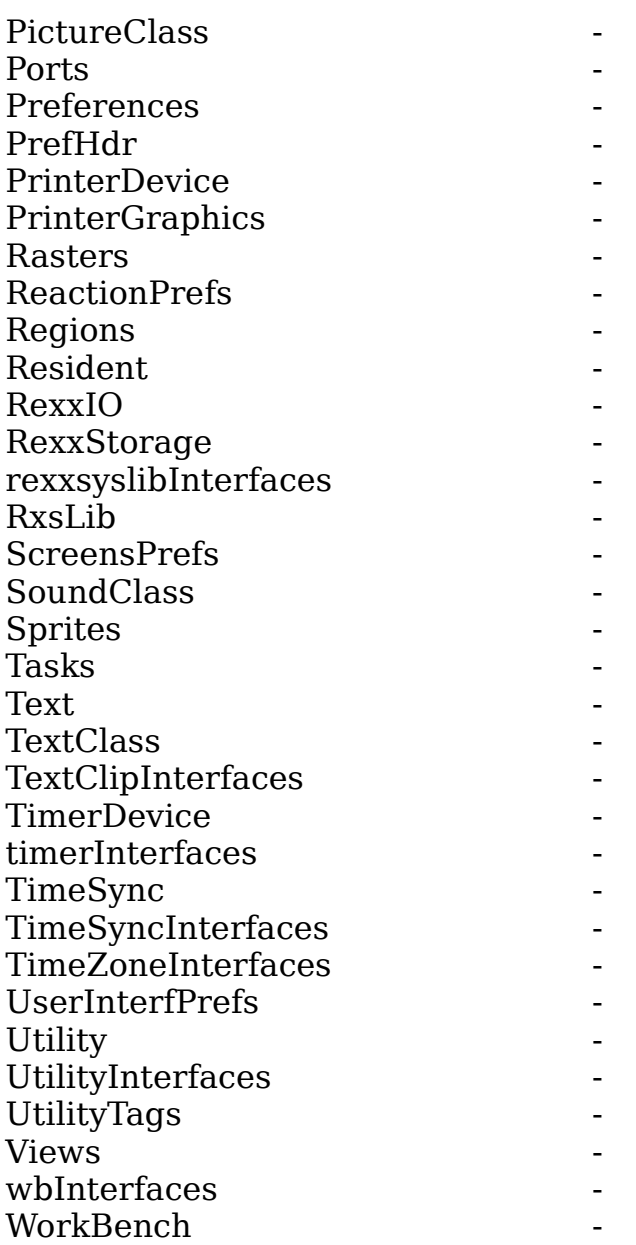

 Section Head: [Support](#page-60-0) Next subsection: [SysMods](#page-67-0)

# **Reaction Definition Modules**

<span id="page-65-0"></span>These are derived from the AmigaOS 4.1 C includes and XML files for Reaction.

See also the Aglet experimental module [SimpleGUI.](#page-71-0) This is the beginnings of a higher level interface layered on Reaction, but insulating the programmer from many of the details of programming for Reaction.

Similar Aglet "second level" modules for Amiga programming are SimpleRequesters, SimpleMenus, SimpleImageHandler, SimpleScreens, [SimpleGraphics.](#page-82-0)

[ReactionModsList](#page-66-0)

.

Section Head: [ReactionMods](#page-65-0)

**Amiga Reaction Modules List**

<span id="page-66-0"></span>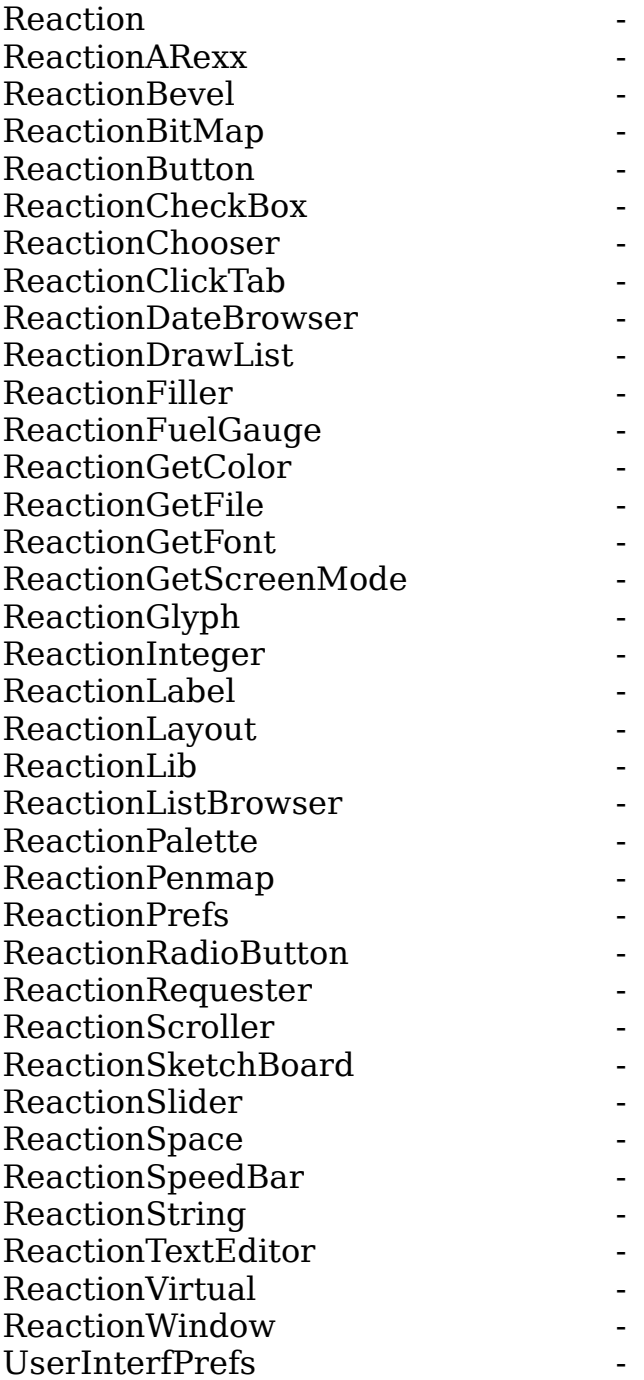

.

# Section Head: [Support](#page-60-0) Next subsection: [ExperimentalMods](#page-70-0)

# **Aglet Sysmod Library**

<span id="page-67-0"></span>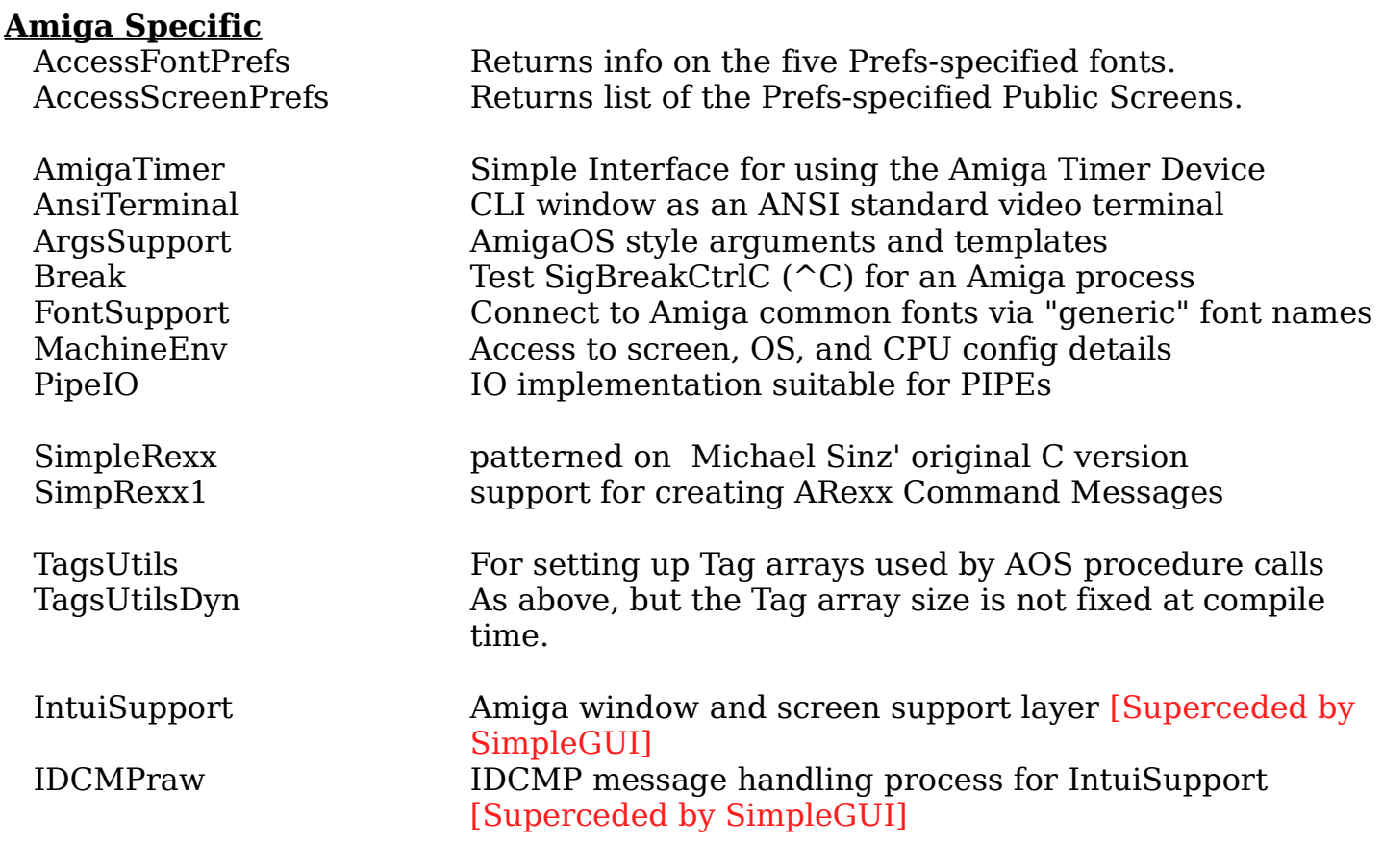

**GUI**<br>FileBrowsing Use the ASL file browser (see also [SimpleGUI,](#page-71-0) et.al. under [ExperimentalMods\)](#page-70-0)

# **Data Structures**

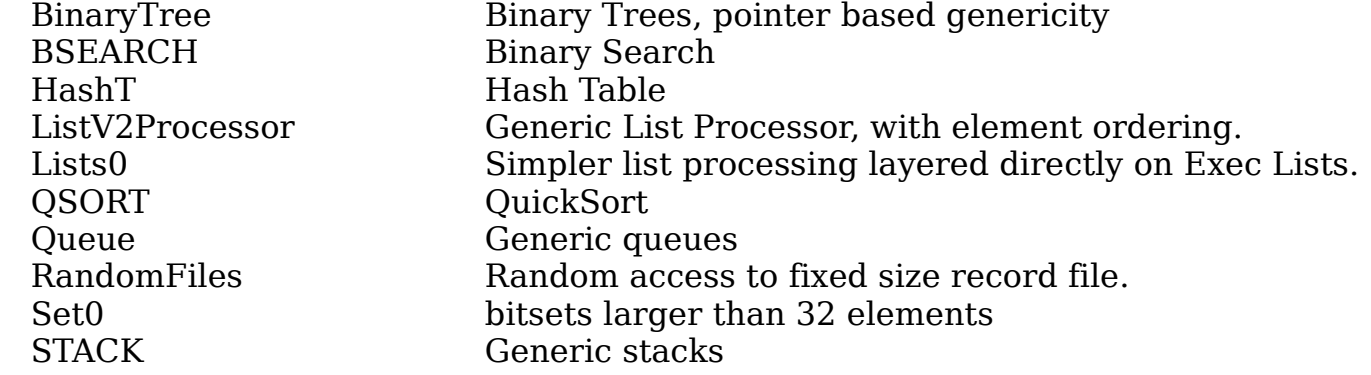

# **Math**

 MatrixOperations RandomNumbers

# Aglet Modula-2 for AOS4 Release 3.2 13 Feb 2012

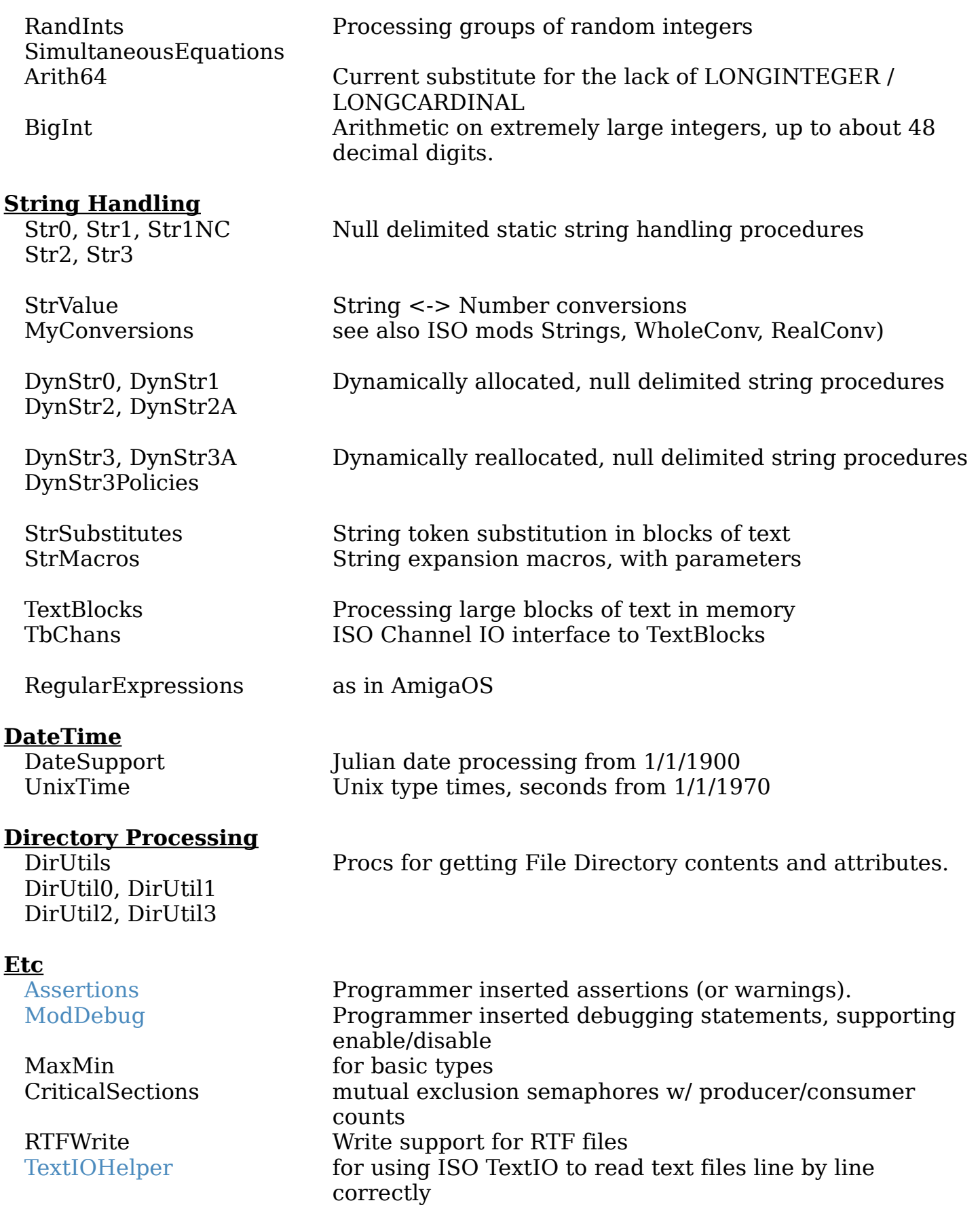

 FontSupport very simple generic font selection. FileNameParser Separate file specifications into device, path, name, ext. **\_\_\_\_\_\_\_\_\_\_\_\_\_\_\_\_\_\_\_\_\_\_\_\_\_\_\_\_\_\_\_\_**

**\_\_\_\_\_\_\_\_\_\_\_\_\_\_\_\_\_\_\_\_\_\_\_\_\_\_\_\_\_\_\_\_**

Section Head: [Support](#page-60-0)

<span id="page-69-0"></span>I found myself repeatedly making the same logic errors in simply reading plain text files using the procedures in the ISO TextIO module directory.

TextIOHelper was written to make it easier to get it right. And it adds a couple of other fillips: skipping blank lines and using expandable strings to handle long lines.

 **\_\_\_\_\_\_\_\_\_\_\_\_\_\_\_\_\_\_\_\_\_\_\_\_\_\_\_\_\_\_\_\_\_\_\_\_\_\_\_\_\_\_\_\_\_\_\_\_\_\_\_\_\_\_\_\_\_\_\_\_\_\_\_\_\_\_\_\_\_\_\_\_\_\_\_\_\_\_\_\_\_\_\_\_**

```
|
| PROCEDURE ReadNextLine(cid:ChanId; VAR OneLine:ARRAY OF CHAR):ReadResults;
| PROCEDURE ReadNextNonBlankLine(cid:ChanId; VAR OneLine:ARRAY OF CHAR; VAR
                               NumSkipped:CARDINAL):ReadResults;
|
| PROCEDURE dReadNextLine(cid:ChanId; VAR dOneLine:DynStr):ReadResults;
| (* dOneLine must exist or .str be NIL *)
| PROCEDURE dReadNextNonBlankLine(cid:ChanId; VAR dOneLine:DynStr; VAR
                                NumSkipped:CARDINAL):ReadResults;
|
|(*
| ReadNextLine - silently truncates any line that won't fit in the OneLine
                   parameter
| - never returns endOfLine. For empty line returns allRight with
                    empty OneLine
| - endOfInput is returned only on the call AFTER the one that
                    returned the last line allRight.
|
| dReadNextLine - reallocates dOneLine to be larger if necessary.
|*)
|
____________________________________________________________________________________
```
Section Head: [Support](#page-60-0)

# **Aglet Experimental Mods**

<span id="page-70-0"></span>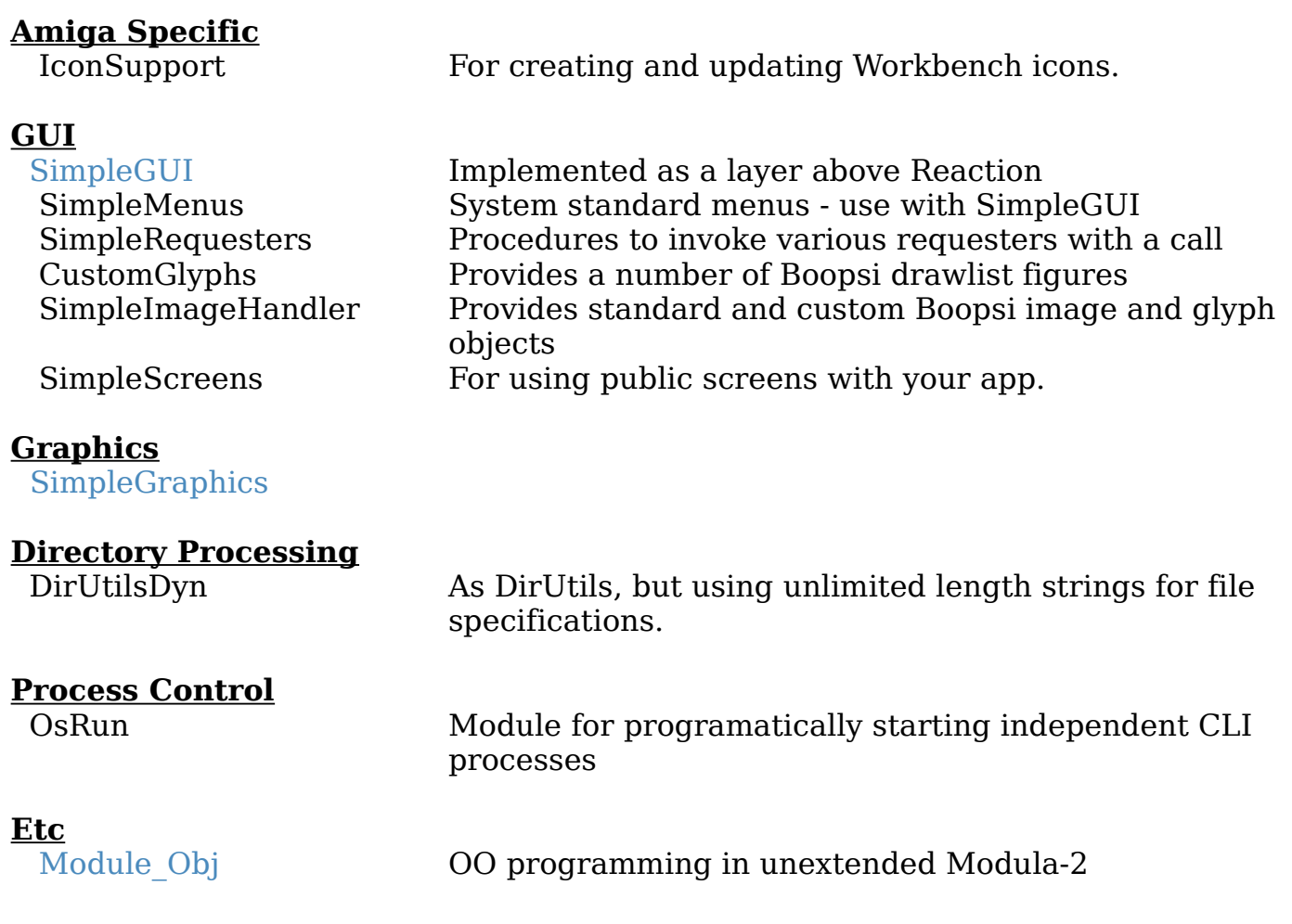

Section Head: [Support](#page-60-0)

# **SimpleGUI Module**

<span id="page-71-0"></span>SimpleGUI is a module that provides easy access to Amiga Reaction window and gadget facilities.

Its approach is essentially that of "simple things should be simple" and that "complex things should be possible" with development from a simple starting point.

## Reaction Details 'Abstracted out'

Though its implementation is Reaction based, it does abstract out the presented GUI ideas to an extent. (It actually derives from an Amiga-inspired Windows M2 implementation of SimpleGUI that has not yet been fully re-implemented).

## Multi-Window Input Thread

Besides the procedures for creating, customizing, and positioning windows and gadgets, SimpleGUI handles all the details of starting a higher-priority thread to monitor and buffer the incoming messages from multiple windows/gadgets.

## Types, Attributes, and Procedures

A set of available gadgets, not dissimilar to Reaction's, is presented for use:

**TYPE** Gadgs = (LabelSG, StringSG, EditSG, IntegerSG, RealSG, ButtonSG, CheckBoxSG, RadioButtonsSG, ScrollerSG, ChooseSG, MenuSG, ListSG, FuelGaugeSG, SpaceSG, BoxSG, ContainerSG);

One or more attributes, or "modifiers", can be applied to customize the gadgets' features and behavior:

Modifiers = (Boxed, Static, Transparent, Emphasized, Sorted(\*NYI\*), HighCapacity, ReadOnly, Disabled, SizeToFitH, SizeToFitV, EqualSize, FixedH, FixedV, GreedyH, GreedyV, Hscroller, Vscroller, UserData);

A number of different events may be retrieved in a simple procedure call by your program from the SimpleGUI event queue. Each event comes with associated information attached, such as its originating gadget/window, the mouse position, the menu select id:

WndoEvnts = (NullEv, CloseEv, IconifyEv, UniconifyEv, SizeEv, PositionEv, FocusInEv, FocusOutEv, SelectEv, DblClickEv, MenuEv, KbdEv, HelpEv, LButtonDnEv, LButtonUpEv, RButtonDnEv, RButtonUpEv, MButtonDnEv, MButtonUpEv, MMoveEv, PacerEv);

Procedures are used for creating, customizing, positioning, altering, etc, the gadgets. Some of the procedures apply to any of the Gadgs types, and other
procedures are specific for one or two types.

#### A Work-In-Progress

SimpleGUI is definitely a work-in-progress, though complete enough to produce non-trivial GUIs (see the M2IDE, and program GuideMaker). New modifiers, increased orthogonality, and new Gadg types will be added to better take advantage more of Reaction's capabilities and to make using SimpleGUI easier.

Please see the documentation residing in the comment section of [SimpleGUIDef](#page-73-0) for more details.

<span id="page-73-0"></span>(\*##########################\*) **DEFINITION MODULE** SimpleGUI; (\* \$VER: SimpleGUI.def 0.3 (6.12.2011) \*) (\*##########################\*) (\* Copyright (C) 2002 Thomas Breeden. Permission to use, copy, modify and distribute this software and its documentation for any purpose and without fee is hereby granted, provided that the above copyright notice appear in all copies and that both the copyright notice and this permission notice appear in supporting documentation. Thomas Breeden makes no representations about the suitability of this software for any purpose. It is provided "as is" without express or implied warranty. \*) **FROM** SYSTEM **IMPORT** ADDRESS; **FROM** DynStr0 **IMPORT** DynStr; **FROM** BoopsiUser **IMPORT** Object; **FROM** SimpleImageHandler **IMPORT** Images; **FROM** SimpleMenus **IMPORT** MenuItemId, sMenu; (\* Gadgs ----- ContainerSG Contains other Gadgs (eg, a Reaction Layout) LabelSG Static modifier labels are more efficient. StringSG Typing ENTER into this Gadg will always generate a SelectEv "event" EditSG IntegerSG ButtonSG CheckBoxSG ChooseSG a "one-is-always-selected" gadget of a number of text choices, displayed as a single line of text, with a cycle-through button on the left, and clicking on the text itself will pop-up all choices. eg, program modes, or source of window contents MenuSG a "do-this-action" or "use-this-datum" gadget, expected to be displayed as a small button that results in a drop-down list for picking from. eg, previous files opened, or a compact means of presenting multiple next actions. ListSG Box with vertical scroll bar containing multiple possible selections. May be none selected or more than one (NYI). Selected item remains highlighted. SpaceSG Space filler Space gadgets are generally given last priority in determining their actual size, but they always have a minimum H/V size below which they will not go. ScrollerSG Sliding block within a vertical or horizontal background, with arrow icons for small steps. RealSG <Not Yet Implemented>

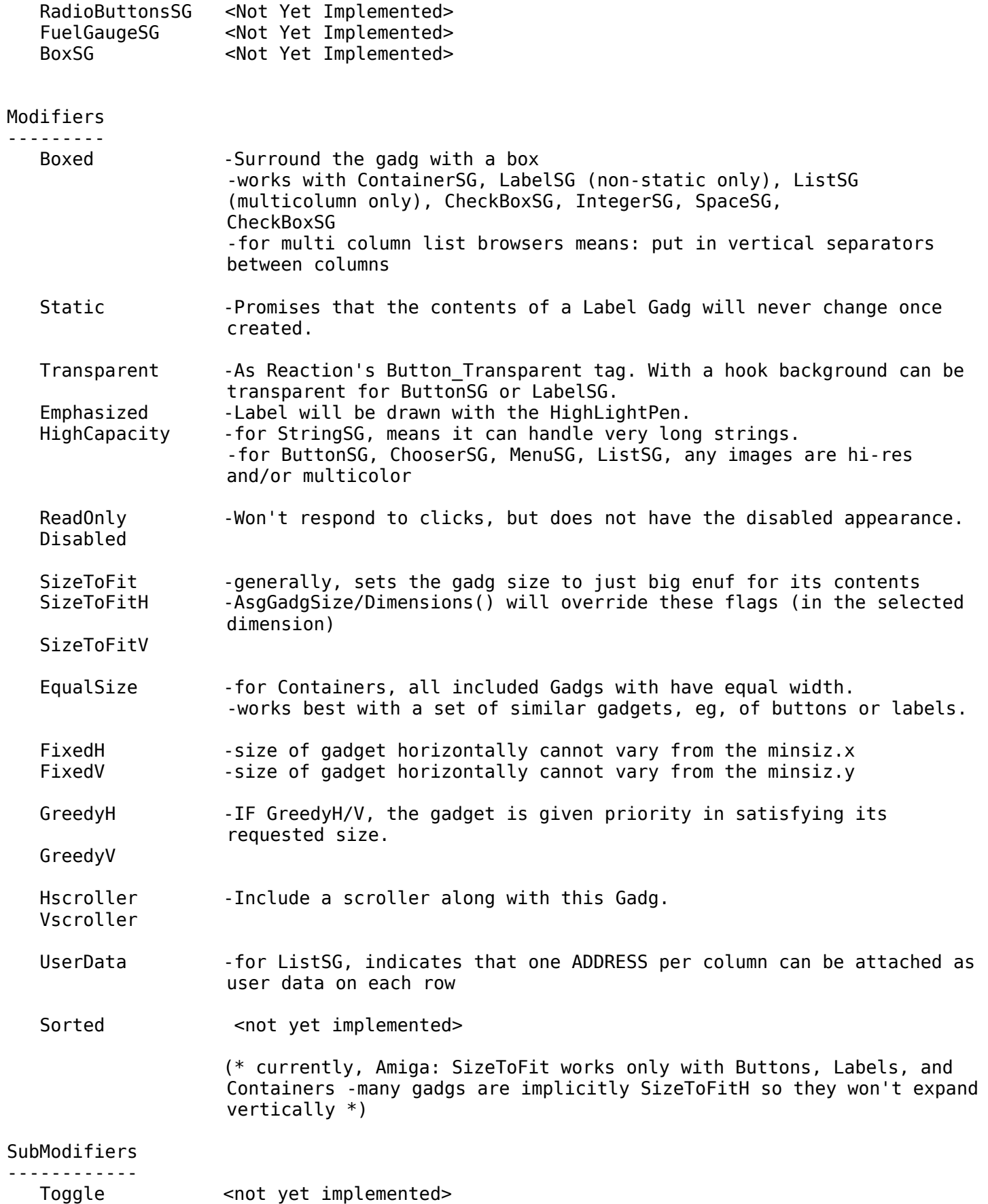

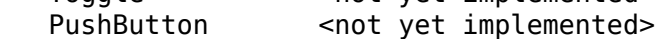

 NotSelectable -for multicolumn ListSG, used to mark one or more columns passive. Img **-Use a Boopsi image object instead of text for this Button, List** Column Item, or MenuSG item. -Vector drawn images will resize with the button, other images may not. MonoText --Use a monospaced font for this Label or Edit Gadg. Rjust -Specifies column justification for column in multicolumn List Box. WndoModifiers ------------- Busy **-The HourGlass pointer is displayed.** NoCloseGad -The window does not get a close gadget NoSizeGad -The window does not get a size gadget. IconifyGad -The window gets an iconify gadget. NoActivateWndo -The window is not activated when opened. HelpW -Window will return a HelpEv event if the Help key is pressed. Also GadgetHelp bubbles are enabled. PubScreen -The window may appear on an existing, public, screen. WndoEvnts --------- NullEv CloseEv IconifyEv UniconifyEv SizeEv PositionEv FocusInEv FocusOutEv SelectEv DblClickEv MenuEv KbdEv HelpEv -Help key was pressed on keyboard. LButtonDnEv LButtonUpEv RButtonDnEv RButtonUpEv MButtonDnEv MButtonUpEv MMoveEv PacerEv -Tenth of a second events (eg, IntuiTicks) GadgStatus ---------- On Off Hit DoubleClicked Disabld Changd <Not Yet Implemented> \*) (\* "NYI" = <not yet implemented>

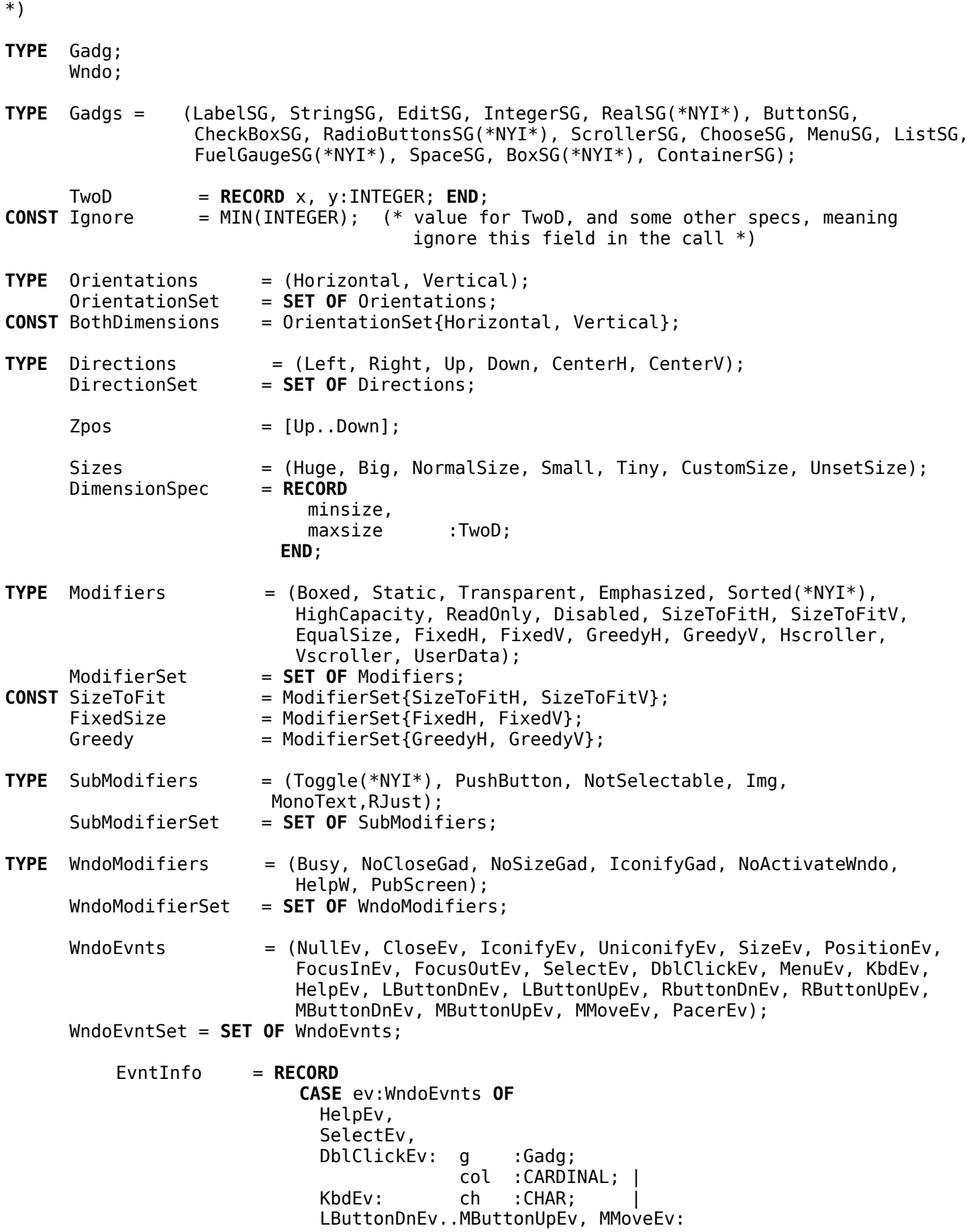

gb :Gadg;  $x, y$  : INTEGER;  $(*$  relative to gb Gadg  $*)$  | MenuEv: mi :MenuItemId; | **ELSE END**; **END**; EvntInfoPtr = **POINTER TO** EvntInfo; GadgStatus = (On, Off, Hit, DoubleClicked, Disabld, Changd); GadgStatusSet = **SET OF** GadgStatus; (\* -------------- Wndos ------------------- \*) **PROCEDURE** NewWndo(siz:TwoD; orient:Orientations; just:DirectionSet; modif:WndoModifierSet):Wndo; (\* also creates the outermost container gadg, using "orient" and "just" \*) (\* a siz of ignore, ignore will let Reaction determine the best size  $*)$ **PROCEDURE** WndoContainer(win:Wndo):Gadg; **PROCEDURE** OpenWndo(win:Wndo; position:TwoD; Title:ARRAY OF CHAR); **PROCEDURE** CloseWndo(win:Wndo); **PROCEDURE** IsWndoOpen(win:Wndo):BOOLEAN; (\* ok to call on NullWndo() \*) **PROCEDURE** IconifyWndo(win:Wndo); **PROCEDURE** UniconifyWndo(win:Wndo); **PROCEDURE** InclWndoModifier(wndo:Wndo; wm:WndoModifiers); **PROCEDURE** ExclWndoModifier(wndo:Wndo; wm:WndoModifiers); **PROCEDURE** GetWndoModifiers(wndo:Wndo; **VAR** wms:WndoModifierSet); **PROCEDURE** DisposeWndo(**VAR** win:Wndo); (\* also disposes any gadgs in the wndo; ok to call if win open or closed \*)  $(*$  ok to call on NullWndo()  $*)$ **PROCEDURE** AttachWndoMenu(win:Wndo; m:sMenu); **PROCEDURE** DetachWndoMenu(win:Wndo; VAR m:sMenu); **PROCEDURE** QueryWndoMenu(win:Wndo; VAR m:sMenu); (\* menus are created, constructed, or destroyed outside of SimpleGUI \*) **PROCEDURE** GetWndoEvnt(win:Wndo; **VAR** ev:EvntInfo):BOOLEAN; (\* safe to call on NullWndo(), BUT NullWndo DOES NOT mean "any window" \*) **PROCEDURE** WaitWndoEvnt(win:Wndo); **PROCEDURE** WaitWndoEvntTimed(win:Wndo; TimeOutSecs:CARDINAL); (\* DOES NOT SEEM TO WORK IN A THREAD  $*$ ) (\* NullWndo means "any window" -> CURRENTLY ONLY ONE PROCESS CAN WAIT ON NullWndo() \*) **PROCEDURE** SetWndoPacer(win:Wndo; On:BOOLEAN); (\* opens in Off mode \*) **PROCEDURE** TriggerWndoEvnt(win:Wndo; evnt:EvntInfo); (\* TriggerWndowEvnt(NullWndo()) means a WaitWndoEvnt(NullWndo()) will end the wait, but no event is currently queued \*) **PROCEDURE** SetSpecificScreen(wndo:Wndo; ScreenName:**ARRAY OF** CHAR):BOOLEAN; (\* call this just after NewWndo() (or after OpenWndo() but jumping screens is NOT TESTED \*) **PROCEDURE** GetSpecificScreen(wndo:Wndo; **VAR** ScreenName:**ARRAY OF** CHAR);

**PROCEDURE** AsgWndoTitle(win:Wndo; Title:**ARRAY OF** CHAR); **PROCEDURE** AsgWndoPos(win:Wndo; Position, Size:TwoD); **PROCEDURE** AsgWndoAltPos(win:Wndo; AltPosition, AltSize:TwoD); (\* use Ignore const for unwanted options \*) (\* will change wndo immediately if open and in the corresponding Pos (regular/alternate) \*) **PROCEDURE** AsgWndoZPos(win:Wndo; UpDown:Zpos); (\* will change wndo immediately \*) **PROCEDURE** GetWndoPos(win:Wndo; **VAR** Position, Size:TwoD); **PROCEDURE** GetWndoNormPos(win:Wndo; **VAR** Position, Size:TwoD); **PROCEDURE** GetWndoAltPos(win:Wndo; **VAR** Position, Size:TwoD); **PROCEDURE** IsWndoAltPos(win:Wndo):BOOLEAN; (\* -------------- Gadgs ------------------- \*) **PROCEDURE** NewGadg(typ:Gadgs; modif:ModifierSet):Gadg; **PROCEDURE** NewContainer(orient:Orientations; modif:ModifierSet):Gadg; (\* {CenterH, CenterV} is the initial justification. Use AsgGadgJustification() to change that \*) **PROCEDURE** NewButton(text:**ARRAY OF** CHAR; modif:ModifierSet):Gadg; **PROCEDURE** NewCheckBox(text:**ARRAY OF** CHAR; modif:ModifierSet):Gadg; **PROCEDURE** NewEditBox(text:**ARRAY OF** CHAR; modif:ModifierSet):Gadg; **PROCEDURE** NewStringBox(text:**ARRAY OF** CHAR; modif:ModifierSet):Gadg; **PROCEDURE** NewIntegerBox(initial, min, max:INTEGER; modif:ModifierSet):Gadg; **PROCEDURE** NewChoose(modif:ModifierSet):Gadg; **PROCEDURE** NewMenuGadg(text:**ARRAY OF** CHAR; modif:ModifierSet):Gadg; **PROCEDURE** NewListBox(modif:ModifierSet):Gadg; **PROCEDURE** NewListBoxCols(modif:ModifierSet; NumCols:CARDINAL; ColModif:**ARRAY OF** SubModifierSet):Gadg; **PROCEDURE** NewSpace(siz:Sizes; modif:ModifierSet):Gadg; **PROCEDURE** NewLabel(text:**ARRAY OF** CHAR; modif:ModifierSet):Gadg; **PROCEDURE** NewScroller(lowKnob, highKnob, min, max:INTEGER; orient:Orientations; modif:ModifierSet):Gadg; **PROCEDURE** DisposeGadg(**VAR** gad:Gadg); **PROCEDURE** ActivateGadg(gad:Gadg):BOOLEAN; (\* usually, leave this to the user  $*)$ **PROCEDURE** AsgGadgDimensions(gad:Gadg; orients:OrientationSet; siz:DimensionSpec); **PROCEDURE** AsgGadgSize(gad:Gadg; orients:OrientationSet; siz:Sizes); **PROCEDURE** AsgGadgOrientation(gad:Gadg; orient:Orientations); **PROCEDURE** AsgGadgJustification(gad:Gadg; just:DirectionSet); (\* for a container, the justification value applies to the gadgets within it  $*)$ **PROCEDURE** AsgGadgInteger(gad:Gadg; ival:INTEGER); **PROCEDURE** AsgGadgText(gad:Gadg; text:**ARRAY OF** CHAR; ResizeFit:BOOLEAN); (\* ResizeFit ignored on Amiga currently \*) **PROCEDURE** AsgGadgdText(gad:Gadg; dtext:DynStr); **PROCEDURE** AsgGadgImg(gad:Gadg; image:Images (\*,ResizeFit:BOOLEAN\*)); **PROCEDURE** AsgGadgHelpText(gad:Gadg; dtext:DynStr);

**PROCEDURE** RefreshGadg(gad:Gadg);

```
PROCEDURE ClrGadgGraphics(gad:Gadg; IncludeBorder:BOOLEAN); (* DOES NOT WORK 7/27/03 *)
PROCEDURE GetGadgType(gad:Gadg):Gadgs;
PROCEDURE GetGadgDimensions(gad:Gadg; VAR siz:DimensionSpec);
PROCEDURE GetGadgSize(gad:Gadg; orient:OrientationSet; VAR siz:Sizes);
PROCEDURE GetGadgOrientation(gad:Gadg; VAR orient:Orientations);
PROCEDURE GetGadgJustification(gad:Gadg; VAR just:DirectionSet);
PROCEDURE GetGadgText(gad:Gadg; VAR text:ARRAY OF CHAR);
PROCEDURE GetGadgdText(gad:Gadg; VAR dtext:DynStr);
      (* if dtext.str = NIL, this proc will create it *)
PROCEDURE GetGadgHelpText(gad:Gadg; VAR dtext:DynStr);
PROCEDURE GetGadgInteger(gad:Gadg; VAR ival:INTEGER);
      (* returns -1 on a list is none is selected *)PROCEDURE InclGadgModifiers(gad:Gadg; gms:ModifierSet);
PROCEDURE ExclGadgModifiers(gad:Gadg; gms:ModifierSet);
      (* Incl/ExclGadgModifier() implementation started, not implemented for all
        gadgs/modifiers *)
PROCEDURE GetGadgModifiers(gad:Gadg; VAR gms:ModifierSet);
PROCEDURE InclGadgSubModifiers(gad:Gadg; gsms:SubModifierSet);
PROCEDURE ExclGadgSubModifiers(gad:Gadg; gsms:SubModifierSet);
PROCEDURE GetGadgSubModifiers(gad:Gadg; VAR gsms:SubModifierSet);
PROCEDURE InclGadgStatus(gad:Gadg; gs:GadgStatus);
PROCEDURE ExclGadgStatus(gad:Gadg; gs:GadgStatus);
PROCEDURE GetGadgStatus(gad:Gadg; VAR gss:GadgStatusSet):GadgStatus;
     (* reading a "Hit" clears it *)
     (* func result will always be "Hit" for a button, "On" or "Off" for a checkbox *)
                  (* set/reset Disabld via Incl/ExclGadgModifier(), not here *)
PROCEDURE AddGadg(container:Gadg; gad:Gadg);
PROCEDURE GetContainer(gad:Gadg):Gadg;
PROCEDURE GetFirstContainedGadg(cont:Gadg):Gadg;
PROCEDURE GetNextContainedGadg(cont:Gadg):Gadg;
PROCEDURE NullGadg():Gadg;
PROCEDURE NullWndo():Wndo;
(* --- Edit Gadg Procedures --- *)
PROCEDURE GetGadgCursor(gad:Gadg; VAR x, y:INTEGER); (* from 0 *)
PROCEDURE SetGadgCursor(gad:Gadg; x, y:INTEGER);
PROCEDURE SetGadgCursorX(gad:Gadg; x:INTEGER);
PROCEDURE SetGadgCursorY(gad:Gadg; y:INTEGER);
PROCEDURE ExistsGadgSelectText(gad:Gadg):BOOLEAN;
PROCEDURE GetGadgSelectBlock(gad:Gadg; VAR row0, col0, row1, col1:CARDINAL):BOOLEAN;
PROCEDURE SetGadgSelectBlock(gad:Gadg; row0, col0, row1, col1:CARDINAL);
PROCEDURE GetGadgSelectText(gad:Gadg; VAR dtext:DynStr);
     (* creates dtext if .str is NIL. Clears the selection *)
PROCEDURE DelGadgSelectText(gad:Gadg):BOOLEAN;
PROCEDURE ReplGadgSelectText(gad:Gadg; dtext:DynStr):BOOLEAN;
```
(\* --- Scroller Gadg Procedures --- \*) **PROCEDURE** GetMinMax(gad:Gadg; **VAR** min, max:INTEGER); **PROCEDURE** AsgMinMax(gad:Gadg; min, max:INTEGER); **PROCEDURE** GetKnob(gad:Gadg; **VAR** low, high:INTEGER); **PROCEDURE** AsgKnob(gad:Gadg; low, high:INTEGER); (\* --- Choice/Menu Gadg Procedures --- \*) **PROCEDURE** AddGadgText(gad:Gadg; text:**ARRAY OF** CHAR); (\* also works for EditGadg, LabelGadg \*) **PROCEDURE** RemoveGadgText(gad:Gadg; text:**ARRAY OF** CHAR); (\* PROCEDURE AsgGadgInteger() sets selected choice \*) (\* --- List Box Gadg Procedures --- \*) (\* for single col gadgs only \*) **PROCEDURE** AddGadgListImg(gad:Gadg; Img:Images); **PROCEDURE** AddGadgListName(gad:Gadg; Name:DynStr); (\* at end of list, Name is "deep" copied \*) **PROCEDURE** InsertGadgListName(gad:Gadg; EntryIndex:INTEGER; Name:DynStr); (\* New name ends up at this entry in the list, -1 means at end of list, 0 is beginning of list \*) **PROCEDURE** AddGadgListNames(gad:Gadg; Names:**ARRAY OF** DynStr; NumNames:INTEGER); **PROCEDURE** InsertGadgListNames(gad:Gadg; EntryIndex:INTEGER; Names:**ARRAY OF** DynStr; NumNames:INTEGER); **PROCEDURE** RemoveGadgListName(gad:Gadg; ColNum:CARDINAL; Name:DynStr); (\* for multi-col gadgs \*) **PROCEDURE** AddGadgListNameCols(gad:Gadg; NumRows:INTEGER; Names:**ARRAY OF** DynStr);  $(*$  across the row, must be numcols x NumRows names in the array  $*)$  (\* the input Names are copied, not just referenced \*) **PROCEDURE** AddGadgListMixedCols(gad:Gadg; NumRows:INTEGER; Names:**ARRAY OF** DynStr; Imgs:ARRAY OF Images); (\* names and images filled in order across row \*) **PROCEDURE** InsertGadgListNameCols(gad:Gadg; EntryIndex:INTEGER; Names:**ARRAY OF** DynStr);  $(* NYI *)$ **PROCEDURE** ClearGadgListNames(gad:Gadg; RefreshDisplay:BOOLEAN); (\* also clears any selection \*) **PROCEDURE** RemoveGadgListEntry(gad:Gadg; EntryIndex:INTEGER); (\* removes entire row \*) **PROCEDURE** GetGadgListEntry(gad:Gadg; EntryIndex:INTEGER; ColNum:CARDINAL; **VAR** Name:DynStr); (\* the DynStr must be already allocated or its .str field NIL \*) (\* deallocated string if too few \*) (\* Name is "deep" copied \*) (\* disposes Name so .str is NIL if no such entry \*) **PROCEDURE** GetGadgListIndex(gad:Gadg; Name:DynStr; ColNum:CARDINAL):INTEGER;  $(* -1$  means it was not found  $*)$ **PROCEDURE** GetGadgListSelect(gad:Gadg; **VAR** index:INTEGER; **VAR** ColNum:CARDINAL); (\* -1 means none selected \*) **PROCEDURE** SetGadgListSelect(gad:Gadg; EntryIndex:INTEGER; ColNum:CARDINAL); **PROCEDURE** SetListEntryUser(gad:Gadg; EntryIndex:INTEGER; ColNum:CARDINAL; userdata:ADDRESS); **PROCEDURE** GetListEntryUser(gad:Gadg; EntryIndex:INTEGER; ColNum:CARDINAL):ADDRESS;

 (\* NOTE: Currently a double click on a list item will return two gadget hits, the first a SelectEv w/o DoubleClick and the second a DblClickEv with DoubleClick in the status \*)

```
(*
VAR DebugMsg :IntuiMessage;
     DebugCntr :CARDINAL;
*)
(* Specialized usage *)
 PROCEDURE DebugMode(On:BOOLEAN);
       (* always draws boxes for SpaceSG and ContainerSG *)
 PROCEDURE RevealIDField(gag:Gadg):INTEGER;
 PROCEDURE RevealWndoField(gad:Gadg):Wndo;
     (* only the top level container will return non NIL. *)
 PROCEDURE RevealNativeScreen(wndo:Wndo; VAR sp:ADDRESS);
 PROCEDURE RevealNativeWindow(wndo:Wndo; VAR wp:ADDRESS);
 PROCEDURE RevealNativeGadget(gag:Gadg; VAR gp:ADDRESS);
 PROCEDURE RevealWndoObj(wndo:Wndo; VAR winObj:Object);
PROCEDURE FindWndo(Nativewp:ADDRESS):Wndo;
 PROCEDURE GetGadgCurrentPlacement(gad:Gadg; VAR LeftTopOffset, WidthHeight:TwoD);
(* NOTES
```
- 1. For now, need to add gadgets "from the top down". ie, the container it is added to must have a path up to a WindowContainer.
- 2. Pacer events, when enabled, are only put out if a second or more passes with no other window event. They will come out at the rate of one a second.
- 3. A RETURN or TAB in a String or Integer box results in a SelectEv for it. All String and Integer Gadgs have TabCycle attribute.

\*)

**END** SimpleGUI.

Section Head: [Support](#page-60-0)

## **SimpleGraphics Module**

SimpleGraphics is an object-oriented 2D graphics package for AOS4.

It derives from an M2 Windows API implementation that has been (partially so far) transported as a layer above Intuition and Graphics library.

When fully implemented it will still be mostly a plotting package, but should be useful and extendable via inheritance.

Classes in the basic package are:

## Screen

A drawing surface, currently implemented by an Amiga Window.

## BufferedScreen

An extension of class Screen, useful for animation.

**GraphRegion** 

A rectangular regions within a screen.

GraphText

An extension of class GraphRegion that encloses text.

## GraphPlot

An extension of class GraphRegion that includes a scaling REAL number coordinate system and drawing operations.

## GraphPlotWithAxes

An extension of class GraphPlot that supports placement of one or more horizontal or vertical axes onto the plot.

## **GraphPlotIterator**

A virtual class that can be used to draw data sets onto a GraphPlot.

## Section Head: [Support](#page-60-0)

## **Module Obj**

This module can be used to implement a true Object Oriented package in base Modula-2, including inheritance, method replacement by the child, with static and dynamic class membership for an object.

In the future, if the ISO Modula-2 "Object Oriented Extensions" are implemented in this compiler, it will take care of all the "manual" tasks required here to do true O-O, and replace the need for this module.

Nevertheless, in case you want to experiment, some instructions for using module Obj are in Obj.def.

(Also see module SimpleGraphics, currently the only module I've written using Obj.)

## Section Head: Aglet Implementation Next subsection: [Tips](#page-86-0)

# **Amiga Specific Info**

## Program Return Code

The shell return value, \$RC, will be automatically set to 20 or above if the program terminates due to an EXCEPTION (including Assertions.Assert() failure).

Otherwise, you can explicitly write to the variable SystemRTS.CLIReturnCode to set this value.

#### Program Arguments - Shell and Workbench

ISO module ProgramArgs now has code to process arguments passed from the Workbench startup message as well as from the CLI. The code attempts to pretty much allow the ToolTypes in the WB icon to be the same as the CLI switches. This means that the Aglet module ArgsSupport usually will work transparently whether the program started via the CLI or the Workbench.

There are some rules for how you should set up your program argument templates and ToolTypes for this to work well.

- > the "Project" file(s) on which a "Tool" (program) starts up on, if any, must be the beginning arguments and must not require the CLI arg key (ie, no "/K")
- > ToolTypes are turned into following key or key keyvalue strings as if they had come from the CLI that way. ToolType lines beginning with a "(" are ignored, so that this (informal?) way of documenting what ToolTypes are available without issuing them will still work.
- > Multiple ToolType values separated by "|" may work for /F or /M CLI templates, but only if things are kept simple.
- > all the ToolTypes in the (first) Project icon will be applied, AND all the ToolTypes which are in the Tool (program) file icon but not in the (first) Project icon are also applied.

#### Hooks

Amiga "Hooks" are used in *Aglet M2 PPC* essentially as described in the Autodocs for C hooks. You should, however, always use the procedure specially provided in the Utility module as the .hEntry field of the Hook RECORD order to ensure that any M2 required extra prolog and postlog processing is done.

For example, if you have written a String Gadget hook procedure:

PROCEDURE sgHookProcedure(hook:HookPtr; obj:ADDRESS; msg:ADDRESS):CARDINAL;

and allocated a HookPtr "hk", you can set up the Hook as:

```
WITH hk^ DO
 hEntry := Utility.M2HookStub;
  hSubEntry := sgHookProcedure;
 hData := <whatever, usually ptr>;
END;
```
Note that the definition of a type HookFunc in Utility requires you to use ADDRESS as the types of the two parameters. Within sgHookProcedure, you will need to assign "obj" to a typed pointer, "SGWorkPtr", to use it to access the required fields, and, in this case the "msg" parameter is simpley to be CAST to the command, a CARDINAL.

Docs for each OS Hook need be consulted to determine what is actually being passed.

Section Head: Aglet Implementation Next subsection: [Debugging](#page-88-0)

# **Language and Compiler Tips**

<span id="page-86-0"></span>Report Problems

Tom Breeden Aglet Software tmb@virginia.edu

## Use M2IDE

If at all possible, for non-trivial projects use the *M2IDE* since it will track module import dependencies and compile your modules in the correct order (use "Update" on the program module after a "Refresh" if necessary).

*GoldEd* is a very nice commercial editor configurable for syntax coloring for Modula-2. It is still available for sale at Dietmar Eilert's pages on the web.

*Turbotext* was a commercial editor that has now been made freely available. Turbotext V2 runs well on the latest release of AOS4. For download, see the URL http://www.monkeyhouse.eclipse.co.uk/amiga/turbotext/.

An editor interface is also provided for *CygnusEd* and for the nice freeware editor, *Annotate* , available on OS4Depot.

#### Use the ISO Standard Library

There are a number of ISO compatible or ISO-like M2 compilers for other platforms, eg. GNU Modula-2.

## Starting your program via a WB Icon

Programs can be started from a shell with Amiga style arguments, or from the WB with equivalent Tooltypes.

## M2IDE: Placement of program source

Currently upon new project creation *M2IDE* expects that the program source file will be in the current directory. You can get around this by adding your desired directory to the Source Files name list immediately after starting up *M2IDE* , saving the project, and then restarting *M2IDE* on the project, upon which the existing program (or program skeleton) file will be found. This will be stored in the .PRJ file so needs be done only at the start of a new project.

## M2IDE: Watch out for source file errors in the IMPORT section

*M2IDE* parses the import section on all project files it can find, and uses that information to generate the dependency tree. If it does not seem to have identified all the necessary modules, or does not seem to be able to open a dependent module even though that module's path is in the Sources NameList, it is likely due to syntax errors in the IMPORT section. (*M2IDE* now gives a pop-up warning in these cases).

## Asm Files

The compiler writes out the temporary #?.asm files (as well as #?.err files) to "T:". It does not delete these files, expecting that T: is assigned to RAM: or RAD:. If that is not the case on your system, you may want to clear out T: from time to time.

Object files (#?.o files) for implementation modules and Symbol files (#?.sbm) for definition modules are written to the output directory (current directory) and should be kept around to avoid the necessity of re-compiling support modules.

Section Head: Aglet Implementation

## **Debugging Tips**

<span id="page-88-0"></span>Currently there is no source level debugger for *Aglet M2 PPC* , but there are a number of ways to get debugging information (in addition to the tried and true one of inserting write statements in the code using the standard modules STextIO and SWholeIO).

Also, note that the compiler will identify and generate no code for source statements that are clearly unreachable. To be able to eliminate easily almost all of the run-time overhead of a debugging statement, declare a constant at the top of your module such as

**CONST** DEBUG = TRUE;

and surround your debugging statements with **IF DEBUG THEN ... END**. Simply changing the constant to FALSE and re-compiling will remove the debugging code from the output object file.

Note that you can also turn such debugging statements on/off on a per procedure basis simply by including the CONST assignment locally within the procedure itself. At compile-time the value will revert the global one outside of that procedure.

Other debugging possibilities include:

Module SymbolsRTS [SymbolsRTSDebug](#page-89-0) Modules Debugging and Assertions [ModDebug](#page-90-0)<br>Module DebugIO ModDebuaIO Module DebugIO Verbose Compile and Link [VerboseCompile](#page-92-0) Code Listing Compile Code Listing [Ranger](#page-96-0) Ranger Grim Reaper Info [GrimReaper](#page-97-0) GDB [GDB](#page-99-0)

 Section Head: [Debugging](#page-88-0) Next subsection: [ModDebug](#page-90-0)

## **SymbolsRTS**

<span id="page-89-0"></span>If you put an "IMPORT SymbolsRTS;" into your Program module, this enables the default error-trapping routines to report the error location in terms of the module and procedure name from the source code.

ie, you will get a message on exception like this: ,-------------------------------------

> | **M2EXCEPTION** |------------------------------------- | wholeDivException | ThisModule.ThisProc '-------------------------------------

rather than this:

,------------------------------------- | **M2EXCEPTION** |------------------------------------- | wholeDivException  $0x7fc0df7c$ '-------------------------------------

To get the best results, you should also use the "-incldbg" ("-g") switch with Mod2Lnk, which includes non-exported procedure names into the executable.

In addition, your own exception handlers may be able to make use of the procedure SymbolsRTS.FindSourcePos() to report in the same way on any address within the code. (The LineNum return value is not yet implemented).

 Section Head: [Debugging](#page-88-0) Next subsection: [ModDebugIO](#page-91-0)

## **DEFINITION MODULE Debugging;**

<span id="page-90-0"></span>This debugging module can pause and show some information or write it into a debugging window.

**PROCEDURE** Debug(msg:**ARRAY OF CHAR**; i:**INTEGER**); **PROCEDURE** DebugPause(msg:**ARRAY OF CHAR**; i:**INTEGER**);

**PROCEDURE** DebugOn(DebugLine:**CARDINAL**); **PROCEDURE** DebugOff; **PROCEDURE** DebugQuery(msg:**ARRAY OF CHAR**);

**PROCEDURE** IsDebugOn():**BOOLEAN**;

**PROCEDURE** DebugMemory(); (\* NotYetImplemented \*) **PROCEDURE** DebugStack();

## **DEFINITION MODULE Assertions;**  $\mathcal{L}_\text{max} = \mathcal{L}_\text{max} = \mathcal{$

**PROCEDURE** Assert(b:**BOOLEAN**; msg:**ARRAY OF CHAR**); (\* EXCEPTION if b is not true \*)

**PROCEDURE** AssertWarn(b:**BOOLEAN**; msg:**ARRAY OF CHAR**); (\* Warns if b is not true, then continues \*)

**PROCEDURE** IsAssertException():**BOOLEAN**;

 Section Head: [Debugging](#page-88-0) Next subsection: [VerboseCompile](#page-92-0)

# **DEFINITION MODULE DebugIO;**

<span id="page-91-0"></span>Use this debugging module when you want to minimize the dependency on other working M2 code. It is simply a call to the AOS4 library procedure TimedDosRequester() with a 60 second timeout.

## **PROCEDURE** DebugIOMsg(Title, Text:**ARRAY OF CHAR**; Buttons:**ARRAY OF CHAR**):**INTEGER**;

(\* Use "|" to separate multiple buttons \*)

(\* returns  $1, 2, 3, ..., N$ , 0 indicate which choice, left to right, was taken \*)

(\* NOTE:  $>$  Leftmost choice always 1, rightmost always 0. \*)

 Section Head: [Debugging](#page-88-0) Next subsection: [CodeListing](#page-94-0)

## **Verbose Compile Listing**

<span id="page-92-0"></span>Using the "-verbose" compiler switch will display the name of each imported symbol file as it is read, and, more importantly, will display each procedure name being processed as well as the phase of processing it is in.

If, in the unfortunate (and hopefully, increasingly unlikely) case that the compiler runs into an error from which it cannot recover, you can still discover in which procedure the problem occurred, as well as the compiler operation (parsing, optimizing, code generation, or file output).

Here is an example of the output for a verbose compile:

## **Mod2 v3.0 Compiler Alpha0 (3.4.2008) Copyright (c) 2004 by Thomas Breeden GuideMaker.mod**

- <- M2Lv3:SystemRTS.SBM
- <- M2Lv3:Assertions.SBM  $...$  <etc>
- <- AmigaGuideCmdStructs.SBM
- <- AmigaGuideFormat.SBM
- <- AmigaGuideParser.SBM
- <- AmigaGuideSyntax.SBM
- <- AmigaGuideSyntax.SBM
- <- GuideMakerDefs.SBM
- <- GuideMakerGUI.SBM
- <- GuideMakerInput.SBM
- <- GuideMakerNodeProcess.SBM
- <- GuideMakerShow.SBM
	- $\ldots$  <etc>
- <- M2Lv3:Str1.SBM

**Delay Parse-Optim-Gen-Out InitPgm Parse-Optim-Gen-Out GetArgs Parse-Optim-Gen-Out GetFile Parse-Optim-Gen-Out NodeIndexArg Parse-Optim-Gen-Out CmdIndexArg Parse-Optim-Gen-Out NewNodeArgs Parse-Optim-Gen-Out ShowNodeArgs Parse-Optim-Gen-Out EditNodeArgs Parse-Optim-Gen-Out NewLinkArgs Parse-Optim-Gen-Out NewAttrArgs Parse-Optim-Gen-Out UpdCmdArgs Parse-Optim-Gen-Out NewCmdArgs Parse-Optim-Gen-Out**

.

**FileNameArgs Parse-Optim-Gen-Out WriteItOut Parse-Optim-Gen-Out ProcessLoop Parse-Optim-Gen-Out GuideMaker Parse-Optim-Gen-Out -> GuideMaker.asm**

Optimize Setting: DeadCode SDK:gcc/bin/as -o GuideMaker.o GuideMaker.asm 0

 Section Head: [Debugging](#page-88-0) Next subsection: [GrimReaper](#page-97-0)

<span id="page-94-0"></span>Using the "-list" compiler switch will produce a detailed listing including the source lines, the intermediate code, and the PPC Native code.

For example:

```
 128 
 129 (*--------------------------------------*)
 130 PROCEDURE Delay(secs, millis:CARDINAL);
 131 (*--------------------------------------*)
 132 
                          |-------------Delay Entry-------------
                          procentry Delay
                          ;DetermineFrameSize
                          ;save LR in caller's frame
                             mfspr %r0,8
                             stw %r0,4(%r1)
                          ;alloc stack frame and save regs (STATIC)
                             or %r11,%r1,%r1
                             stwu %r1,-64(%r1)
                             stw %r29,-12(%r11)
                             stw %r30,-8(%r11)
                             stw %r31,-4(%r11)
                          ;establish the mp linkage
                             stw %r14,12(%r1)
                             addi %r14,%r1,12
                          ;Move the overflow params
                          ;Move the HIGH values
                          ;DoStructureParmCopies
                          ;Copy the static refcpyparams
                          ;Copy the dynamic params
                          ;ExitBasicBlockPre
                             stw %r3,8(%r14)
                             stw %r4,12(%r14)
                          ;ExitBasicBlockPost
                          |-------------Delay BlockCode-------------
133 VAR t : AmigaTimer.TimerHandle;
 134 bRes :BOOLEAN;
 135 
 136 BEGIN
 137 
138 bRes := AmigaTimer.OpenATimer(t, 1);
                          prepcall OpenATimer
                          paramref t OpenATimer $c0(0H)
                             addi %r3,%r14,16
                          paramcpy $c1(1H) OpenATimer $c1(1H)
                             addi %r4,0,1
                          ;ExitBasicBlockPre
                          callext OpenATimer -> $t1
 bl 0
                             or %r31,%r3,%r3
                          ;ExitBasicBlockPost
                          copy $t1 -> bRes
                             or %r30,%r31,%r31
```
.

```
 139 bRes := AmigaTimer.SleepATimer(t, secs, 1000*millis);
                           prepcall SleepATimer
                           mul $c1000(3E8H) millis -> $t2
                              lwz %r29,12(%r14)
                              mulli %r31,%r29,1000
                           paramcpy t SleepATimer $c0(0H)
                              lwz %r3,16(%r14)
                           paramcpy secs SleepATimer $c1(1H)
                              lwz %r4,8(%r14)
                           paramcpy $t2 SleepATimer $c2(2H)
                              or %r5,%r31,%r31
                           ;ExitBasicBlockPre
                              stb %r30,20(%r14)
                           callext SleepATimer -> $t3
                             bl 0
                              or %r31,%r3,%r3
                           ;ExitBasicBlockPost
                           copy $t3 -> bRes
                              or %r30,%r31,%r31
140 bRes := AmigaTimer.CloseATimer(t);
                           prepcall CloseATimer
                           paramref t CloseATimer $c0(0H)
                              addi %r3,%r14,16
                           ;ExitBasicBlockPre
                              stb %r30,20(%r14)
                           callext CloseATimer -> $t4
 bl 0
                              or %r31,%r3,%r3
                           ;ExitBasicBlockPost
                           copy $t4 -> bRes
                              or %r30,%r31,%r31
 141 
 142 END Delay;
                           ;ExitBasicBlockPre
                              stb %r30,20(%r14)
                           ;ExitBasicBlockPost
                           |-------------Delay Exit-------------
                           procexit Delay
                              lwz %r14,0(%r14)
                              addi %r11,%r1,64
                              lwz %r29,-12(%r11)
                              lwz %r30,-8(%r11)
                              lwz %r31,-4(%r11)
                              lwz %r1,0(%r1)
                              lwz %r0,4(%r1)
                              mtspr 8,%r0
                              bclr 20,0
                           ;ExitBasicBlockPre
                           ;ExitBasicBlockPost
```
 Section Head: [Debugging](#page-88-0) Next subsection: [GrimReaper](#page-97-0)

# **Ranger**

<span id="page-96-0"></span>Every OS4 programmer should have a copy of the System diagnostic tool, "Ranger", by Steven Solie.

See OS4 Depot at:

http://os4depot.net/index.php?function=showfile&file=utility/misc/ranger.lha

 Section Head: [Debugging](#page-88-0) Next subsection: [GDB](#page-99-0)

## **Grim Reaper**

<span id="page-97-0"></span>In some (desperate) situations inserting a "breakpoint" into the source code, along with knowledge of [LowLevel](#page-49-0) compiler information and a bit of PPC Assembly language, can throw light on an obscure malfunction.

The inline assembly language feature of *Aglet M2 PPC* responds to the (non-standard) PPC instruction, "illegal", by breaking into the Grim Reaper at exactly that point in the code sequence.

for example the program:

```
(*###################*)
 MODULE TstGrimReaper;
(*###################*)
VAR i, j:INTEGER;
    (*-------------------------------------*)
     PROCEDURE P(j:INTEGER; VAR i:INTEGER);
     (*-------------------------------------*)
    BEGIN
    \langle *Asm(ON)*> illegal
    \langle *Asm(OFF)*>i := j + 17; END P;
BEGIN
i := 11;j := 13;P(i, i);
END TstGrimReaper.
```
Will produce this upon reaching the "illegal":

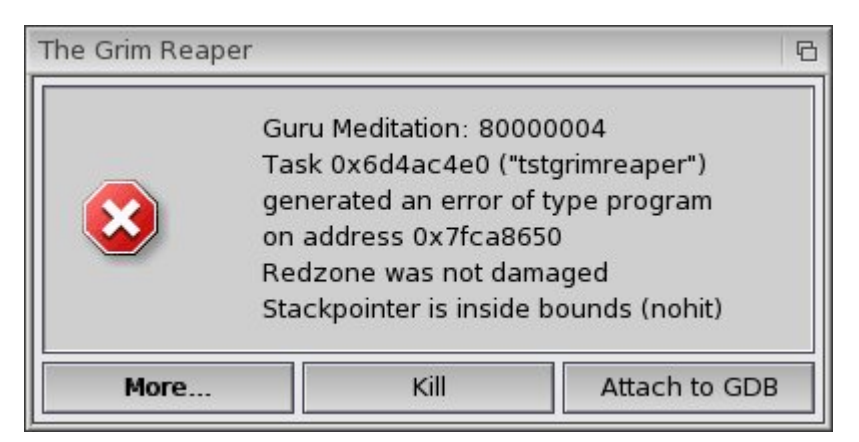

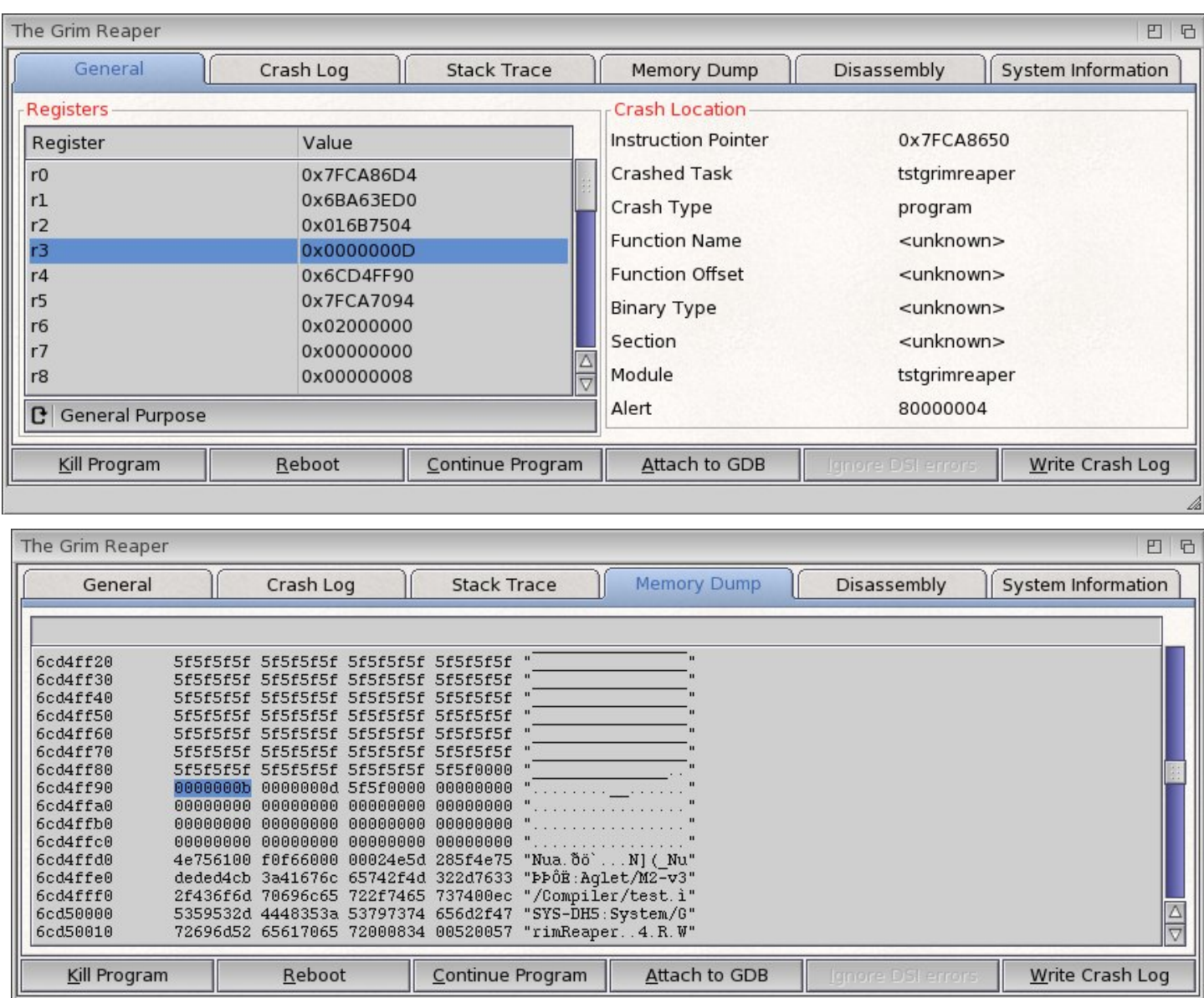

If r3 does not contain 13, or the mem location pointed to by r4 does not contain 11 at that point, you know that something has gone seriously wrong before then.

You can "Continue Program" after this "breakpoint" with no ill-effects.

.

Section Head: [Debugging](#page-88-0)

## **GDB**

<span id="page-99-0"></span>A determined and patient programmer with a good knowledge of assembly code may be able to make some use of GDB.

Even without debugging symbols, the Elf executable will have a symbol table that includes the addresses of the entry points of all modules and procedures. You can use the GDB command "info functions" to see these addresses, and then insert breakpoints as desired.

Nevertheless, I find GDB extremely difficult to use, but have been able to use it to tease out information I needed about what was happening at program startup, before the modules DebugIO or Debugging are usable.

## Prev section: Aglet Implementation Next section: [IDE\\_Tutorial](#page-102-0)

# **Some Example and Test Programs**

<span id="page-100-0"></span>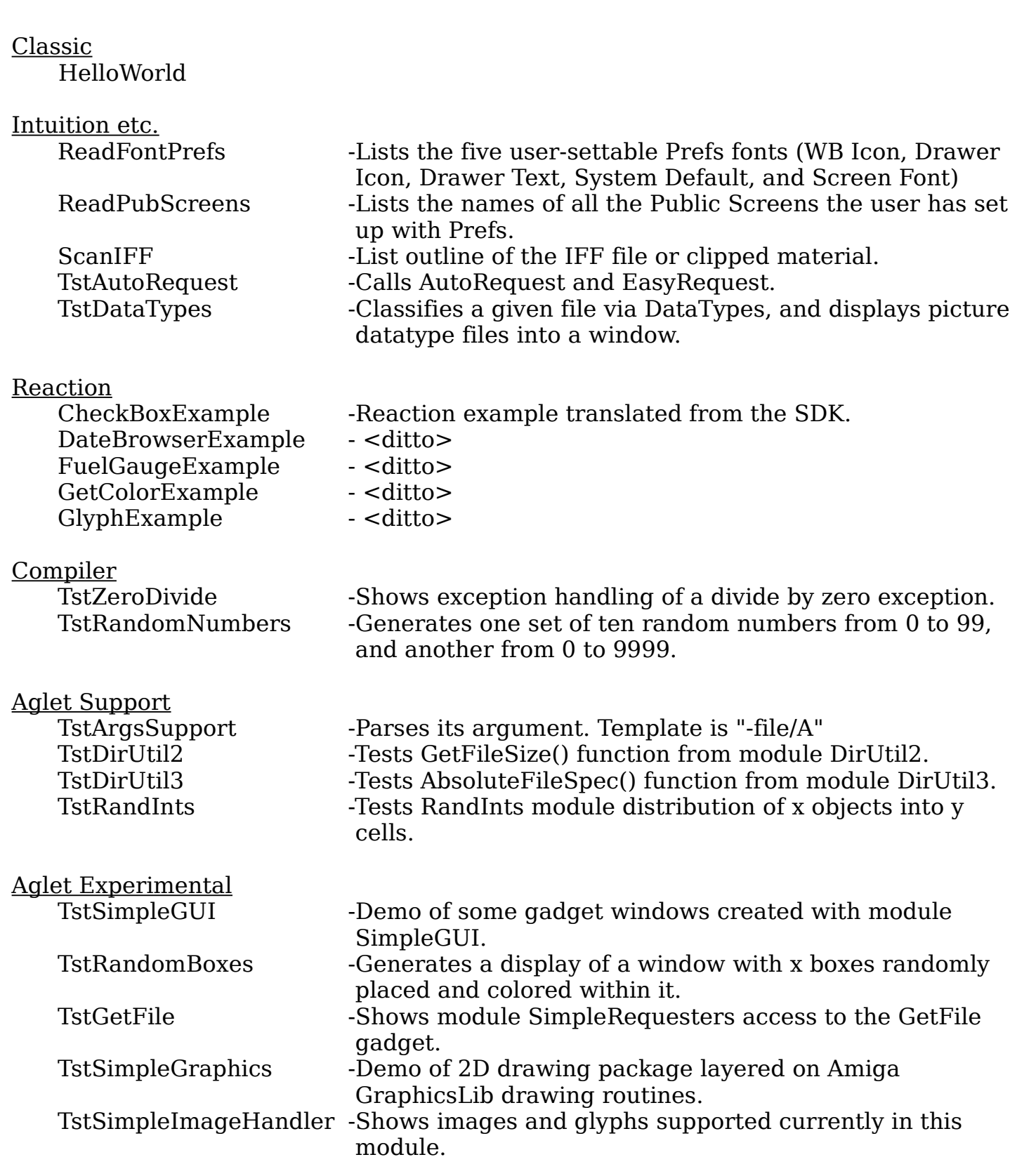

TstSimpleMenus -Puts up a window with NewMenus menus created by this module.

Prev section: [M2\\_Examples](#page-100-0) Next section: [M2\\_IDE](#page-115-0)

# **IDE Tutorial**

<span id="page-102-0"></span>This tutorial takes you through the steps in a coding task: adding a missing feature in a working program (in this case *M2IDE* itself). It assumes that the project has already been created and used to build one or more earlier versions of the program. (see [IDE\\_Using](#page-117-0) below for setting up a new project)

The problem fixed in this tutorial is that *M2IDE* has three windows, the Proj Window, the NameList Window, and the BuildPrefs Window, but on right-press the program menu did not appear when the BuildPrefs Window is active.

Evidently, I had neglected to attach the menustrip to that window. In this tutorial, we will correct that using the IDE environment.

Start from the CLI with this command:

 **|**

# **| 4.Work:Aglet/M2-v3/Compiler/wrk> run m2ide m2ide**

 **\_\_\_\_\_\_\_\_\_\_\_\_\_\_\_\_\_\_\_\_\_\_\_\_\_\_\_\_\_\_\_\_\_\_\_\_\_\_\_\_\_\_\_\_\_\_\_\_\_\_\_\_\_**

 **|\_\_\_\_\_\_\_\_\_\_\_\_\_\_\_\_\_\_\_\_\_\_\_\_\_\_\_\_\_\_\_\_\_\_\_\_\_\_\_\_\_\_\_\_\_\_\_\_\_\_\_\_\_**

A file "M2IDE.prj" does exist in this directory, so it is opened and read, displaying the two windows below (as well as the logging window).

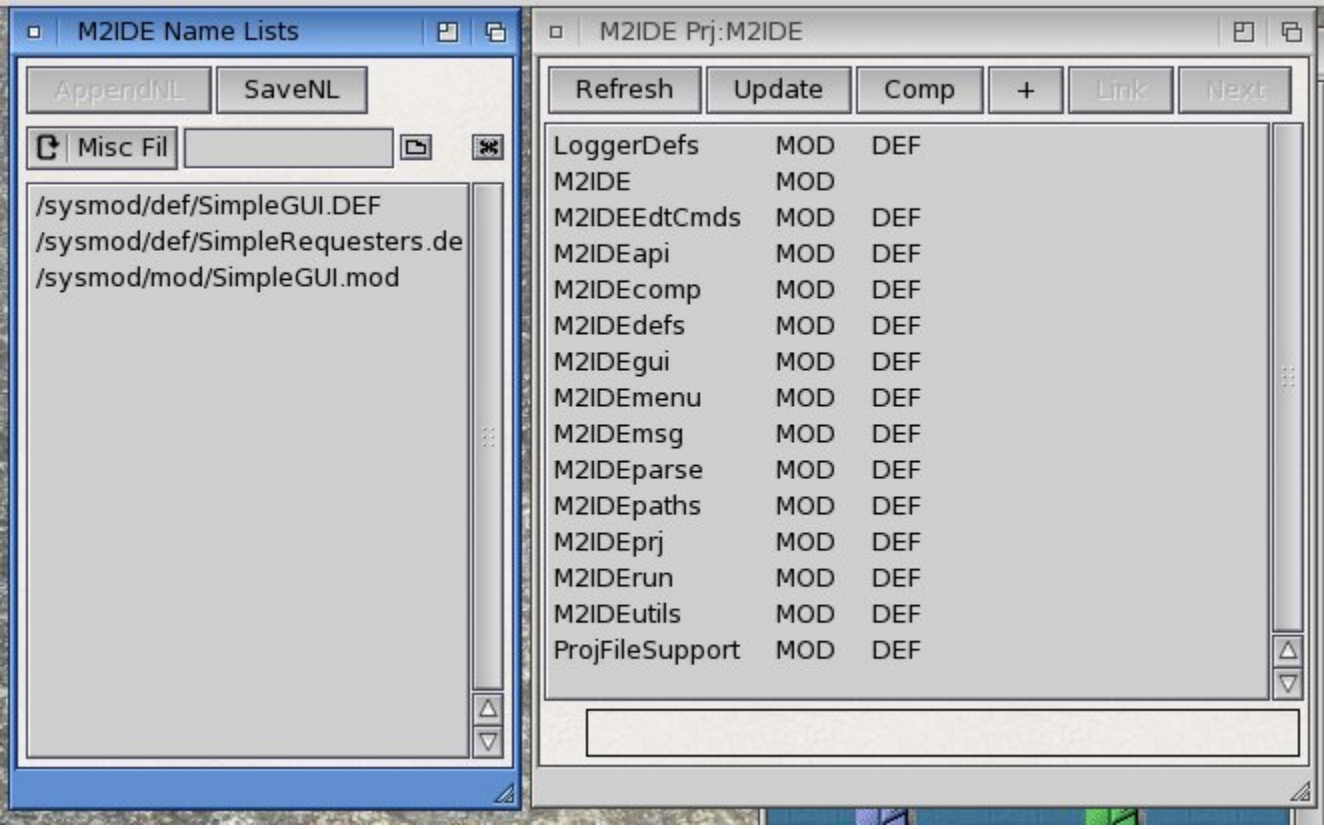

The Proj window on the right shows the shows the project specific files. The NameList window on the left starts off showing the Miscellaneous file list, into which in this case I had put two "library" support Definition module sources, so I can quickly refer them them while programming.

Using the cycle gadget in the NameList window, we can see the list of "registered" modules which were read in from the \*.prj file. These are essentially all the Amiga/Reaction/ISO/Aglet support modules that we assume to be a fixed context and do not want or need to edit or re-compile while we are working at this project.

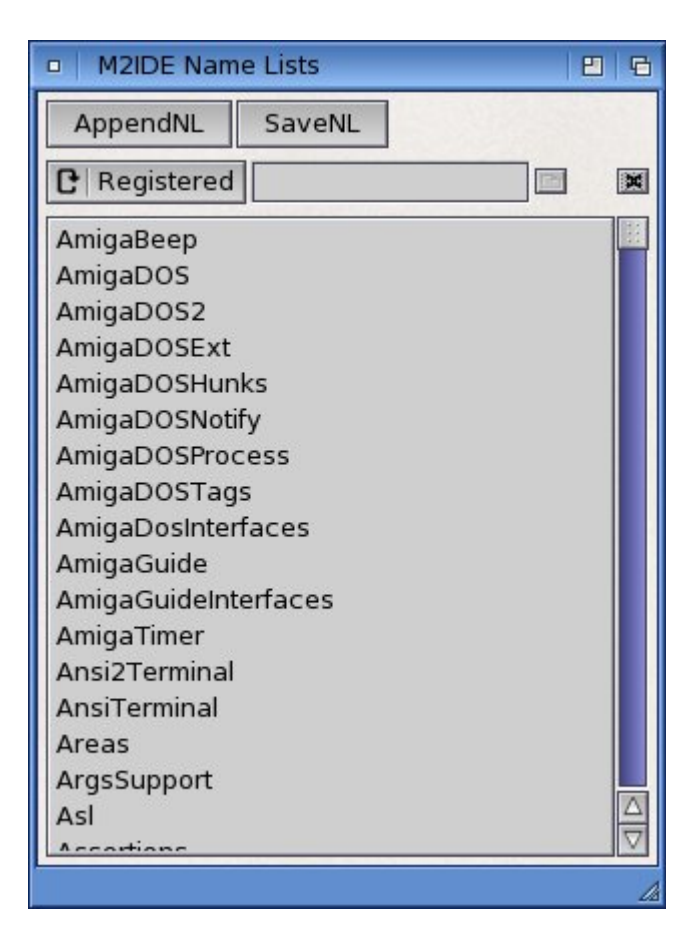

Note that, at this point, the Proj window shows all its modules as up-to-date.

## Deciding where to start

In this case the first programming change stems from the fact that the BuildPrefs window display is handled entirely within module M2IDEcomp, and that it uses module SimpleGUI, which monitors window, gadget, and menu events for it. The program commands are generated within M2IDEcomp, but passed onto module M2IDEmsg for processing.

We need to add a way to also pass on menu events from M2IDEcomp. Thus we will have to change a procedure declaration in the Definition module to include an menu support in the window.

So, a double click on the DEF column of the M2IDEcomp row in the Proj window gets that file opened into the editor.

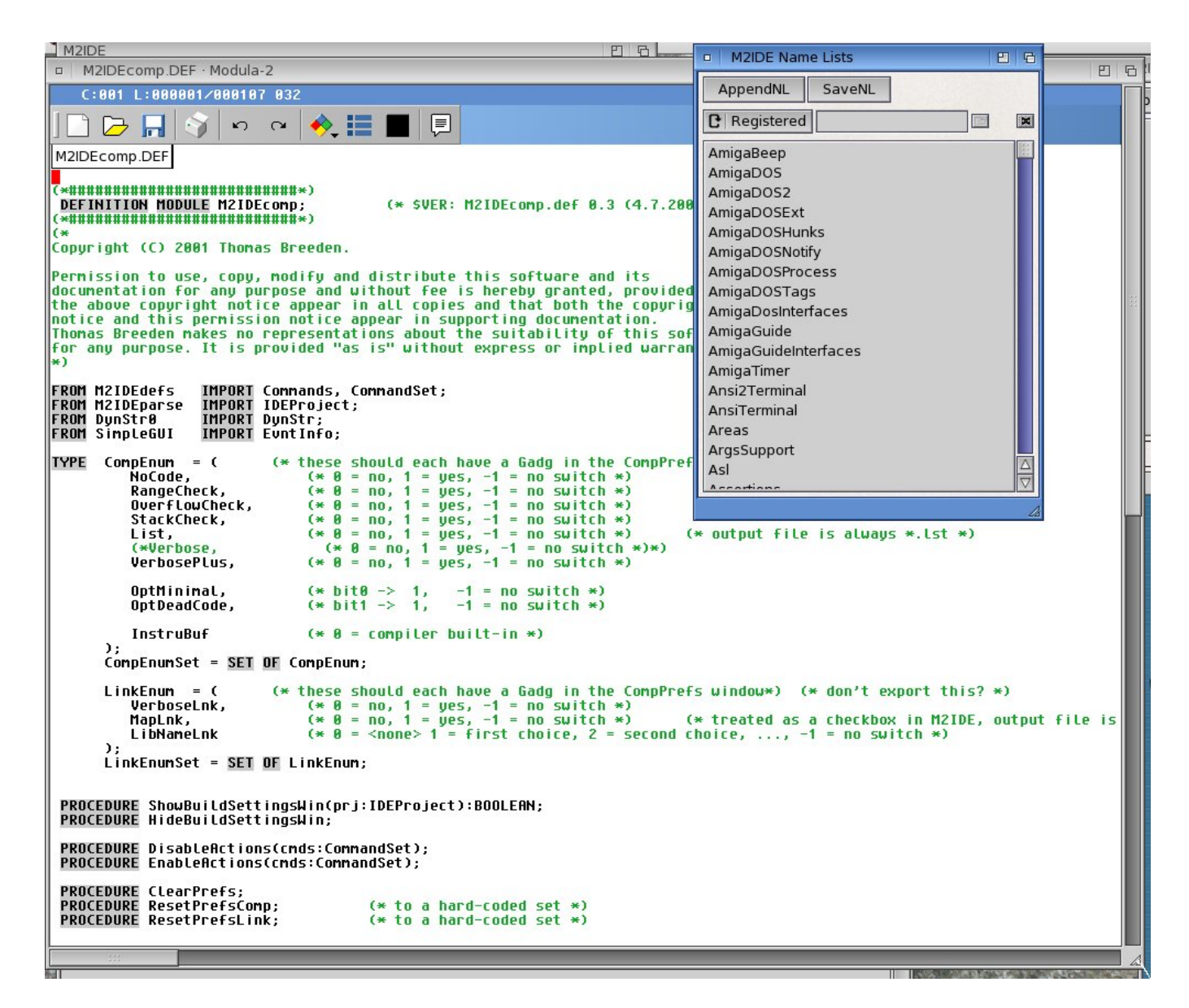

[IDE\\_Tut1](#page-106-0)

Section head: [IDE\\_Tutorial](#page-102-0)

## **IDE Tutorial**, continued

#### <span id="page-106-0"></span>The Definition Module Edit

The procedure interface to be changed is that of GetPrefsWndoCmd(). An extra parameter must be added to return the menu EventInfo.

**\_\_\_\_\_\_\_\_\_\_\_\_\_\_\_\_\_\_\_\_\_\_\_\_\_\_\_\_\_\_\_\_\_\_\_\_\_\_\_\_\_\_\_\_\_\_\_\_\_\_\_\_\_\_\_\_\_\_\_\_\_\_\_\_\_\_\_\_\_\_\_\_\_\_\_\_\_\_\_\_\_**

**|\_\_\_\_\_\_\_\_\_\_\_\_\_\_\_\_\_\_\_\_\_\_\_\_\_\_\_\_\_\_\_\_\_\_\_\_\_\_\_\_\_\_\_\_\_\_\_\_\_\_\_\_\_\_\_\_\_\_\_\_\_\_\_\_\_\_\_\_\_\_\_\_\_\_\_\_\_\_\_\_\_**

**\_\_\_\_\_\_\_\_\_\_\_\_\_\_\_\_\_\_\_\_\_\_\_\_\_\_\_\_\_\_\_\_\_\_\_\_\_\_\_\_\_\_\_\_\_\_\_\_\_\_\_\_\_\_\_\_\_\_\_\_\_\_\_\_\_\_\_\_\_\_\_\_\_\_\_\_\_\_\_\_\_**

ie, this:

**|**

**|**

**|**

#### **| | PROCEDURE GetPrefsWndoCmd(VAR cmd:Commands; VAR args:DynStr):BOOLEAN;**

**| (\* args must exist \*)**

is edited to this:

## **| PROCEDURE GetPrefsWndoCmd(VAR cmd:Commands; VAR args:DynStr; VAR ev:EvntInfo):BOOLEAN;**

**| (\* args must exist \*) | (\* if returns TRUE and NullCmd, ev will carry a Menu event \*)**

**|\_\_\_\_\_\_\_\_\_\_\_\_\_\_\_\_\_\_\_\_\_\_\_\_\_\_\_\_\_\_\_\_\_\_\_\_\_\_\_\_\_\_\_\_\_\_\_\_\_\_\_\_\_\_\_\_\_\_\_\_\_\_\_\_\_\_\_\_\_\_\_\_\_\_\_\_\_\_\_\_\_**

Now with the DEF column selected in the M2IDEcomp row, hitting the COMP button in the Proj Window compiles the desired Definition file, giving this text in the logging window:

 **\_\_\_\_\_\_\_\_\_\_\_\_\_\_\_\_\_\_\_\_\_\_\_\_\_\_\_\_\_\_\_\_\_\_\_\_\_\_\_\_\_\_\_\_\_\_\_\_\_\_\_\_\_\_\_\_\_\_\_\_\_\_\_\_\_\_\_\_\_\_\_\_\_\_\_\_\_\_\_\_\_** 

**|\_\_\_\_\_\_\_\_\_\_\_\_\_\_\_\_\_\_\_\_\_\_\_\_\_\_\_\_\_\_\_\_\_\_\_\_\_\_\_\_\_\_\_\_\_\_\_\_\_\_\_\_\_\_\_\_\_\_\_\_\_\_\_\_\_\_\_\_\_\_\_\_\_\_\_\_\_\_\_\_\_**

**| | Aglet Mod2 | PROGDIR:Mod2 -rngchk -ovflchk -instrubuf 2500 -optlev 2 M2IDEcomp.DEF**

**| Mod2 v3.0 Compiler Alpha0 (29.5.2008) | Copyright (c) 2004 by Thomas Breeden | M2IDEcomp.DEF | <- M2Lv3:SimpleGUI.SBM**

**| -> M2IDEcomp.SBM**

*M2IDE* now has updated the Project Window to show that the modules dependent on M2IDEcomp.def need to be recompiled.

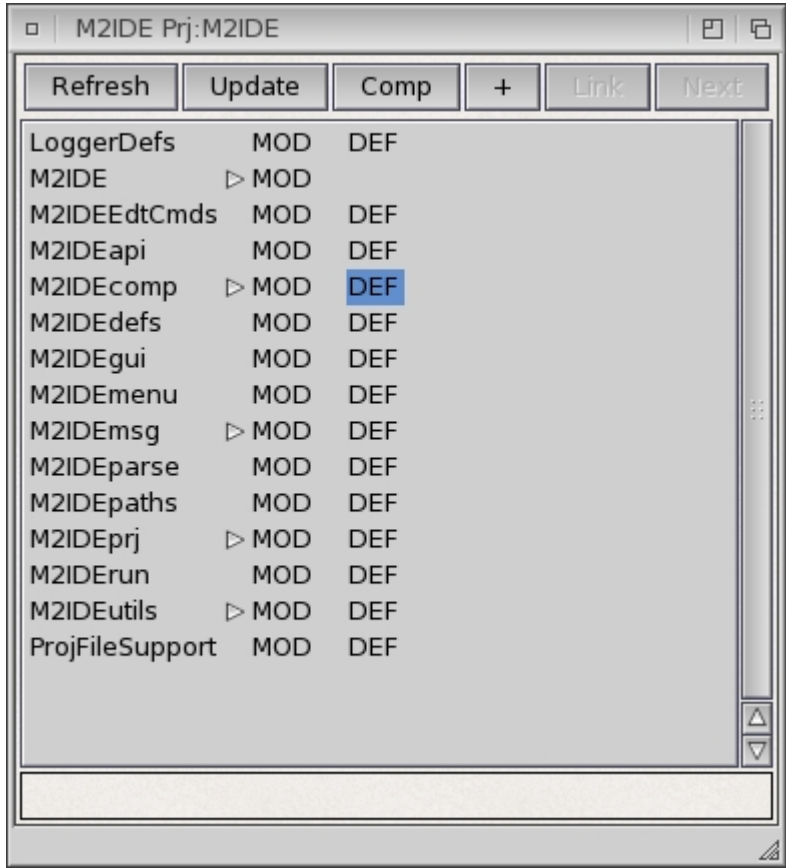
Section head: [IDE\\_Tutorial](#page-102-0)

#### **IDE Tutorial**, continued

#### Attaching the Menu

File M2IDEcomp's window handling implementation code must be edited so that the program menu appears when the BuildPrefs window is active.

This is easy to do using these two procedure already existing in module M2IDEmenus :

#### **| | PROCEDURE ShareMenu(AccessoryWndo:Wndo); | PROCEDURE UnshareMenu(AccessoryWndo:Wndo);**

 **|\_\_\_\_\_\_\_\_\_\_\_\_\_\_\_\_\_\_\_\_\_\_\_\_\_\_\_\_\_\_\_\_\_\_\_\_\_\_\_\_\_\_\_\_\_\_\_\_\_\_\_\_\_\_\_\_\_\_\_\_\_**

 **\_\_\_\_\_\_\_\_\_\_\_\_\_\_\_\_\_\_\_\_\_\_\_\_\_\_\_\_\_\_\_\_\_\_\_\_\_\_\_\_\_\_\_\_\_\_\_\_\_\_\_\_\_\_\_\_\_\_\_\_\_\_**

The main program window, handled by module M2IDEgui, creates and owns the menu structure, so all we have to do in M2IDEcomp is make sure it is attached to the BuildPrefs window when it is opened, and removed before it is closed.

Double click on the MOD column of the M2IDEcomp row in the Proj window to get

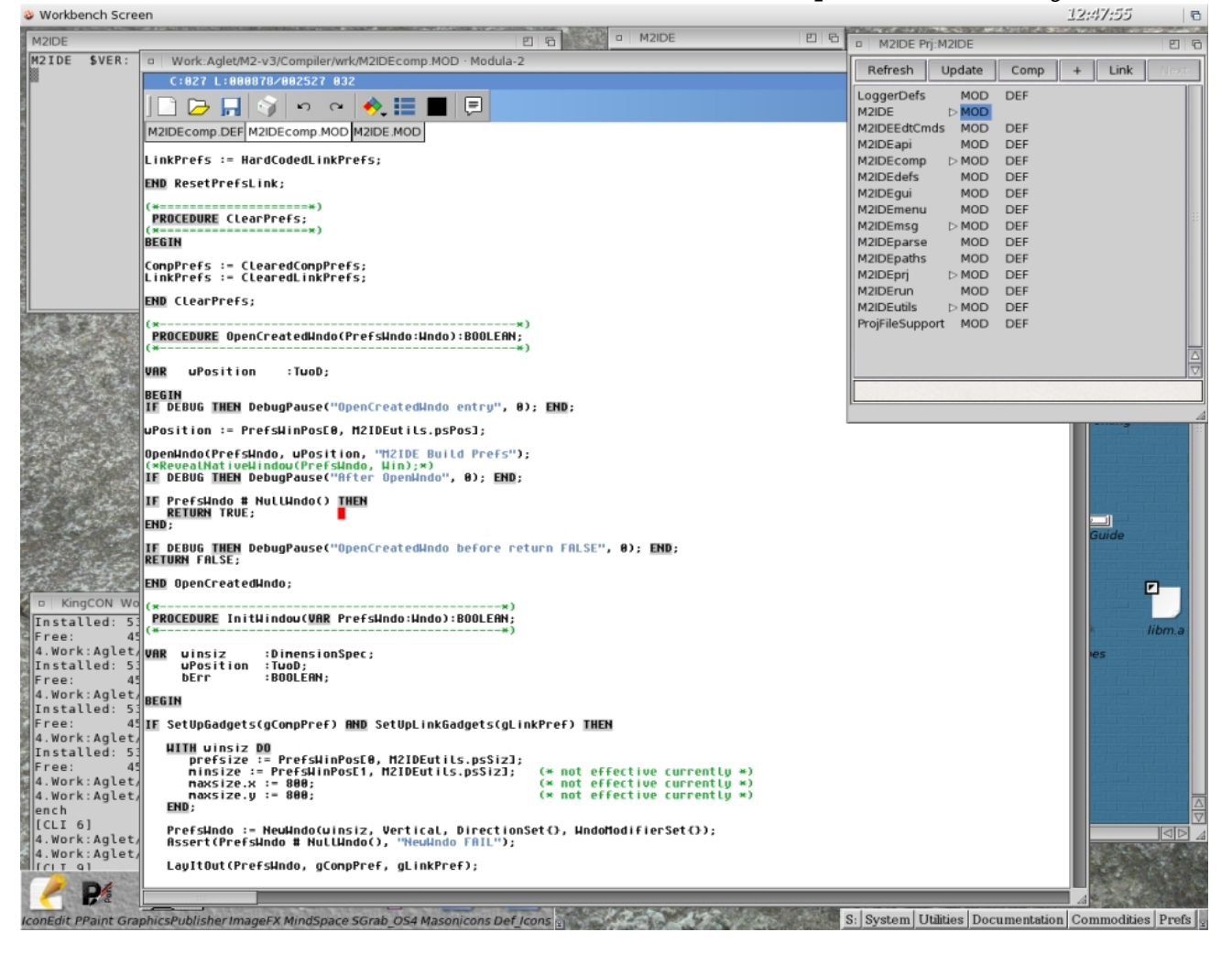

 **|**

 **|**

 **|**

 **|**

 **|**

that file opened into the editor.

There is one place where the window is opened, that we just edit to this:

```
 | OpenWndo(PrefsWndo, wPosition, "M2IDE Build Prefs");
   | IF PrefsWndo # NullWndo() THEN
     | ShareMenu(ProfsWndo);
     | RETURN TRUE;
   | ...
 |_____________________________________________________________
```
 **\_\_\_\_\_\_\_\_\_\_\_\_\_\_\_\_\_\_\_\_\_\_\_\_\_\_\_\_\_\_\_\_\_\_\_\_\_\_\_\_\_\_\_\_\_\_\_\_\_\_\_\_\_\_\_\_\_\_\_\_\_\_**

The unshare call needs to go before the CloseWndo() in the exported procedure M2IDEcomp.HideBuildSettingsWin().

```
 | (*==============================*)
  | PROCEDURE HideBuildSettingsWin;
  | (*==============================*)
   | BEGIN
  | IF IsWndoOpen(PrefsWndo) THEN
     | UnshareMenu(PrefsWndo);
     | CloseWndo(PrefsWndo);
   | END;
   | END HideBuildSettingsWin;
 |_____________________________________________________________
```
 **\_\_\_\_\_\_\_\_\_\_\_\_\_\_\_\_\_\_\_\_\_\_\_\_\_\_\_\_\_\_\_\_\_\_\_\_\_\_\_\_\_\_\_\_\_\_\_\_\_\_\_\_\_\_\_\_\_\_\_\_\_\_**

 **\_\_\_\_\_\_\_\_\_\_\_\_\_\_\_\_\_\_\_\_\_\_\_\_\_\_\_\_\_\_\_\_\_\_\_\_\_\_\_\_\_\_\_\_\_\_\_\_\_\_\_\_\_\_\_\_\_\_\_\_\_\_**

Another place to put the unshare call is into the termination code of the module M2IDEcomp, in case the program closes down while the BuildPrefs window is open.

```
 |
   | FINALLY
  | ...
   | IF PrefsWndo # NullWndo() THEN
     | IF IsWndoOpen(PrefsWndo) THEN
        | UnshareMenu(PrefsWndo);
     | END;
     | DisposeWndo(PrefsWndo);
   | ...
 |_____________________________________________________________
```
Section head: [IDE\\_Tutorial](#page-102-0)

**IDE Tutorial**, continued

#### Handling the Menu Event

 **|**

In M2IDEcomp.GetPrefsWndoCmd(), events that SimpleGUI has been accumulating for the BuildPrefs window are being unqueued. The update needed here is simply to check for and return the EventInfo parameter in the case of a MenuEv.

Just add a check into the WHILE loop:

 **| | WHILE GetWndoEvnt(PrefsWndo, ev) DO | | ... | | ELSIF ev.ev = MenuEv THEN | | cmd := NullCmd; (\* but return TRUE \*) |\_\_\_\_\_\_\_\_\_\_\_\_\_\_\_\_\_\_\_\_\_\_\_\_\_\_\_\_\_\_\_\_\_\_\_\_\_\_\_\_\_\_\_\_\_\_\_\_\_\_\_\_\_\_\_\_\_\_\_\_\_**

 **\_\_\_\_\_\_\_\_\_\_\_\_\_\_\_\_\_\_\_\_\_\_\_\_\_\_\_\_\_\_\_\_\_\_\_\_\_\_\_\_\_\_\_\_\_\_\_\_\_\_\_\_\_\_\_\_\_\_\_\_\_\_**

GetPrefsWndoCmd() is called by a procedure that acts as the main input loop for the program, M2IDEmsg.GetCmd(), defined as:.

#### **| | PROCEDURE GetCmd(wndo:Wndo; VAR cmd:Commands; VAR args:DynStr); |\_\_\_\_\_\_\_\_\_\_\_\_\_\_\_\_\_\_\_\_\_\_\_\_\_\_\_\_\_\_\_\_\_\_\_\_\_\_\_\_\_\_\_\_\_\_\_\_\_\_\_\_\_\_\_\_\_\_\_\_\_**

 **\_\_\_\_\_\_\_\_\_\_\_\_\_\_\_\_\_\_\_\_\_\_\_\_\_\_\_\_\_\_\_\_\_\_\_\_\_\_\_\_\_\_\_\_\_\_\_\_\_\_\_\_\_\_\_\_\_\_\_\_\_\_**

So, in that procedure within M2IDEmsg, we change the call to GetPrefsWndoCmd() to receive the EventInfo parameter and use a procedure, HandleMenuEvent, to change it into a program command (as is done with the other two windows):

```
 | IF GetPrefsWndoCmd(cmd, args, ev) THEN
     | IF (cmd = NullCmd) AND (ev.ev = MenuEv) THEN
       | HandleMenuEvent(ev, done, cmd, args);
     | ELSE
        | done := cmd # NullCmd;
     | END;
   | ...
 |_____________________________________________________________
```
 **\_\_\_\_\_\_\_\_\_\_\_\_\_\_\_\_\_\_\_\_\_\_\_\_\_\_\_\_\_\_\_\_\_\_\_\_\_\_\_\_\_\_\_\_\_\_\_\_\_\_\_\_\_\_\_\_\_\_\_\_\_\_**

Section head: [IDE\\_Tutorial](#page-102-0)

### **IDE Tutorial**, continued

#### Rebuilding the Program

The above should be the necessary edits.

Now, in the Proj window, selecting the MOD column in the row with M2IDE (the program module), and clicking on the UPDATE button does all the necessary recompiles.

The IDE compiles all the pending to-be-compiled Implementation modules successfully except for M2IDEcomp.mod. The Logger window shows an error was found,

M2IDE 四日后 Aglet Mod2 -rngchk -ovflchk -instrubuf 2500 -optlev 2 M2IDEcomp.MOD PROGDIR:Mod2 Mod2 v3.0 Compiler Alpha0 (29.5.2008) Copyright (c) 2004 by Thomas Breeden M2IDEcomp.MOD < M2Lv3:Str1.SBM >>Errors in Source File!

and the project window shows M2IDEcomp.mod still requires compiling.

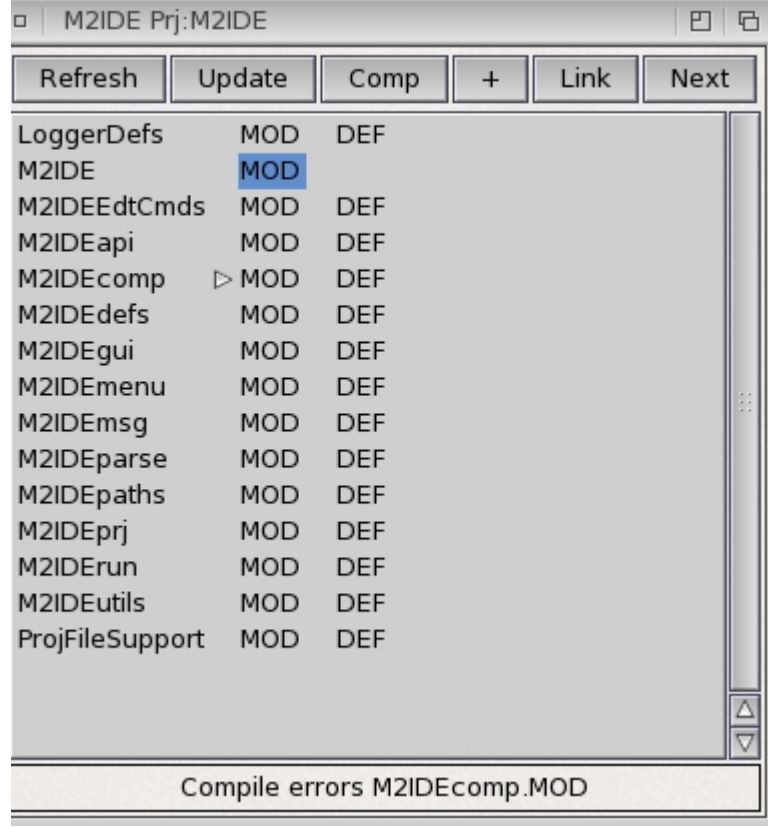

The IDE has sent a message to the editor and checking the editor window for M2IDEcomp.mod we see that it is positioned at the point of the compile error, with the M2 error message in the window title bar.

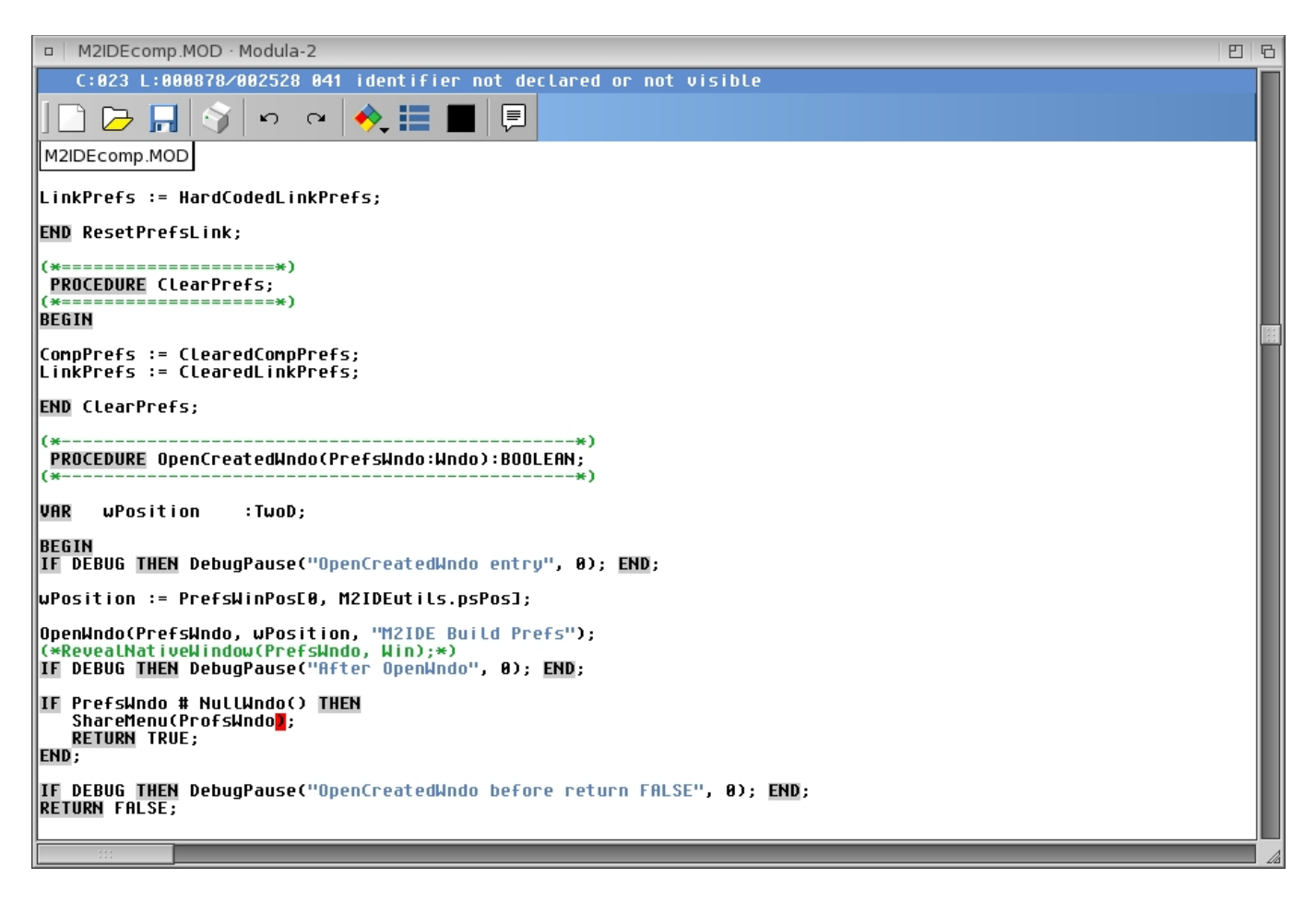

Oops. The error is clear: a typo of "ProfsWndo" instead of "PrefsWindo". The NEXT button in the Proj windows does not find another error.

The BuildPrefs have been set up previously, and were read in with the \*.prj file, so we should be able to complete the build immediately. Since there is only one module to be compiled, we can select M2IDEcomp MOD and click on the Proj window "+" button, which causes the IDE to first compile the selected Implementation module and then run *Mod2Lnk* on the project. This is successful; the logger window shows a successful link.

日日

M2IDE

```
Aglet Mod2
PROGDIR: Mod2
              -rngchk -ovflchk -instrubuf 2500 -optlev 2 M2IDEcomp.MOD
Mod2 v3.0 Compiler Alpha0 (29.5.2008)
Copyright (c) 2004 by Thomas Breeden
M2IDEcomp.MOD
<- M2Lv3:Str1.SBM
 -> M2IDEcomp.asm
Optimize Setting: DeadCode
as -o M2IDEcomp.o M2IDEcomp.asm 0
Aglet Mod2Lnk
PROGDIR:Mod2Lnk -libname SDK:clib2/lib/libm.a M2IDE
Mod2Lnk Amiga 0.2 (30.5.2008) OS 4.0 Copyright (c) 2004 Tom Breeden
    M2IDE
Warning MutualImport: IOLink IOChan
Warning MutualImport: SimpleGUIHidden SimpleGUI
Warning MutualImport: SimpleGUISupport SimpleGUI
Warning MutualImport: M2IDEutils M2IDErun M2IDEcomp
Warning MutualImport: M2IDEgui M2IDEutils
Warning MutualImport: M2IDEprj M2IDEgui M2IDEutils M2IDErun M2IDEcomp
Warning MutualImport: M2IDEpaths M2IDEprj M2IDEgui M2IDEutils
Warning MutualImport: M2IDEpaths M2IDEprj
Warning MutualImport: M2IDEprj M2IDEgui M2IDEutils
Warning MutualImport: M2IDEmsg M2IDEapi M2IDEprj M2IDEgui M2IDEutils M2IDErun M2IDEcomp
Warning MutualImport: M2IDEmsg M2IDEapi M2IDEprj M2IDEgui
Warning MutualImport: M2IDEmsg M2IDEapi M2IDEprj M2IDEgui M2IDEutils
Warning MutualImport: M2IDEmsg M2IDEapi M2IDEprj
Warning MutualImport: M2IDEapi M2IDEprj M2IDEgui M2IDEutils M2IDErun
Warning MutualImport: M2IDEapi M2IDEprj M2IDEgui M2IDEutils
Warning MutualImport: M2IDEprj M2IDEgui
Warning MutualImport: M2IDEutils M2IDErun
as -o M2IDE_start.o M2IDE_start.asm
\begin{bmatrix} 1d & -o & \texttt{M2IDE}^{\top}T \colon \texttt{M2IDE} \cdot \texttt{Ink} & -\overline{q} & -\texttt{nostdlib} & -x \end{bmatrix}Mod2Lnk done
```
Evidently, the design of the inter-module calls of *M2IDE* could use some attention, but these warnings have been investigated and the calls determined not to be a problem.

Now if we quit the running *M2IDE* and restart it, the problem is fixed: when the BuildPrefs window is open and active, the program Menu still appears and is effective!

Prev section: [IDE\\_Tutorial](#page-102-0) Next section: [Version\\_History](#page-132-0)

# **Integrated Development Environment**

#### <span id="page-115-0"></span>M2[IDE](#page-116-0) IDE<br>Using M2IDE IDE Using Using M2IDE

[Project Win](#page-119-0)dow Project Win<br>
Name List Window Name List Win [Name List Win](#page-121-0)dow Build Prefs Window [BuildPrefs Win](#page-123-0)<br>
Logger Window Logger Win Eogger Window Eogger Win<br>
Text Search Window Text Search Win Text Search Window [Text Search Win](#page-126-0)

[Project Menu](#page-128-0)<br>
Settings Menu<br>
Settings Menu<br>
Settings Menu [Settings Menu](#page-129-0) [Tools Menu](#page-130-0) Tools Menu

.

Notes IDE Other

 Section Head: [M2\\_IDE](#page-115-0) Next subsection: [IDE\\_Using](#page-117-0)

## **M2IDE**

<span id="page-116-0"></span>M2IDE is the first step toward an Integrated Development Environment for *Aglet Modula-2* . Though it currently lacks a lot of what one would want in an IDE, I think it still can make developing with Modula-2 easier and faster.

#### Requirements

M2IDE makes use of ARexx for communicating with the selected editor. RexxMast must have been started and be working well.

The logger window utilizes the PIPE device. That device should be in your SYS:Devs/DOSDrivers directory.

#### Features

- > Analyzes all the directly and indirectly imported project modules for a program and determines the appropriate compile order for definition and implementation modules.
- > Allows standard and other "library" modules to be excluded, as you normally don't want to change or re-compile these.
- > Displays the set of project modules in a "point-and-click" window.
- > Has "Compile" (and "Link") buttons to act on the selected module via a button click.
- > Communicates with an editor (currently GoldEd, Annotate, CygnusEd, or TurboText) to automatically save any of the concerned files before the compile and to move the editor's cursor to the error position of a compile error.
- > Has an "Update" button to do a build on the selected module, ie automatically compile all (and only) the out of date modules and their dependencies in the correct order to create the ready to be linked set of object modules.
- > Provides a simple GUI to most of the compiler and pre-linker switches.
- > Global text search all project files.
- > Menu item to open M2IDE.guide
- > Help hint bubbles

**Using IDE**

<span id="page-117-0"></span>**Starting** 

The program template is: "FILE,-EDITOR/K,-D=-d/S".

"FILE", is the name of the the project (.PRJ) file. If no <File>.prj is found, a basic project will be created in the current directory with the program module assumed to be named <File>.mod and located as described below.

"-EDITOR" specifies on startup the name of the editor interface program (plugin) eg, "PROGDIR:GedFront", or "PROGDIR:TtxFront". If none is given, "PROGDIR:EdtFront" will be used.

(the -D switch is for internal debugging of M2IDE itself)

Setting up a New Project

Any non-trivial program will broken up into multiple modules, each of which will need to be compiled (ie, not including stable support modules). These can be created with the editor as needed. Once they are imported into <File>.mod (or one of its dependencies) a Refresh will bring them into the project.

My suggested practice is to create a project directory with two sub-directories, one named "mod/" and the other "def/". If there is an existing program Module copy it into the "mod/" subdirectory, and any existing project IMPLEMENTATION and DEFINITION modules into the "mod/" and "/def" sub-directories respectively.

See notes under the "Open" in [Project Menu.](#page-128-0)

On prj file creation, all the library and other established support modules from Aglet will be automatically read into Registered Modules name list (from the file "regmods.nl") so the *M2IDE* will not try to re-compile them even if used in your project.

The symbol files (.SBM) needed for compiling with IMPORTed module are searched for in the project's directory, and in the assignment "M2LV3:", set up as a multi-assign to the Aglet-supplied support modules, as described in the installation instructions.

Finally, you may want to put some files into the Misc Files name list for quick access to reference and note files useful for the new project.

## Windows

[Project Win,](#page-119-0) [Name List Win,](#page-121-0) [Logger Win,](#page-125-0) [BuildPrefs Win](#page-123-0)[,Text Search Win](#page-126-0)

## Menu

[Project Menu,](#page-128-0) [Settings Menu,](#page-129-0) [Tools Menu](#page-130-0)

| □<br>M2IDE Prj: GuideMaker                                                                                                    |        |                                                                                                    |                                                                                                    |             | ⊄با |
|----------------------------------------------------------------------------------------------------|--------|----------------------------------------------------------------------------------------------------|----------------------------------------------------------------------------------------------------|-------------|-----|
| Refresh                                                                                                    | Update | Comp                                                                                                    |                                                                                                    |             |     |
| AmigaGuideCmdStructs<br>AmigaGuideFormat<br>AmigaGuideParser<br>AmigaGuideSyntax<br>Guide <sub>2RTF</sub><br>GuideMaker<br>GuideMakerDefs<br>GuideMakerGUI<br>GuideMakerInput<br><b>GuideMakerNodeProcess</b><br>GuideMakerScanner<br>GuideMakerSettings<br>GuideMakerShow<br>GuideMakerSpell<br>GuideMakerVersion<br>SpellChk |        | <b>MOD</b><br><b>MOD</b><br><b>MOD</b><br>$>$ MOD<br><b>MOD</b><br>$>$ MOD<br><b>MOD</b><br>$>$ MOD<br><b>MOD</b><br><b>MOD</b><br><b>MOD</b><br><b>MOD</b><br><b>MOD</b><br><b>MOD</b><br>$\triangleright$ MOD $\triangleright$ DEF<br><b>MOD</b> | <b>DEF</b><br><b>DEF</b><br><b>DEF</b><br><b>DEF</b><br><b>DEF</b><br><b>DEF</b><br><b>DEF</b><br><b>DEF</b><br><b>DEF</b><br><b>DEF</b><br>DEF<br><b>DEF</b><br>DEF<br>DEF | $<$ pgm $>$ |     |
|                                                                                                    |        |                                                                                                    |                                                                                                    |             |     |
|                                                                                                    |        |                                                                                                    |                                                                                                    |             |     |

<span id="page-119-0"></span>**M2IDE Project Window**

## **Def/Mod List**

Double Clicking on one of the DEF or MOD column entries will send a message to the editor to open (or bring-to-front) the corresponding source file.

## **Buttons**

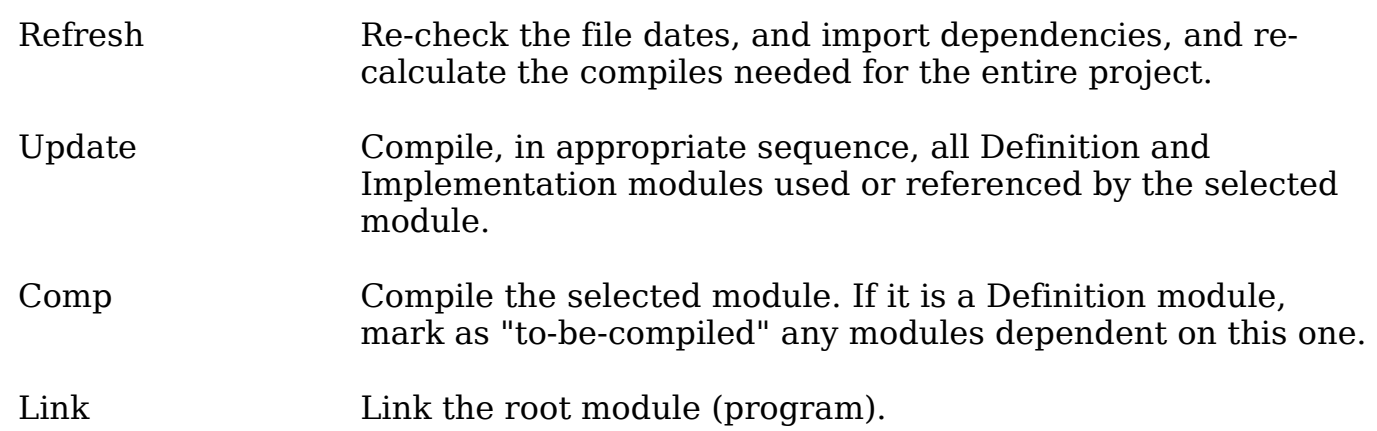

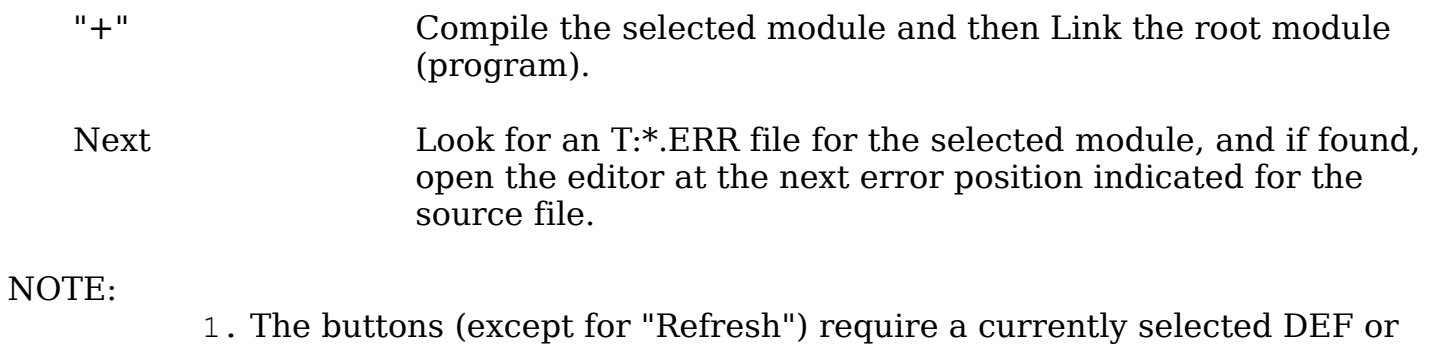

- MOD column entry.
- 2. The "Comp" and "Update" buttons automatically send a request to the editor to save of the source file(s) before compiling.

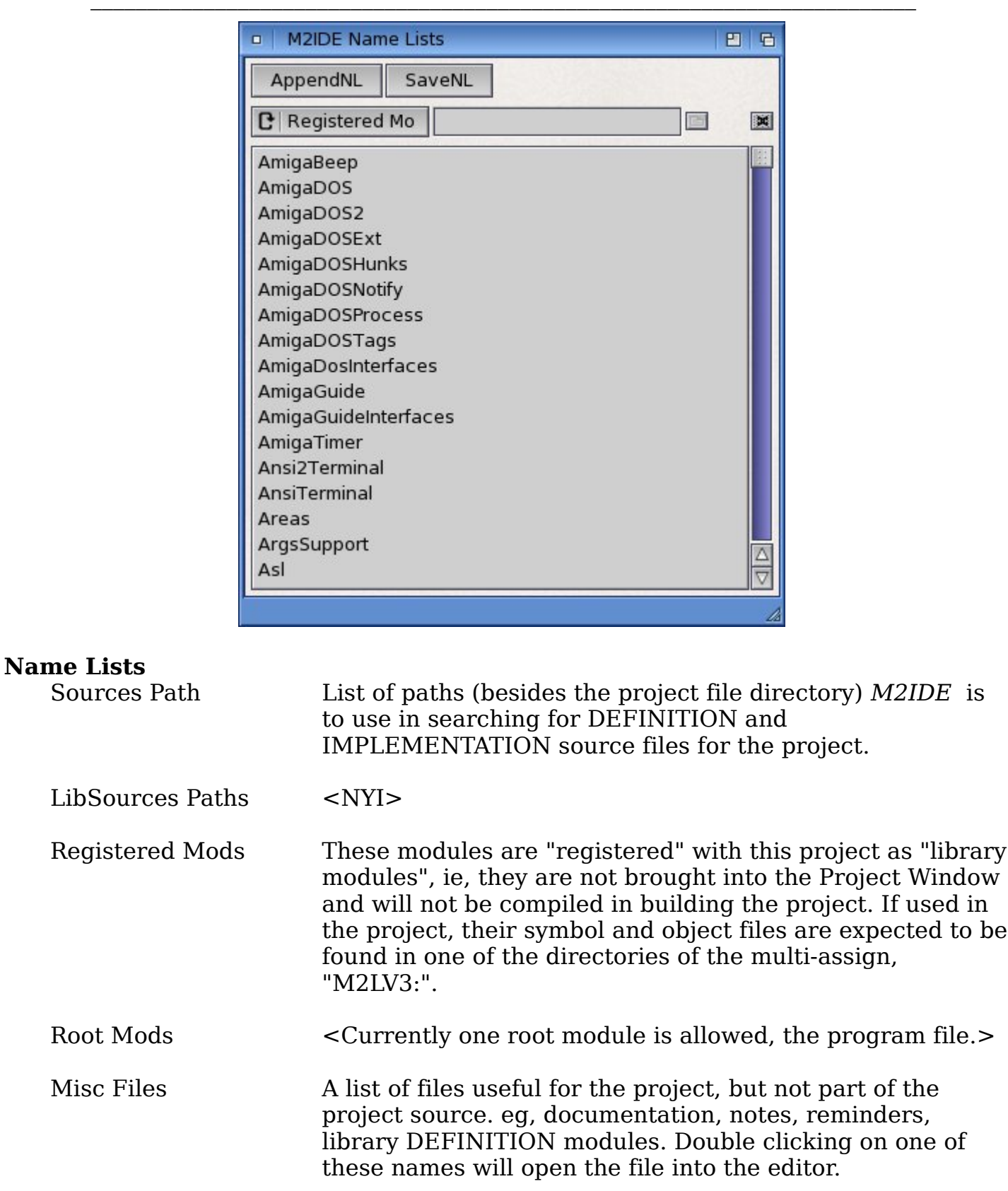

## <span id="page-121-0"></span>**M2IDE Name List Window**

#### **Buttons**

.

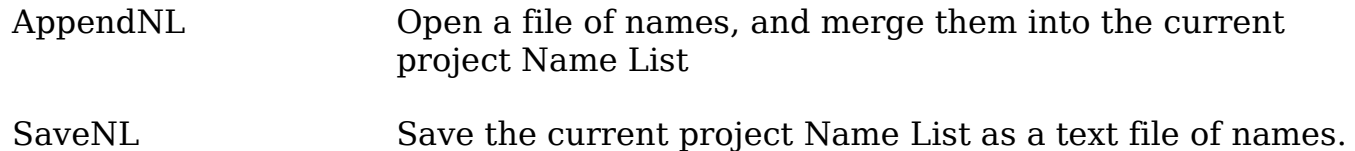

## **Supplied Name List Files**

For use in the Registered Mods name list, the following text files of names are copied over during the installation:

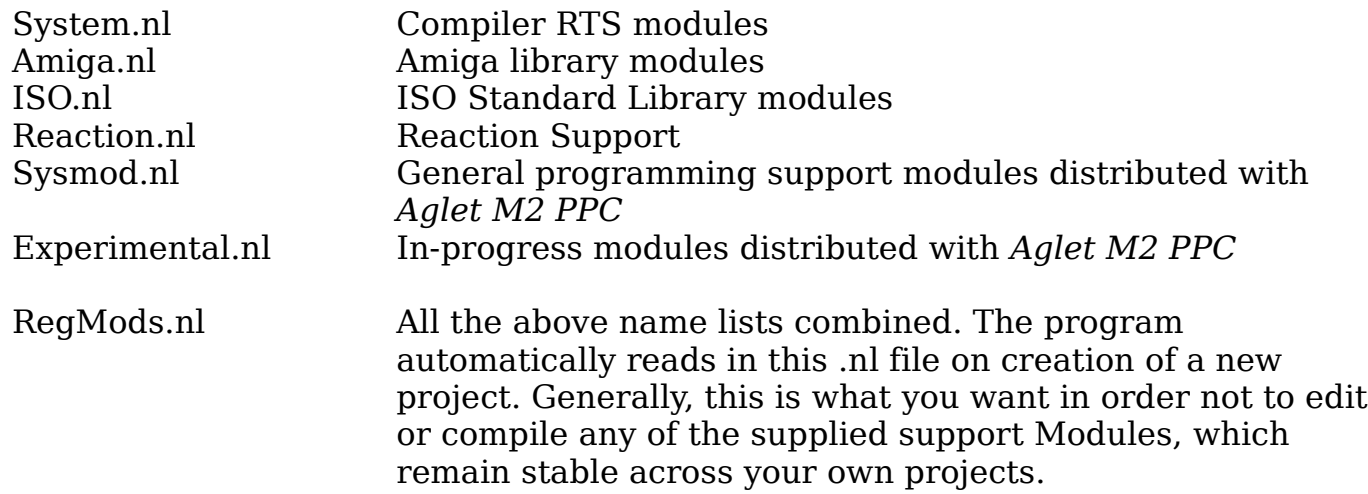

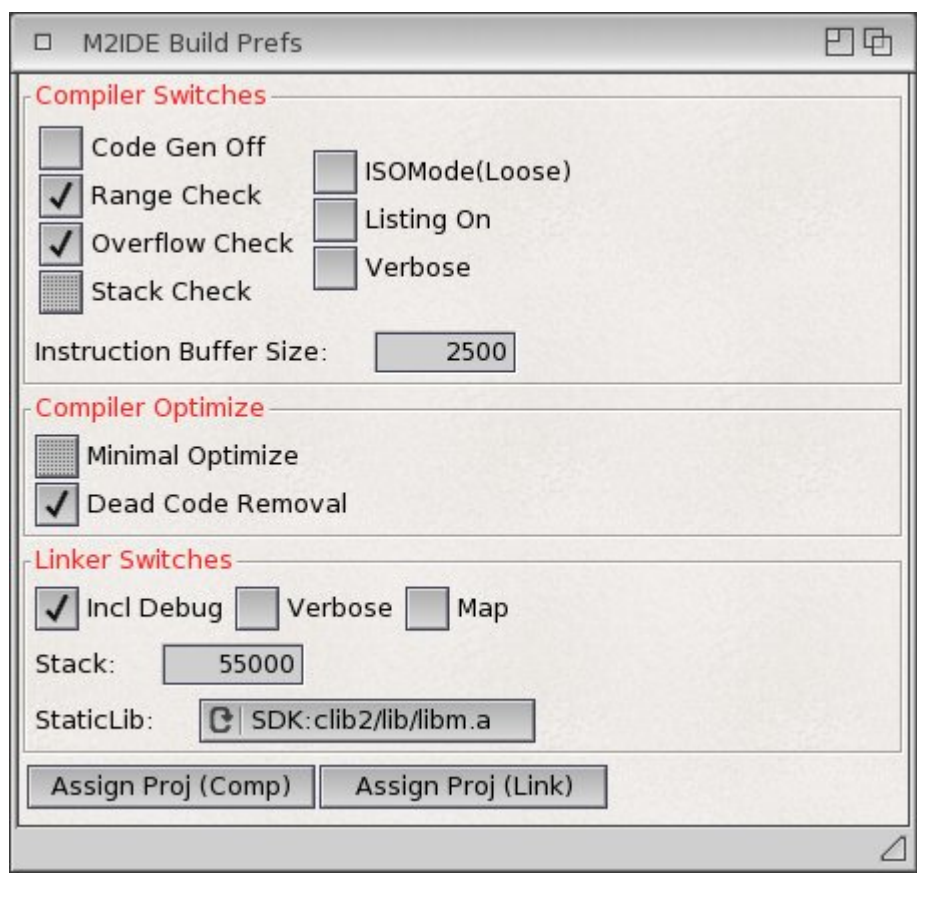

<span id="page-123-0"></span>**M2IDE BuildPrefs Window**

To permanently associate the comp or link settings with the open project you need to hit the "Assign Proj (Comp)" or the "Assign Proj (Link)" buttons.

As of now, only a project-global compiler/linker settings configuration is available. In other words, if the .prj file contains compiler settings, they will used for all modules in the project (unless changed by the user via the Build window).

**Note:** These buttons assign the setting to the project, but there is no project autosaving; you still need to save the project itself for the assigned settings to be available next time you start the project up. You can do this from the File | Save menu item or from the Needs Saving button that appears at the bottom of the main project window.

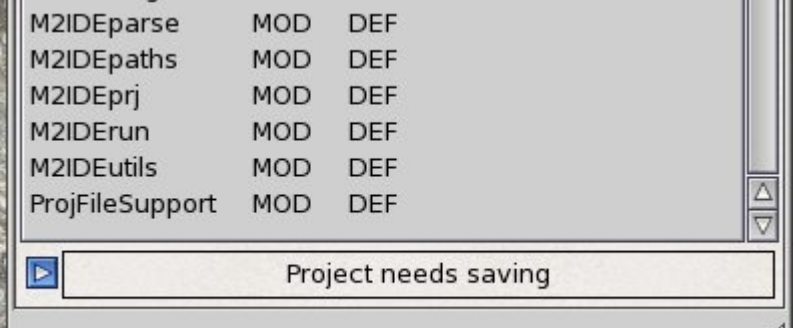

The global environmental settings (see [Settings Menu\)](#page-129-0) are used if the project being opened has no associated project specific setting.

Currently, from the M2IDE GUI, there are only two settings for the "StaticLib" to be included in the link, "<none>" or "SDK:clib2/lib/libm.a".

## <span id="page-125-0"></span>**M2IDE Logger Window**

```
円刷
 M2IDE
Aglet Mod2
PROGDIR:Mod2
              -rngchk -ovflchk -instrubuf 5000 -optlev 2 GuideMaker.MOD
Aglet PPC Mod2 v3.1 Compiler Betal (15.7.2009)
Copyright (c) 2004 by Thomas Breeden
GuideMaker.MOD
 <- M2Lv3:Str1.SBM
 -> T:GuideMaker.asm
Optimize Setting: DeadCode
SDK:gcc/bin/as -o GuideMaker.o T:GuideMaker.asm 0
```
All output from the compiles, links, and the Get Clients command appears in this window.

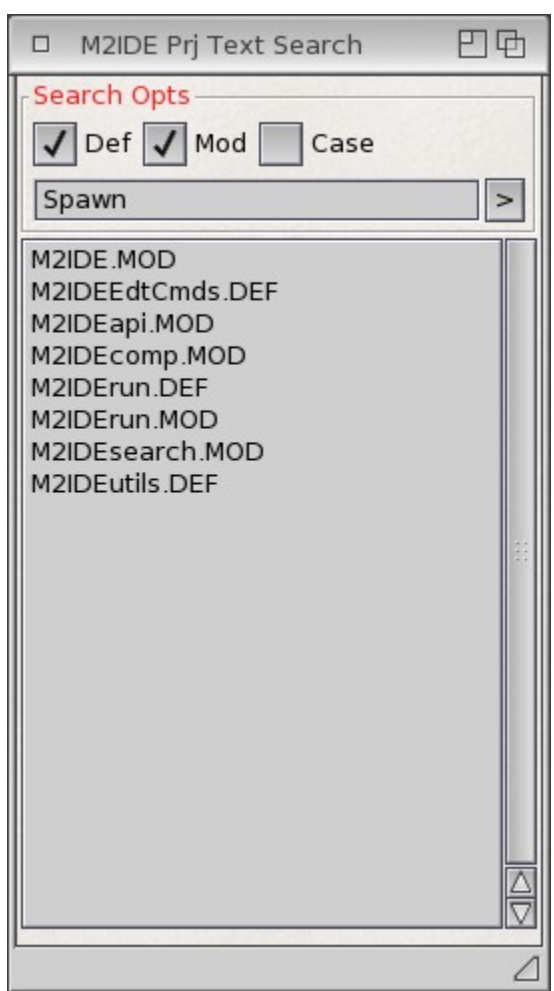

## <span id="page-126-0"></span>**M2IDE Text Search Window**

### **Controls**

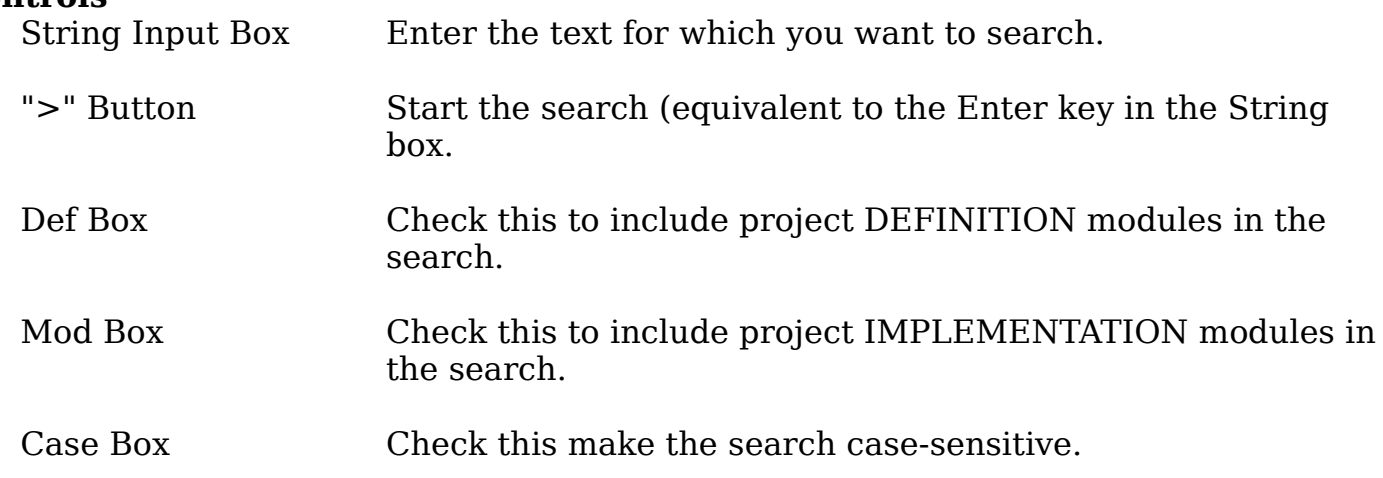

## **FileList**

Files found by the search are listed in the bottom part of the window.

Double clicking on one will ask the editor to display that file at the position of the first instance of match. "FindNext" commands in the editor will enable you to step through all matches in the file.

## **Open**

<span id="page-128-0"></span>Open an existing (or create a new) \*.prj file. Only one can be open at a time.

If no .prj file exists in the directory selected, M2IDE will create (but not yet save) a new project.

It expects to find the program module in a subdirectory "mod/" and will automatically add "mod/" and "def/" to the sources path list. The usual setup is that all the project's IMPLEMENTATION modules and the program module will go into a "mod/" subdirectory under the project's directory. Ditto for DEFINITION modules and a "def/" subdirectory.*M2IDE* automatically adds these two sub-directories into the Sources Path list in the Name List Window. (You will need to create these directories yourself, however).

You can, however, put everything in the project directory itself, or set up a different arrangement via changes to the Sources Paths list in the Name Lists Window. eg,

Multiple project files could go into the same directory, with specific mod and def sub directories for each one, such as "mod-PgmA/", "def-PgmA/", "mod-PgmB/", "def-PgmB/", "mod-PgmC/", "def-PgmC/". You need to explicitly put the appropriate sub-directories into the Sources Path list in the Name List Window for the appropriate project.

If there is no existing program module with the project name, M2IDE will offer to create a template program module file, preferably in the "mod/" subdirectory, but instead in the \*.prj file directory if there is no "mod/" subdirectory.

#### **Save**

Save the currently open \*.prj file.

### **About**

### **Guide**

Runs Multiview on the AmigaGuide AgletM2PPC (this document). M2IDE expects that AgletM2PPC.guide resides in "PROGDIR:Docs/".

### **Close**

Closes the currently open Project without quitting the program.

### **Quit**

Exit the program. If the \*.prj file settings have changed, you will be asked if you want to save it.

#### <span id="page-129-0"></span>**Settings Menu**

#### **Save Window Layout (ENVARC:)**

The current positions and sizes of the M2IDE Project, Name Lists, and Build Settings windows will be saved in ENVARC.

#### **Save Comp Setting (ENVARC:)**

Save the compiler setting into ENVARC. These will be used for all new projects and for any project that has not had an explicit set of compiler settings assigned to it via the Build Prefs window button.

#### **Save Link Setting (ENVARC:)**

As above, but for linker settings.

#### **Make Icons?**

If checked, then when the project file is saved, an icon will be created for it, with *M2IDE* as its default tool.

Also, after a successful link, an Tool icon will be created for the executable file if none already exists.

#### **Show Hints?**

If checked, then gadget "bubble" hints are turned on.

#### **Show Build Prefs ...**

Open the Build Prefs window if it is not currently open or bring it to the front if it is.

#### **Show Name Lists ...**

As above, but for the Name Lists window.

## **Get Clients**

<span id="page-130-0"></span>List all the client modules (in the Logger Window) of Proj window's currently selected DEF file.

## **Mark Mods Uncompiled**

Mark all the MOD files listed in the Proj window as needing compilation.

This will only affect the IMPLEMENTATION modules. The modules' public DEFINITION keystamp is unchanged, so any mods not in your project which might depend on project modules will not need recompile.

Note that the mark-uncompiled action does not change the time-stamps on the files themselves, so a Refresh in the Proj window will undo this marking.

## **Mark All Uncompiled**

Mark all files listed in the Proj window as needing compilation, both DEF and MOD.

As above, except that any module not in your project that imports one of the project mods will require re-compiling.

### **Make Build File**

Write out a ADOS shell script which can be used to compile the whole project from scratch, in the appropriate order.

### **StringSearchFiles...**

Opens up the project Text Search Window which can be used to automate a global string search through the project files.

## **M2IDE Other Info**

#### <span id="page-131-0"></span>**Environment Variables**

M2IDE/DefaultRegMods Name of a Names list file to use to load registered modules upon new project creation. Default is "PROGDIR:RegMods.NL"

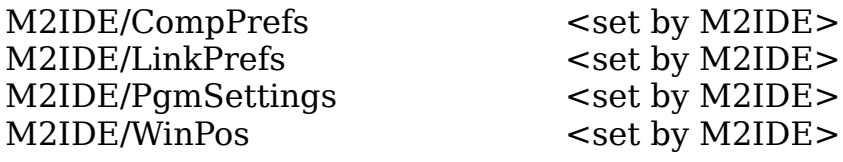

#### **Installation**

Executables: M2IDE, EdtFront, M2IDELogger

Uses "PROGDIR:" for starting compiler, error lister, and pre-linker as well, so the above executables should be installed in the same directory as Mod2, M2Err, and Mod2Lnk.

#### **AmigaGuide**

Currently (AOS v4.1 upd 4), display of an image link by Multiview (or other program) using the AmigaGuide datatype into the AG window is OK *so long as the user does not attempt to resize the window while the image is up* . Resizing will usually hang the OS.

The AgletM2PPC.guide file has a number of these linked images. You can safely view the image and click on the "Retrace" button, just don't click on the resize gadget while the image is displayed.

#### **KingCON**

.

If you run *M2IDE* from the *KingCON* shell it is a good idea to redirect output to NIL:, eg, "run M2IDE filename > NIL:".

Otherwise, *KingCON* will block *M2IDE* whenever a partial line is typed into the *KingCON* window (even though *M2IDE* redirects standard output).

## Prev section: [M2\\_IDE](#page-115-0)

## <span id="page-132-0"></span>Feb 15, 2012 - Release 3.2

## **Compiler** - Mod2 v3.2 Beta (13.2.2012)

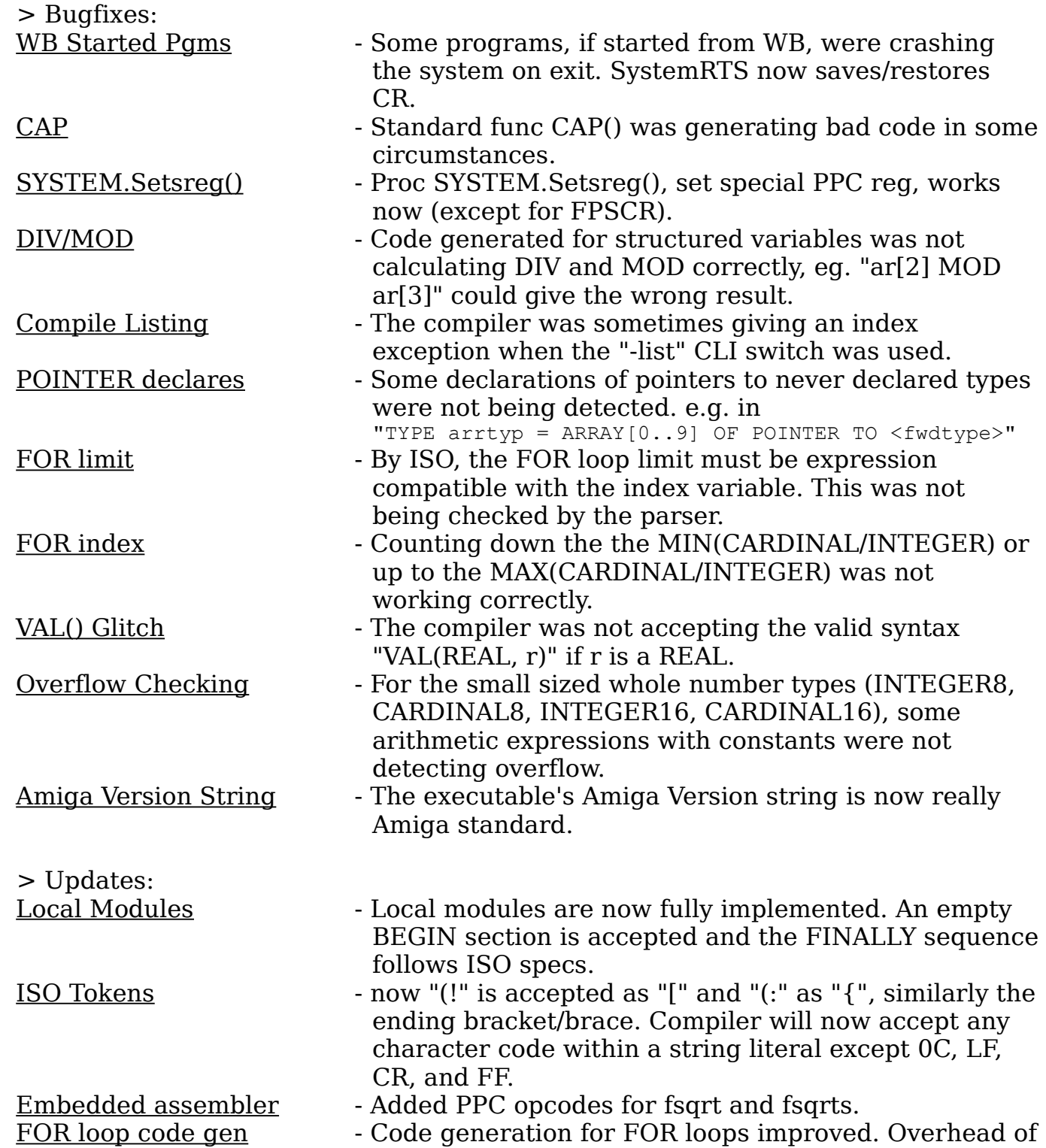

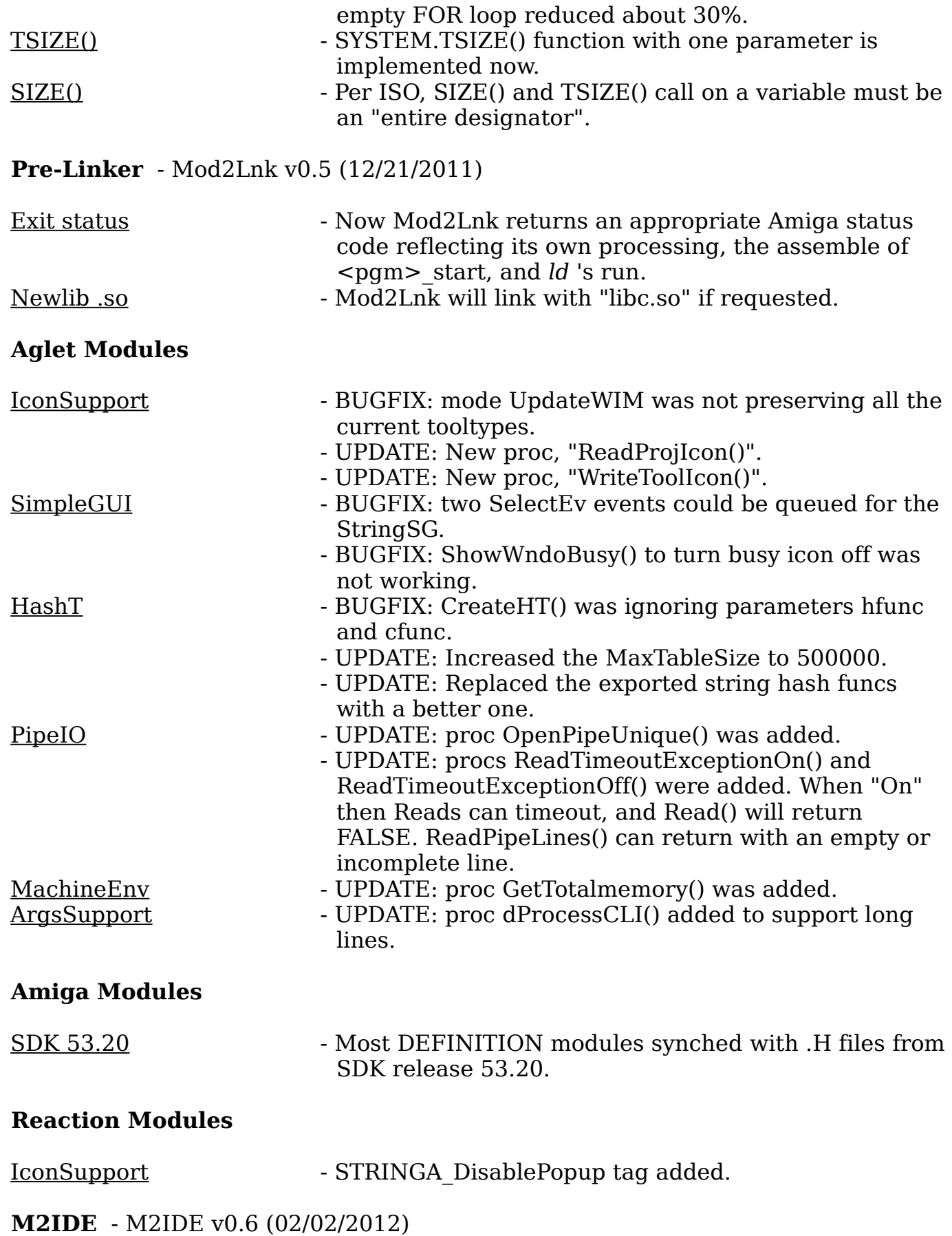

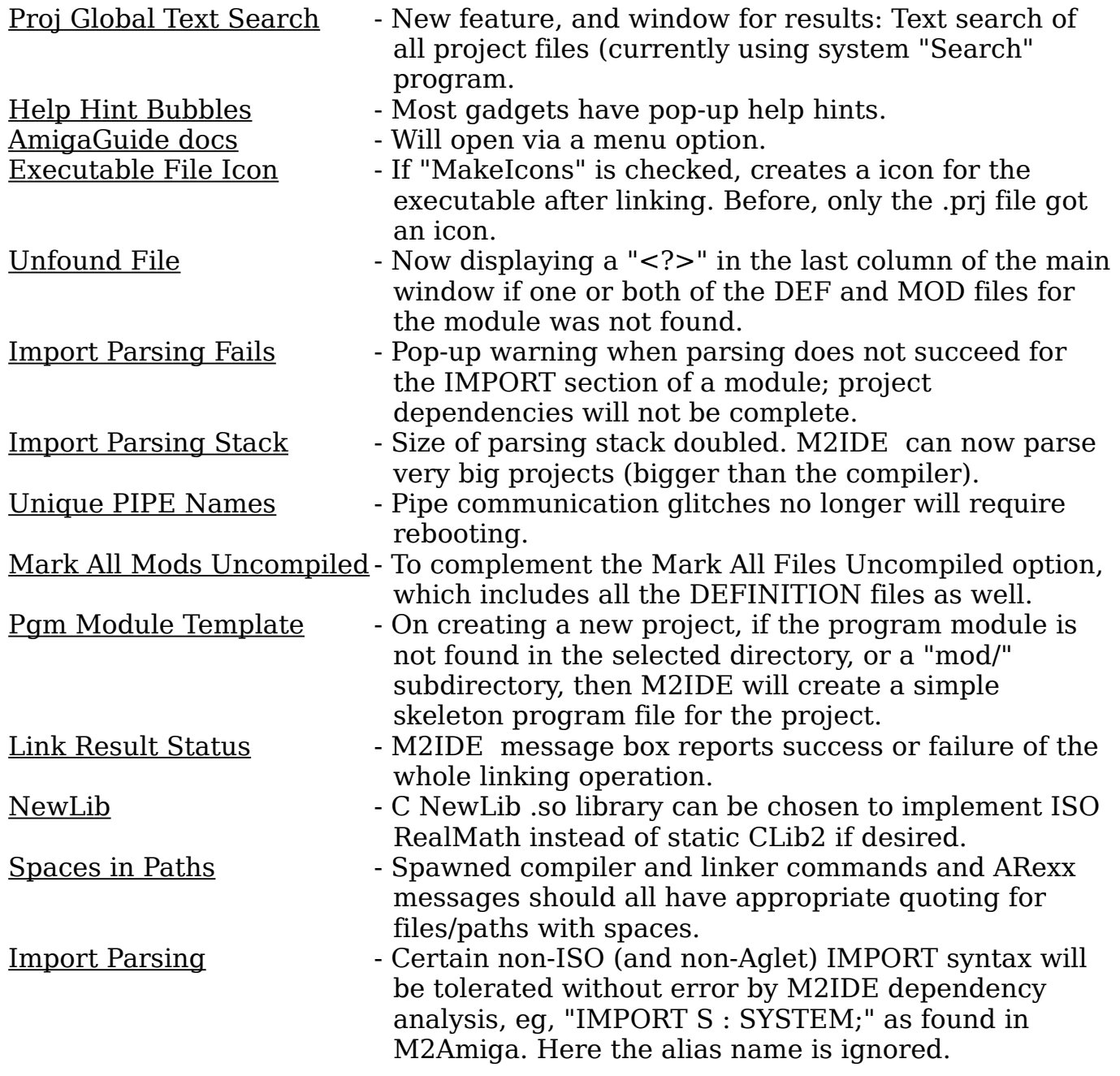

[Apr\\_5\\_2011](#page-135-0) [Feb\\_28\\_2010](#page-137-0) [Dec\\_16\\_2009](#page-139-0) [2008](#page-141-0)

# **Release History - 2011**

<span id="page-135-0"></span>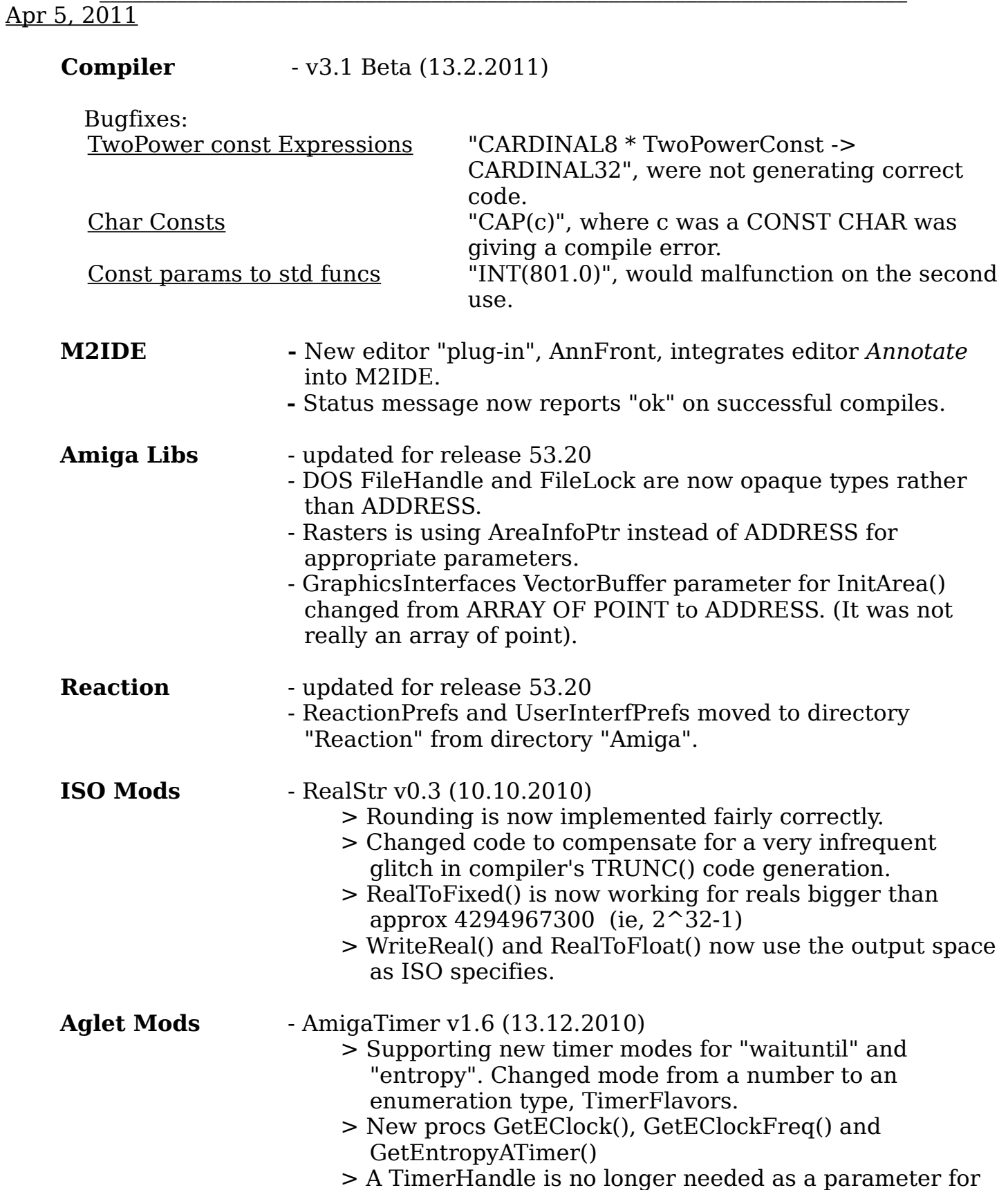

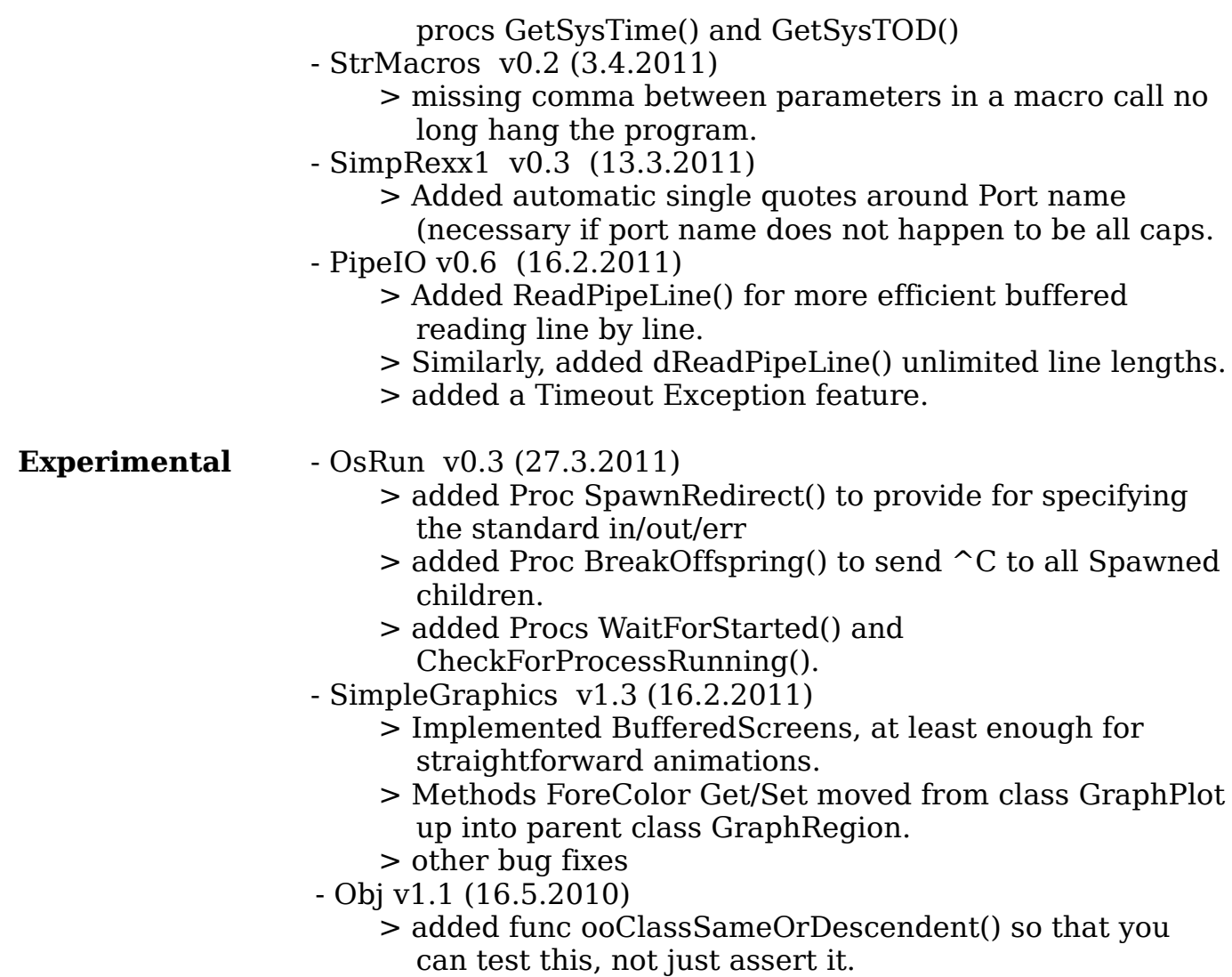

# **Release History - 2010**

# <span id="page-137-0"></span>Feb 28, 2010

**Compiler** - v3.1 Beta1 (22.2.2009)

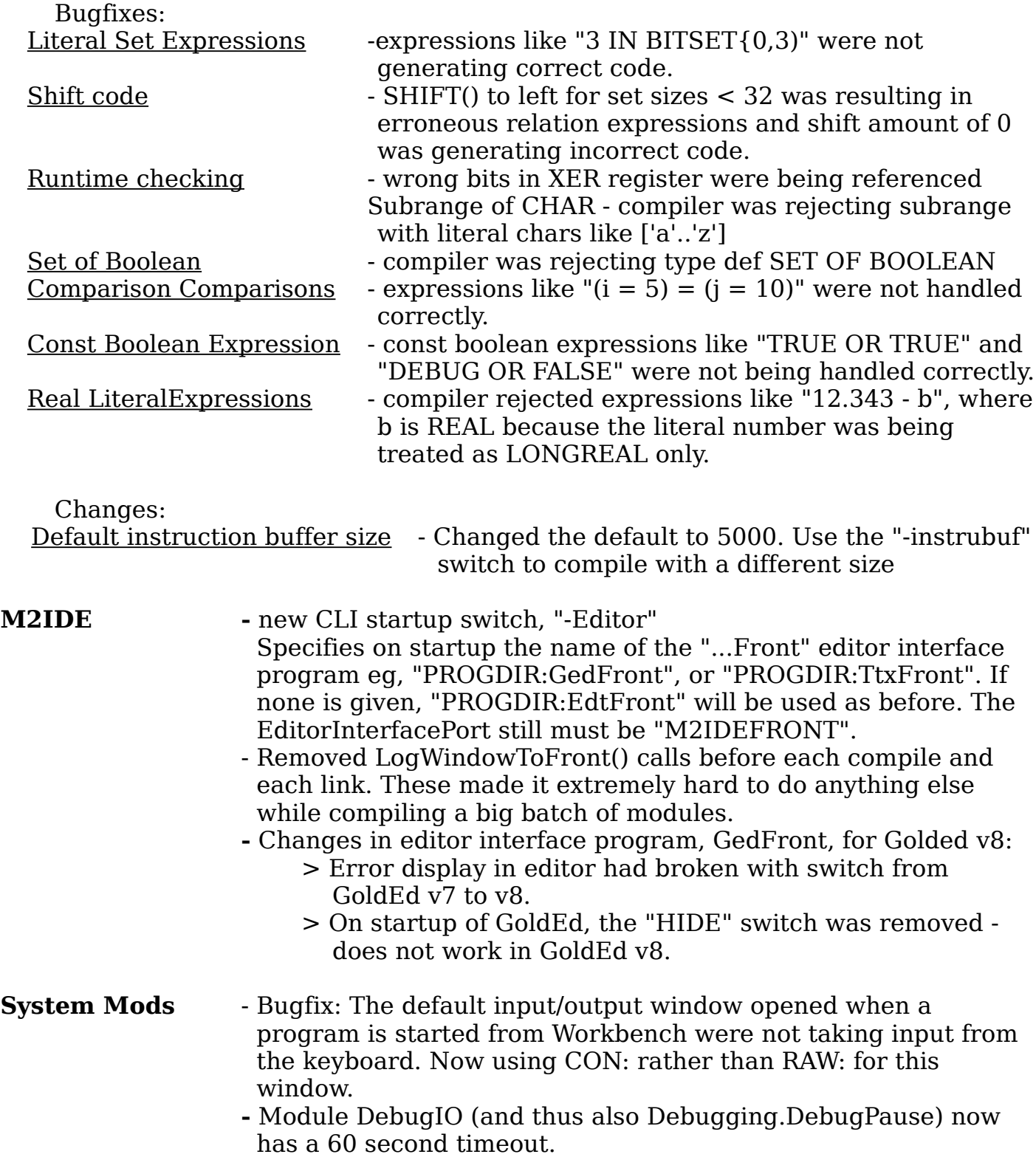

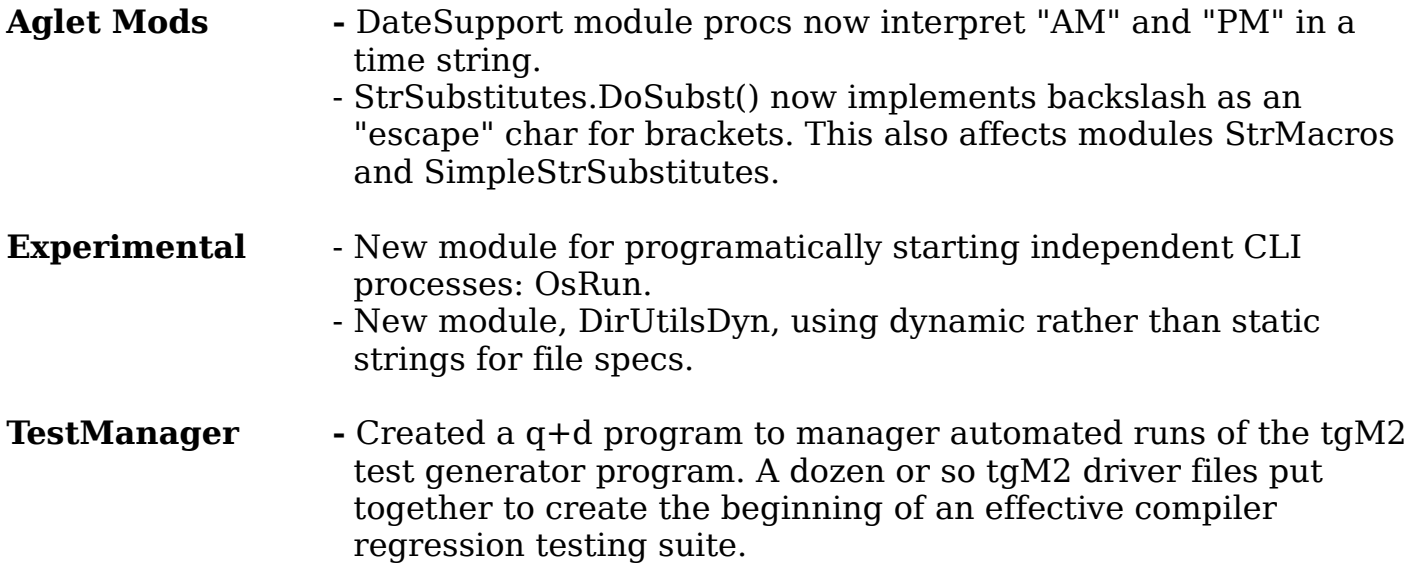

**Release History - 2009**

<span id="page-139-0"></span>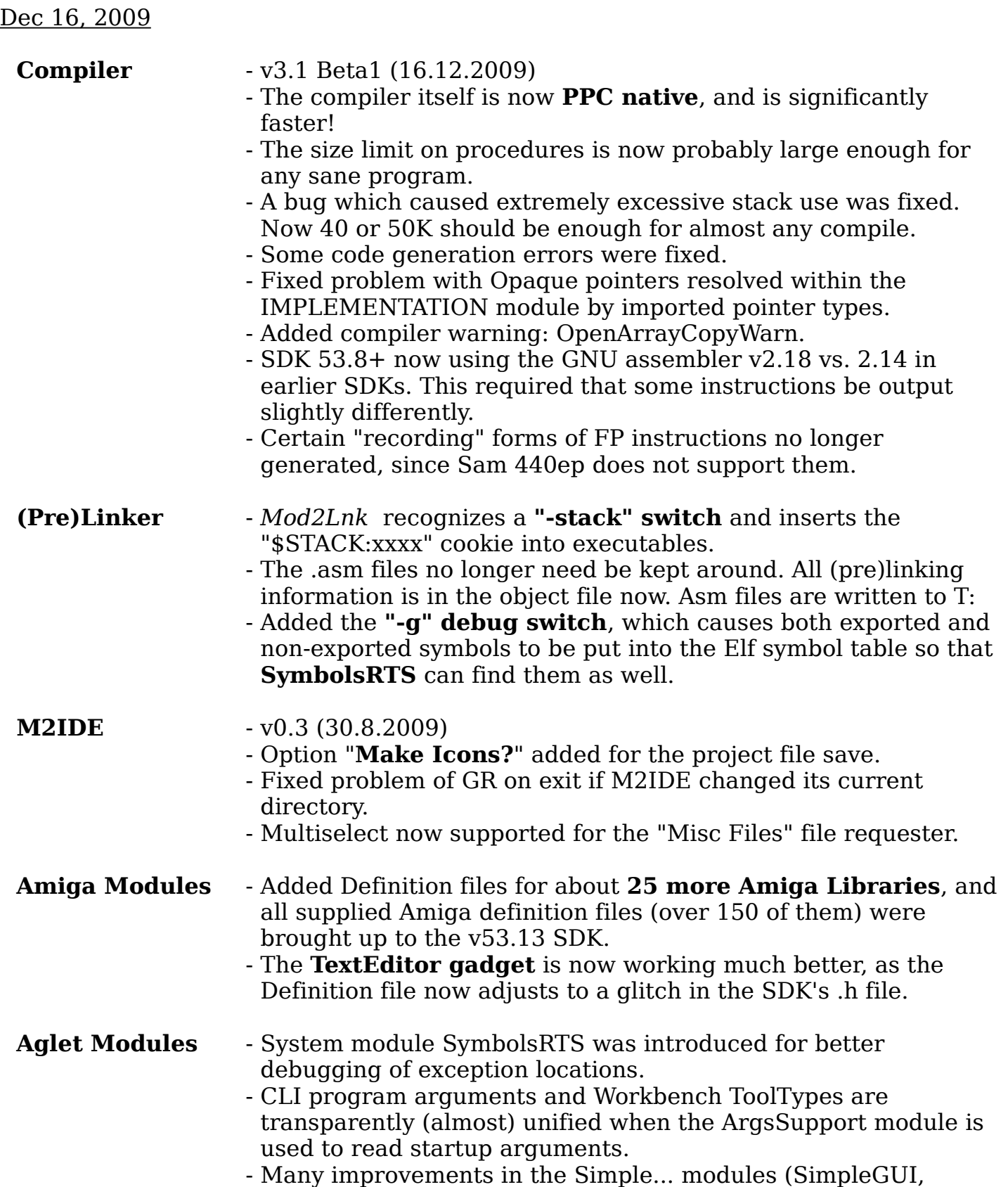

SimpleScreens, SimpleMenus, SimpleGraphics, etc), but considering their overall incompleteness and fluidity I moved them into their own folder, "Experimental".

- new modules: **BigInt**, for 155 bit integers; **IconSupport**, for writing out icons.

# **Release History - 2008**

## <span id="page-141-0"></span>Oct 26, 2008

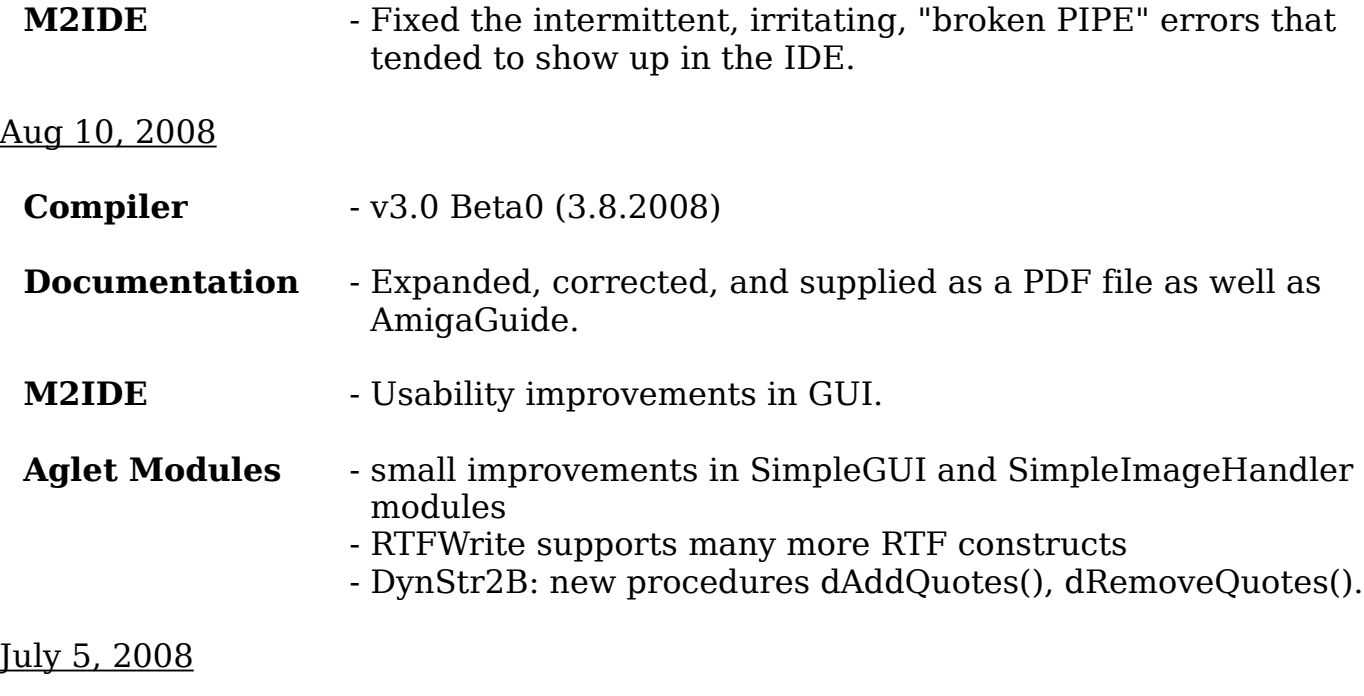

- first one: v3.0 Alpha0 (22.6.2008)

Thanks to special permission of ISO/CS in Geneva, WG13 is allowed to make the concrete syntax of Modula-2 and the text of all the definition modules in the standard (ISO/IEC 10514-1) available.

---------------------------------------------------------------------------------------------- compilation module = program module | definition module | implementation module ; program module = "MODULE", module identifier, [interrupt protection], semicolon, import lists, module block, module identifier, period ; module identifier = identifier ; definition module = "DEFINITION", "MODULE", module identifier, semicolon, import lists, definitions, "END", module identifier, period ; implementation module = "IMPLEMENTATION", "MODULE", module identifier, [interrupt protection], semicolon, import lists, module block, module identifier, period ; interrupt protection = left bracket, protection expression, right bracket ; protection expression = constant expression ; module block = declarations, [module body], "END" ; module body = initialization body, [finalization body] ; initialization body = "BEGIN", block body ; finalization body = "FINALLY", block body ; block body = normal part, ["EXCEPT", exceptional part ] ; normal part =

```
 statement sequence ;
exceptional part =
 statement sequence ;
import lists =
 { import list } ;
import list =
simple import | unqualified import ;
simple import =
 "IMPORT", identifier list, semicolon ;
unqualified import =
 "FROM", module identifier, "IMPORT", identifier list, semicolon ;
export list =
 unqualified export | qualified export ;
unqualified export =
 "EXPORT", identifier list, semicolon ;
qualified export =
 "EXPORT", "QUALIFIED", identifier list, semicolon ;
qualified identifier =
 { qualifying identifier, period }, identifier ;
qualifying identifier =
 module identifier ;
definitions =
 { definition } ;
definition =
 "CONST", { constant declaration, semicolon } |
 "TYPE", { type definition, semicolon } |
 "VAR", { variable declaration, semicolon } |
 procedure heading, semicolon ;
procedure heading =
 proper procedure heading | function procedure heading ;
type definition =
 type declaration | opaque type definition ;
opaque type definition =
 identifier ;
```
declarations = { declaration } ; declaration = "CONST", { constant declaration, semicolon } | "TYPE", { type declaration, semicolon } | "VAR", { variable declaration, semicolon } | procedure declaration, semicolon | local module declaration, semicolon ; constant declaration = identifier, equals, constant expression ; type declaration = identifier, equals, type denoter ; variable declaration = variable identifier list, colon, type denoter ; variable identifier list = identifier, [ machine address], { comma, identifier, [machine address] } ; machine address = left bracket, value of address type, right bracket ; value of address type = constant expression ; procedure declaration = proper procedure declaration | function procedure declaration ; proper procedure declaration = proper procedure heading, semicolon, ( proper procedure block, procedure identifier | "FORWARD" ) ; procedure identifier = identifier ; proper procedure heading = "PROCEDURE", procedure identifier, [formal parameters] ; formal parameters = left parenthesis, [formal parameter list], right parenthesis ; formal parameter list = formal parameter, { semicolon, formal parameter } ; proper procedure block =

```
 declarations, [procedure body], "END" ;
procedure body =
 "BEGIN", block body ;
function procedure declaration =
 function procedure heading, semicolon,
 ( function procedure block, procedure identifier | "FORWARD" ) ;
function procedure heading =
 "PROCEDURE", procedure identifier, formal parameters,
 colon, function result type ;
function result type =
 type identifier ;
function procedure block =
 declarations, function body, "END" ;
function body =
 "BEGIN", block body ;
formal parameter =
 value parameter specification | variable parameter specification ;
value parameter specification =
 identifier list, colon, formal type ;
variable parameter specification =
 "VAR", identifier list, colon, formal type ;
local module declaration =
 "MODULE", module identifier, [interrupt protection], semicolon,
 import lists,
 [export list],
 module block, module identifier ;
type denoter =
 type identifier | new type ;
ordinal type denoter =
 ordinal type identifier | new ordinal type ;
type identifier =
 qualified identifier ;
ordinal type identifier =
 type identifier ;
```

```
new type = new ordinal type |
 set type |
 packedset type |
 pointer type |
 procedure type |
 array type |
 record type ;
new ordinal type =
enumeration type | subrange type ;
enumeration type =
 left parenthesis, identifier list, right parenthesis ;
identifier list =
 identifier, { comma, identifier } ;
subrange type = [range type], left bracket, constant expression, ellipsis,
 constant expression, right bracket ;
range type = ordinal type identifier ;
set type =
 "SET", "OF", base type ;
base type =
 ordinal type denoter ;
packedset type =
 "PACKEDSET", "OF", base type ;
pointer type =
 "POINTER", "TO", bound type ;
bound type =
 type denoter ;
procedure type =
 proper procedure type | function procedure type ;
proper procedure type =
 "PROCEDURE",
 [left parenthesis, [formal parameter type list], right parenthesis] ;
function procedure type =
 "PROCEDURE", left parenthesis, [formal parameter type list],
```

```
 right parenthesis, colon, function result type ;
formal parameter type list =
 formal parameter type, { comma, formal parameter type } ;
formal parameter type =
 variable formal type | value formal type ;
variable formal type =
 "VAR", formal type ;
value formal type =
 formal type ;
formal type =
 type identifier | open array formal type ;
open array formal type =
"ARRAY", "OF", open array component type;
open array component type =
 formal type ;
array type =
 "ARRAY", index type, { comma, index type }, "OF", component type ;
index type =
 ordinal type denoter ;
component type =
 type denoter ;
record type =
 "RECORD", field list, "END" ;
field list =
 fields, { semicolon, fields } ;
fields = [fixed fields | variant fields] ;
fixed fields =
 identifier list, colon, field type ;
field type = type denoter ;
variant fields =
 "CASE", tag field, "OF", variant list, "END" ;
```

```
tag field =
 [tag identifier], colon, tag type ;
tag identifier =
 identifier ;
tag type = ordinal type identifier ;
variant list =
 variant, { case separator, variant },
 [variant else part] ;
variant else part =
 "ELSE", field list ;
variant =
 [variant label list, colon, field list] ;
variant label list =
 variant label, { comma, variant label } ;
variant label =
 constant expression, [ellipsis, constant expression] ;
statement =
 empty statement |
 assignment statement |
 procedure call |
 return statement |
 retry statement |
 with statement |
 if statement |
 case statement |
 while statement |
 repeat statement |
 loop statement |
 exit statement |
 for statement ;
statement sequence =
 statement, { semicolon, statement } ;
empty statement =
 ;
assignment statement =
 variable designator, assignment operator, expression ;
```

```
procedure call =
 procedure designator, [actual parameters] ;
procedure designator =
 value designator ;
actual parameters =
 left parenthesis, [actual parameter list], right parenthesis ;
actual parameter list =
 actual parameter, { comma, actual parameter } ;
actual parameter =
 variable designator | expression | type parameter ;
type parameter =
 type identifier ;
return statement =
 simple return statement | function return statement ;
simple return statement =
 "RETURN" ;
function return statement =
 "RETURN", expression ;
retry statement =
 "RETRY" ;
with statement =
 "WITH", record designator, "DO", statement sequence, "END" ;
record designator =
 variable designator | value designator ;
if statement =
 guarded statements, [if else part], "END" ;
guarded statements =
 "IF", boolean expression, "THEN", statement sequence,
 { "ELSIF", boolean expression, "THEN", statement sequence } ;
if else part =
 "ELSE", statement sequence ;
boolean expression =
 expression ;
```

```
case statement =
 "CASE", case selector, "OF", case list, "END" ;
case selector =
 ordinal expression ;
case list =
 case alternative, { case separator, case alternative }, [case else part] ;
case else part =
 "ELSE", statement sequence ;
case alternative =
 [case label list, colon, statement sequence] ;
case label list = case label, { comma, case label } ;
case label =
 constant expression, [ellipsis, constant expression] ;
while statement =
 "WHILE", boolean expression, "DO", statement sequence, "END" ;
repeat statement =
 "REPEAT", statement sequence, "UNTIL", boolean expression ;
loop statement =
 "LOOP", statement sequence, "END" ;
exit statement =
 "EXIT" ;
for statement =
 "FOR", control variable identifier, assignment operator, initial value,
 "TO", final value,
 ["BY", step size],
 "DO",
 statement sequence, "END" ;
control variable identifier =
 identifier ;
initial value =
 ordinal expression ;
final value =
 ordinal expression ;
```

```
step size =
 constant expression ;
variable designator =
 entire designator |
 indexed designator |
 selected designator |
 dereferenced designator ;
entire designator =
 qualified identifier ;
indexed designator =
 array variable designator,
 left bracket, index expression, { comma, index expression },
 right bracket ;
array variable designator =
 variable designator ;
index expression =
 ordinal expression ;
selected designator =
 record variable designator, period, field identifier ;
record variable designator =
 variable designator ;
field identifier =
 identifier ;
dereferenced designator =
 pointer variable designator, dereferencing operator ;
pointer variable designator =
 variable designator ;
expression =
 simple expression, [relational operator, simple expression] ;
simple expression =
 [sign], term, { term operator, term } ;
term =
 factor, { factor operator, factor } ;
factor =
```
 left parenthesis, expression, right parenthesis | logical negation operator, factor | value designator | function call | value constructor | constant literal ; relational operator = equals operator | inequality operator | less than operator | greater than operator | less than or equal operator | subset operator | greater than or equal operator | superset operator | set membership operator ; term operator = plus operator | set union operator | minus operator | set difference operator | logical disjunction operator | string catenate symbol ; factor operator = multiplication operator | set intersection operator | division operator | symmetric set difference operator | rem operator | div operator | mod operator | logical conjunction operator ; value designator = entire value | indexed value | selected value | dereferenced value ; entire value = qualified identifier ; indexed value = array value, left bracket, index expression, { comma, index expression }, right bracket ;

array value = value designator ; selected value = record value, period, field identifier ; record value = value designator ; dereferenced value = pointer value, dereferencing operator ; pointer value = value designator ; function call = function designator, actual parameters ; function designator = value designator ; value constructor = array constructor | record constructor | set constructor ; array constructor = array type identifier, array constructed value ; array type identifier = type identifier ; array constructed value = left brace, repeated structure component, { comma, repeated structure component }, right brace ; repeated structure component = structure component, ["BY", repetition factor] ; repetition factor = constant expression ; structure component = expression | array constructed value | record constructed value | set constructed value ; record constructor =

```
 record type identifier, record constructed value ;
record type identifier =
 type identifier ;
record constructed value =
 left brace,
 [structure component, { comma, structure component }],
 right brace ;
set constructor =
 set type identifier, set constructed value ;
set type identifier =
 type identifier ;
set constructed value =
 left brace, [member, { comma, member }], right brace ;
member =
 interval | singleton ;
interval =
 ordinal expression, ellipsis, ordinal expression ;
singleton =
 ordinal expression ;
constant literal =
 whole number literal |
 real literal |
 string literal ;
ordinal expression =
 expression ;
constant expression =
 expression ;
assignment operator = as defined in the Lexis, section 5case separator = as defined in the Lexis, section 5colon = as defined in the Lexis, section 5
comma = as defined in the Lexis, section 5
dereferencing operator = as defined in the Lexis, section 5div operator = as defined in the Lexis, section 5
division operator = as defined in the Lexis, section 5ellipsis = as defined in the Lexis, section 5
equals = as defined in the Lexis, section 5
equals operator = as defined in the Lexis, section 5
```
greater than operator  $=$  as defined in the Lexis, section greater than or equal operator  $=$  as defined in the Lexis, section identifier  $=$  as defined in the Lexis, section inequality operator  $=$  as defined in the Lexis, section left brace = as defined in the Lexis, section 5 left bracket  $=$  as defined in the Lexis, section left parenthesis  $=$  as defined in the Lexis, section 5 less than operator  $=$  as defined in the Lexis, section less than or equal operator  $=$  as defined in the Lexis, section logical conjunction operator  $=$  as defined in the Lexis, section logical disjunction operator  $=$  as defined in the Lexis, section logical negation operator  $=$  as defined in the Lexis, section minus operator  $=$  as defined in the Lexis, section mod operator  $=$  as defined in the Lexis, section multiplication operator  $=$  as defined in the Lexis, section period = as defined in the Lexis, section 5 plus operator  $=$  as defined in the Lexis, section real literal = as defined in the Lexis, section 5 rem operator  $=$  as defined in the Lexis, section right brace  $=$  as defined in the Lexis, section right bracket  $=$  as defined in the Lexis, section right parenthesis  $=$  as defined in the Lexis, section semicolon = as defined in the Lexis, section 5 set difference operator  $=$  as defined in the Lexis, section set intersection operator  $=$  as defined in the Lexis, section set membership operator  $=$  as defined in the Lexis, section set union operator  $=$  as defined in the Lexis, section  $sign = as$  defined in the Lexis, section 5 string catenate symbol  $=$  as defined in the Lexis, section string literal = as defined in the Lexis, section 5 subset operator  $=$  as defined in the Lexis, section superset operator  $=$  as defined in the Lexis, section symmetric set difference operator  $=$  as defined in the Lexis, section whole number literal  $=$  as defined in the Lexis, section